# Phoenix Wallet

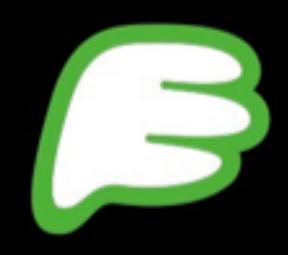

Self-Custodial Bitcoin Lightning Wallet

Phoenix V2.0.3 September 2023

Tutorial for Beginners

Slides by Keysa

SimplestBitcoinBook@nostrplebs.com @SimplestBTCBook thesimplestbitcoinbook.net Coming Soon: SimplestBitcoinEdu.org

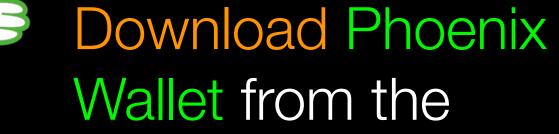

app store on Apple or Google Play on Android.

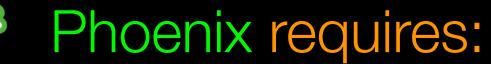

- iOS 14+ on Apple.
- 8+ on Android.
- A good cell or wifi signal.

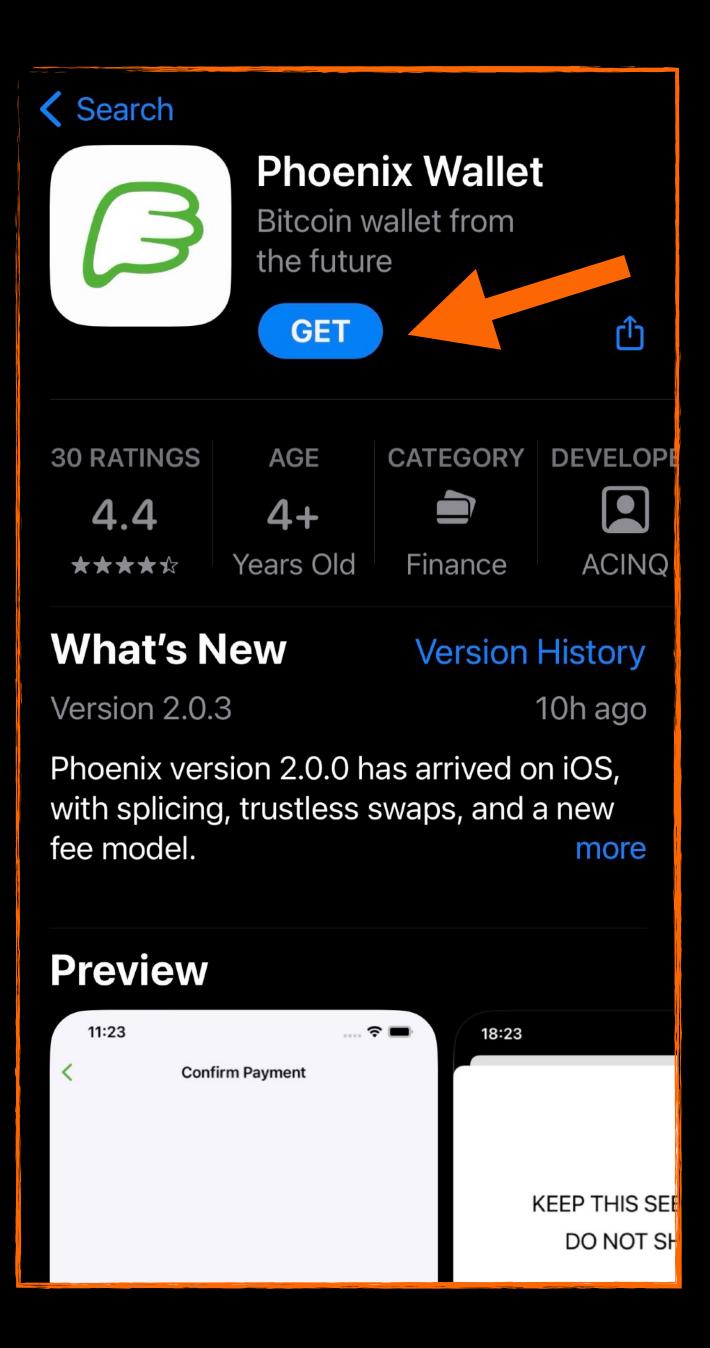

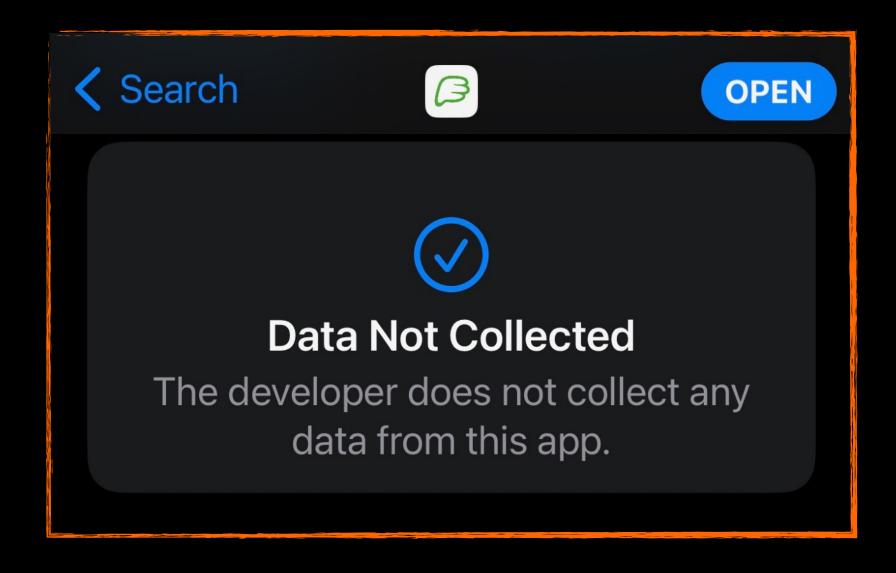

This is great for privacy, thanks Phoenix!

Following are some ways to further increase your privacy, when using the app on your phone...

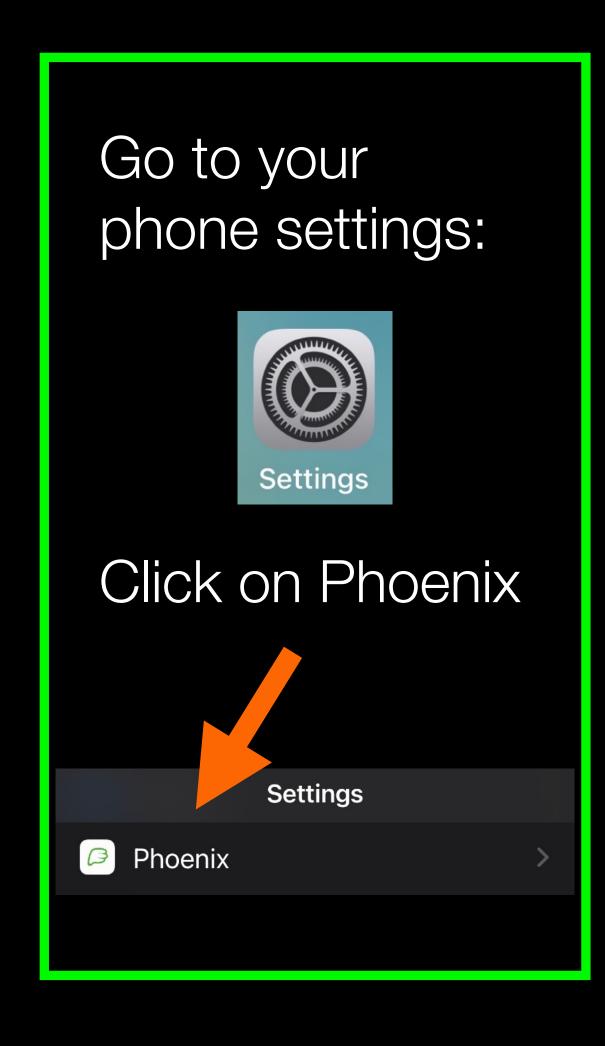

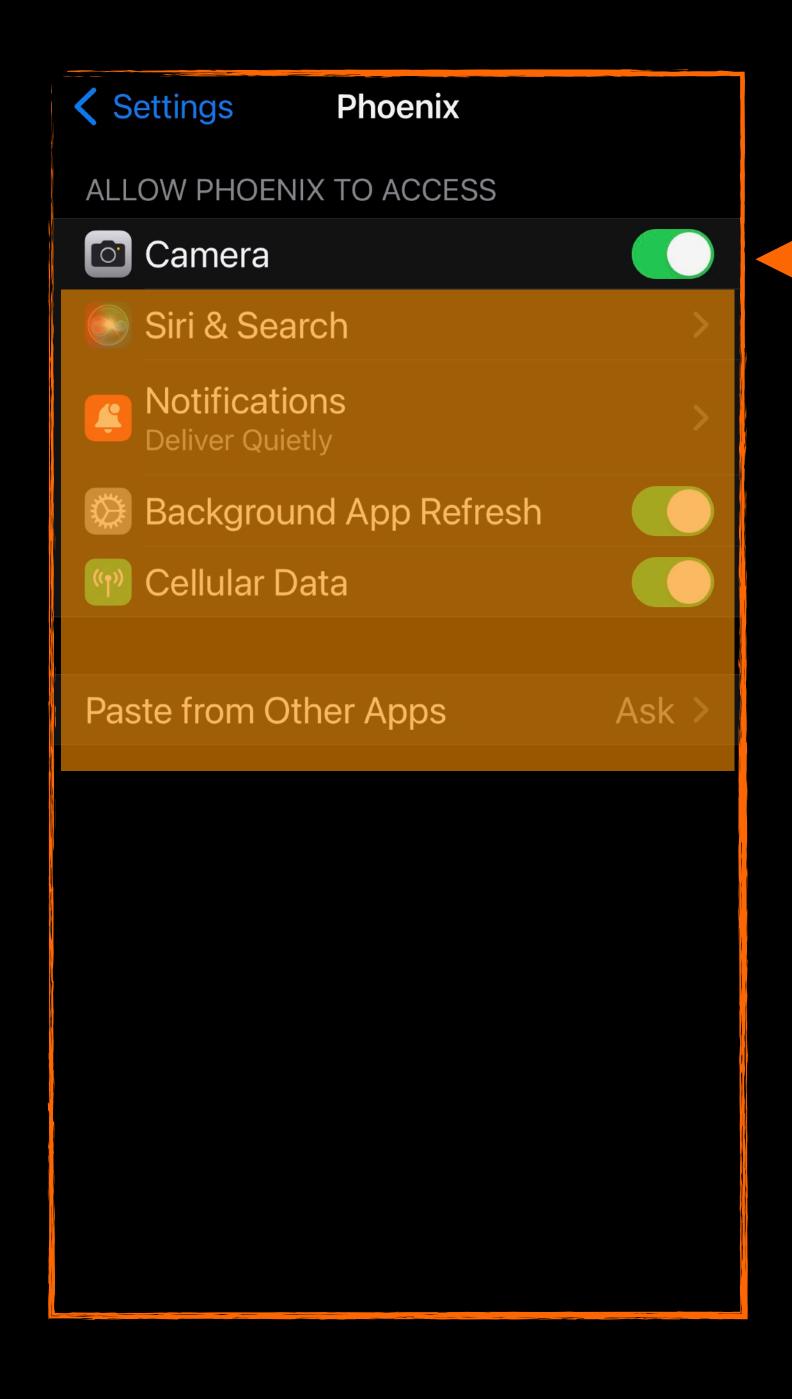

Toggle On when you want to scan a QR code to pay a Lightning invoice.

You might choose to switch the camera off when not using the app.

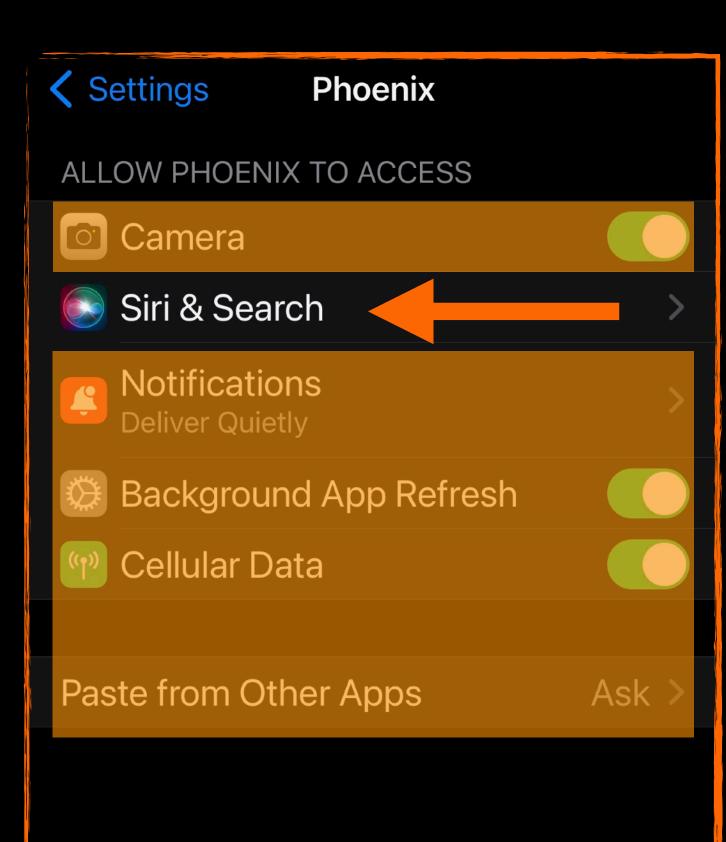

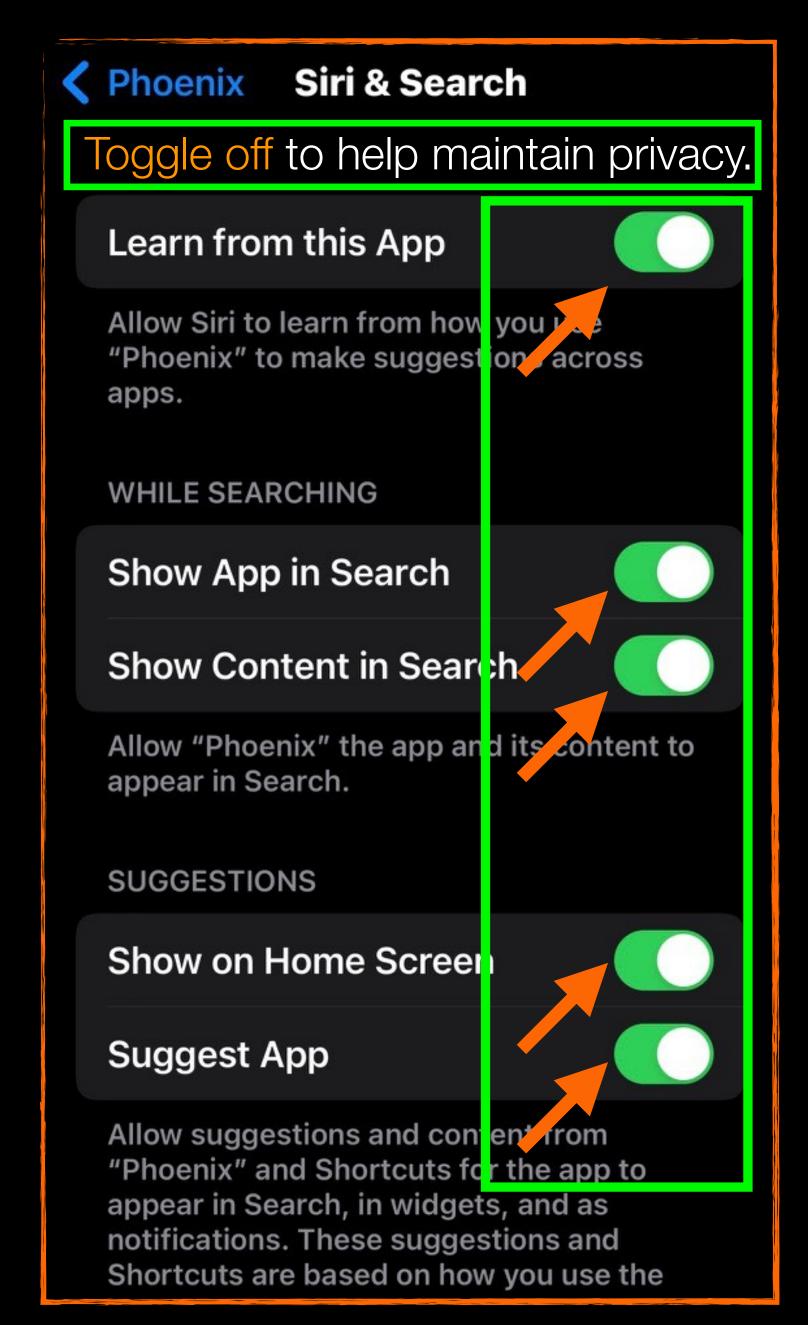

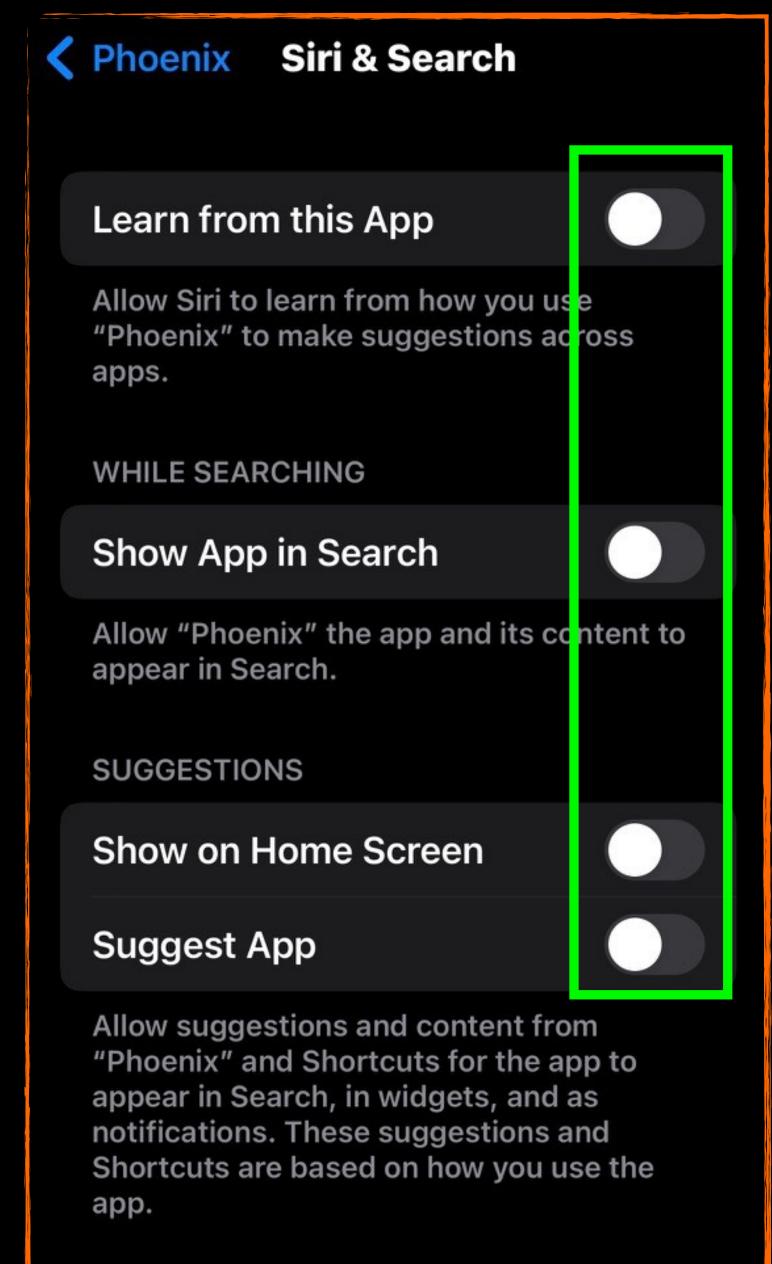

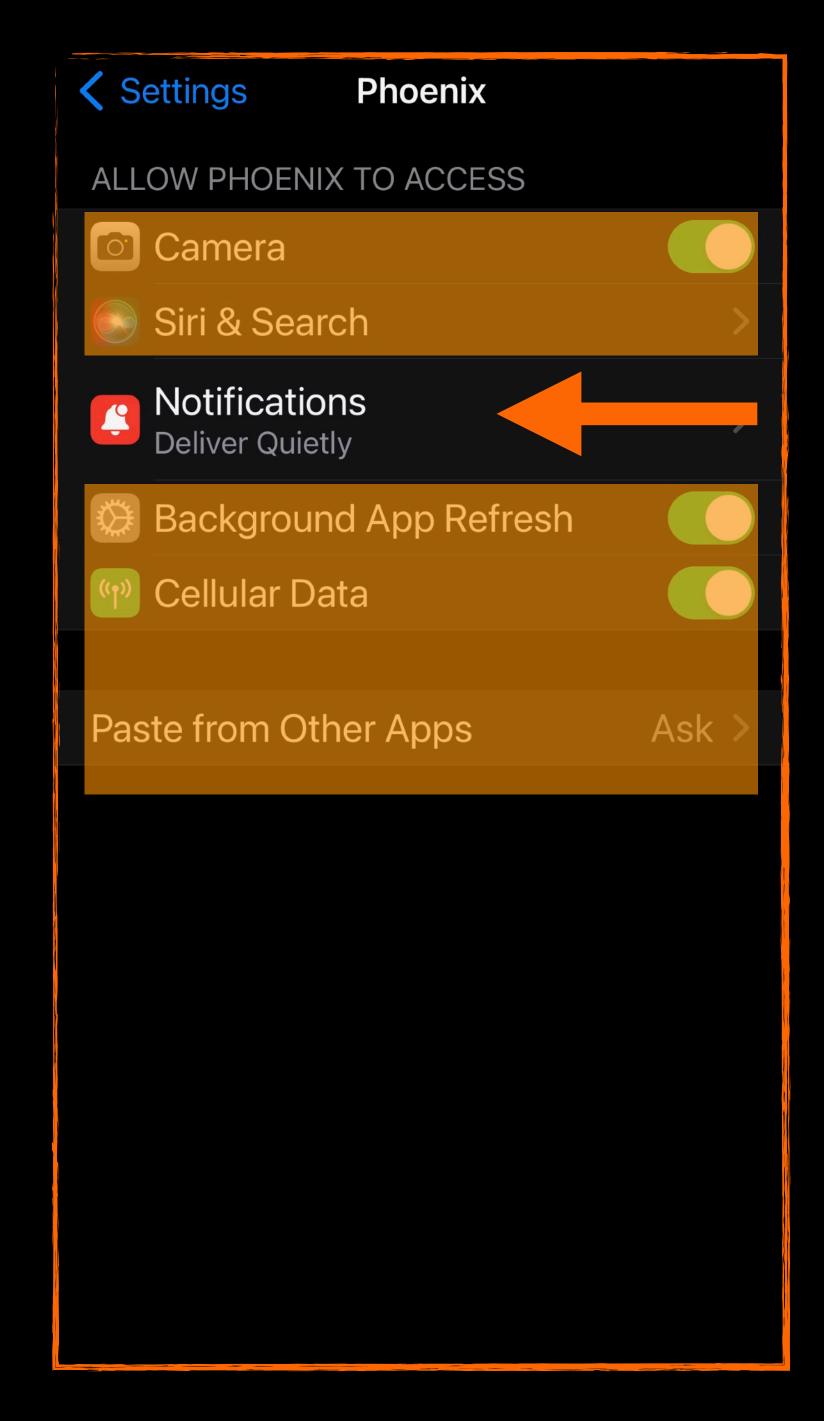

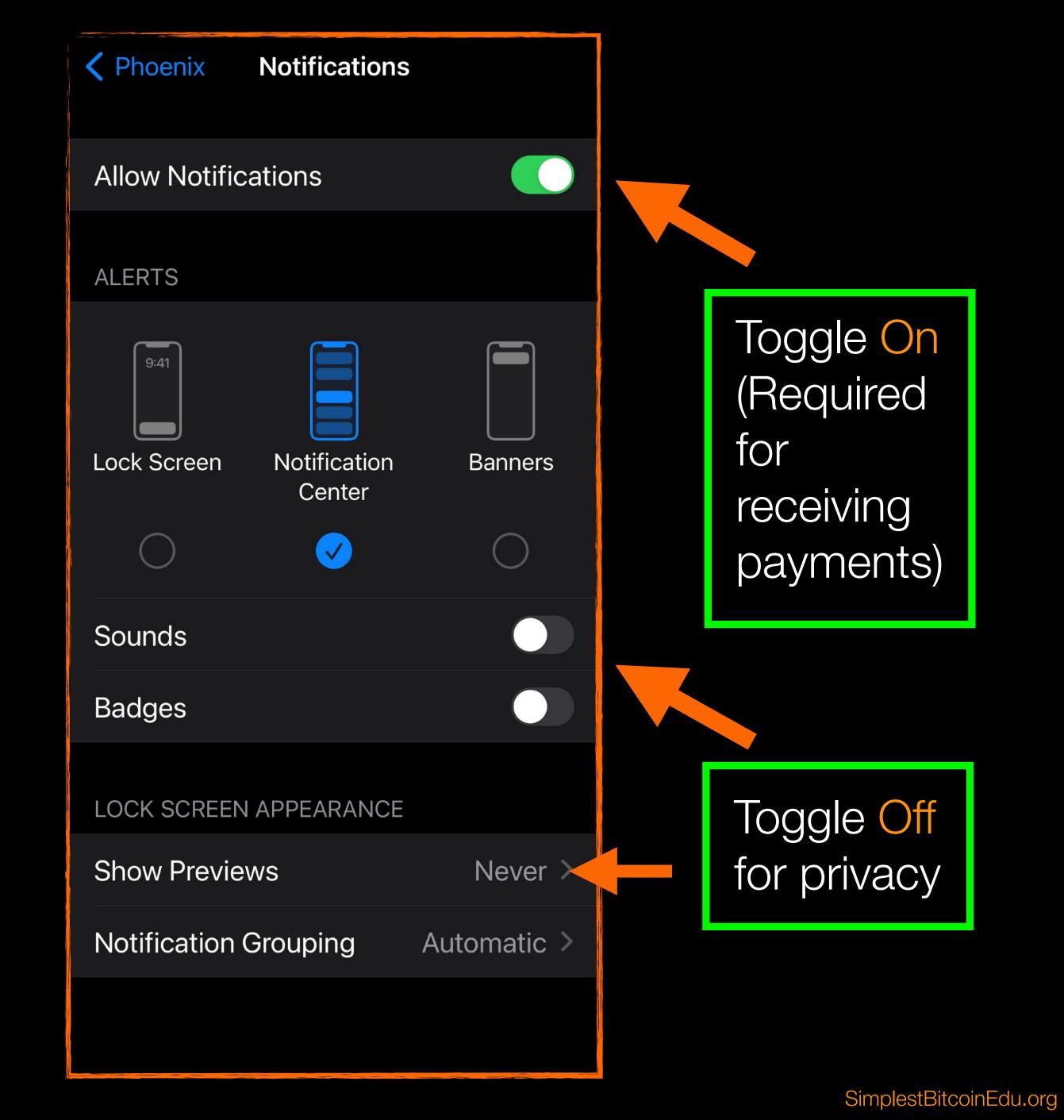

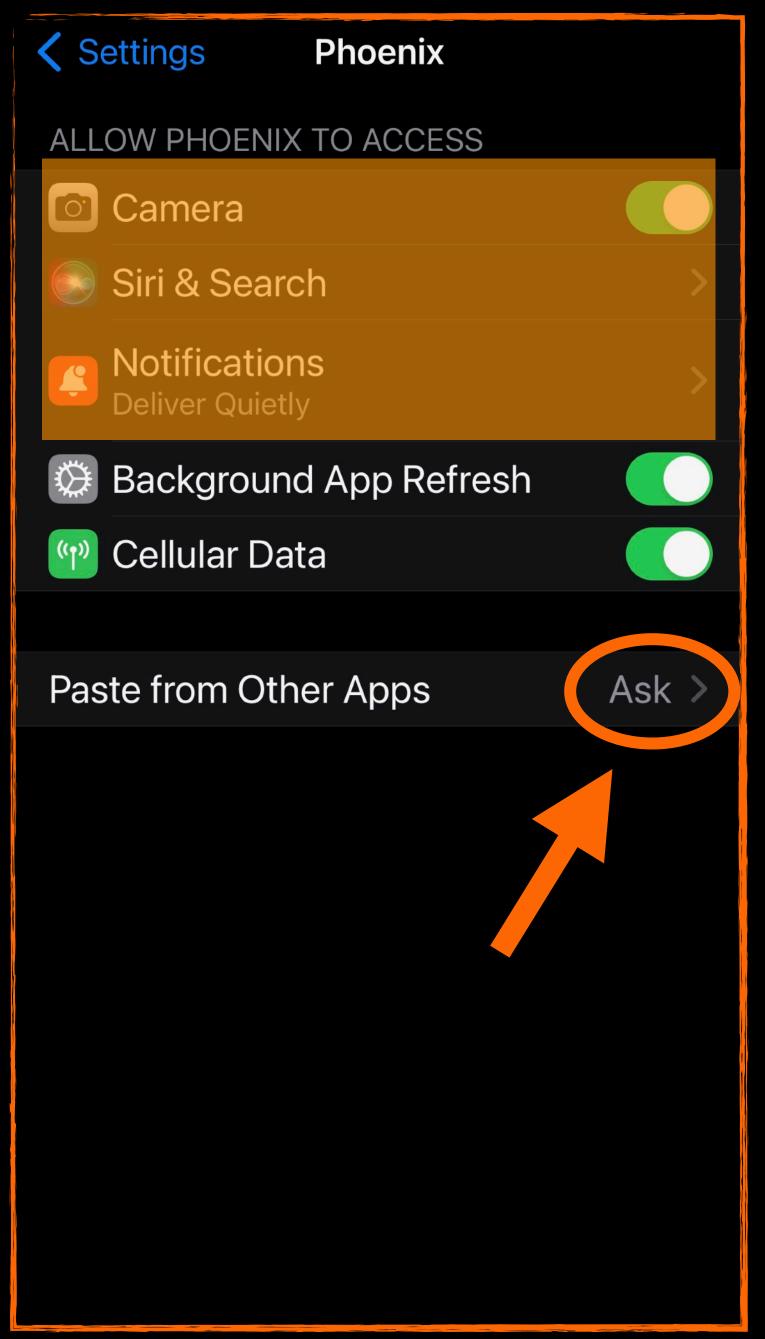

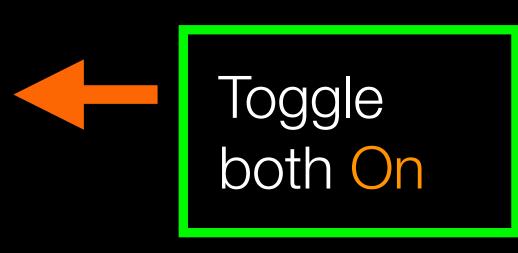

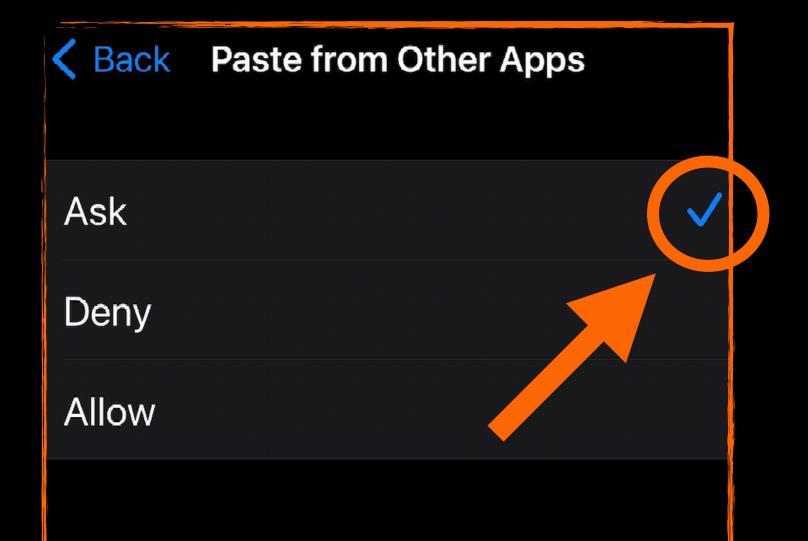

Check Ask to be sure you only paste valid invoices into Phoenix.

Now,

Open the Phoenix Wallet app

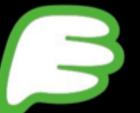

you downloaded

and follow along!

The orange arrows

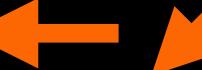

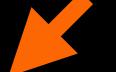

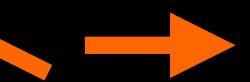

in this

guide indicate where to click next.

The green

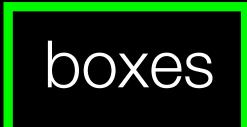

indicate important instructions or

notes to read.

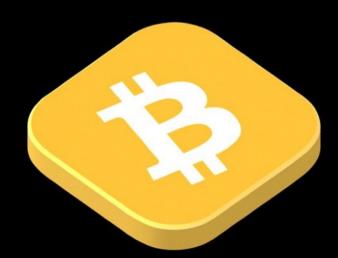

# Welcome!

With Phoenix, sending and receiving bitcoins is easy and safe.

Next →

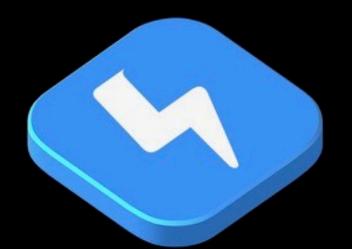

# Bitcoin supercharged

Phoenix uses payment channels to make Bitcoin fast and private.

Next →

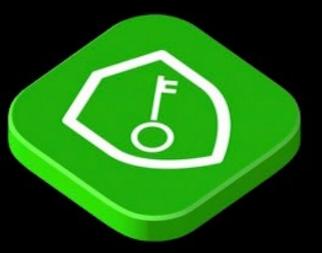

# Your key, your bitcoins

Phoenix is self-custodial. You take control.

You can restore your wallet at anytime using your secret key. Keep it safe!

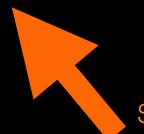

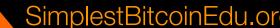

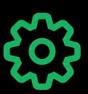

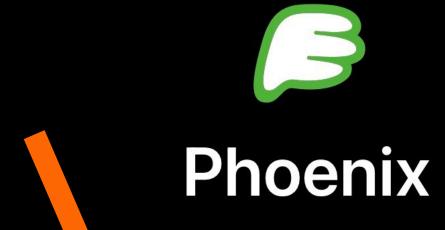

© Create new wallet

Restore my wallet

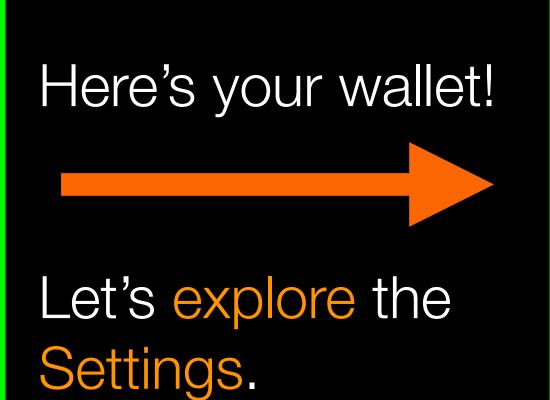

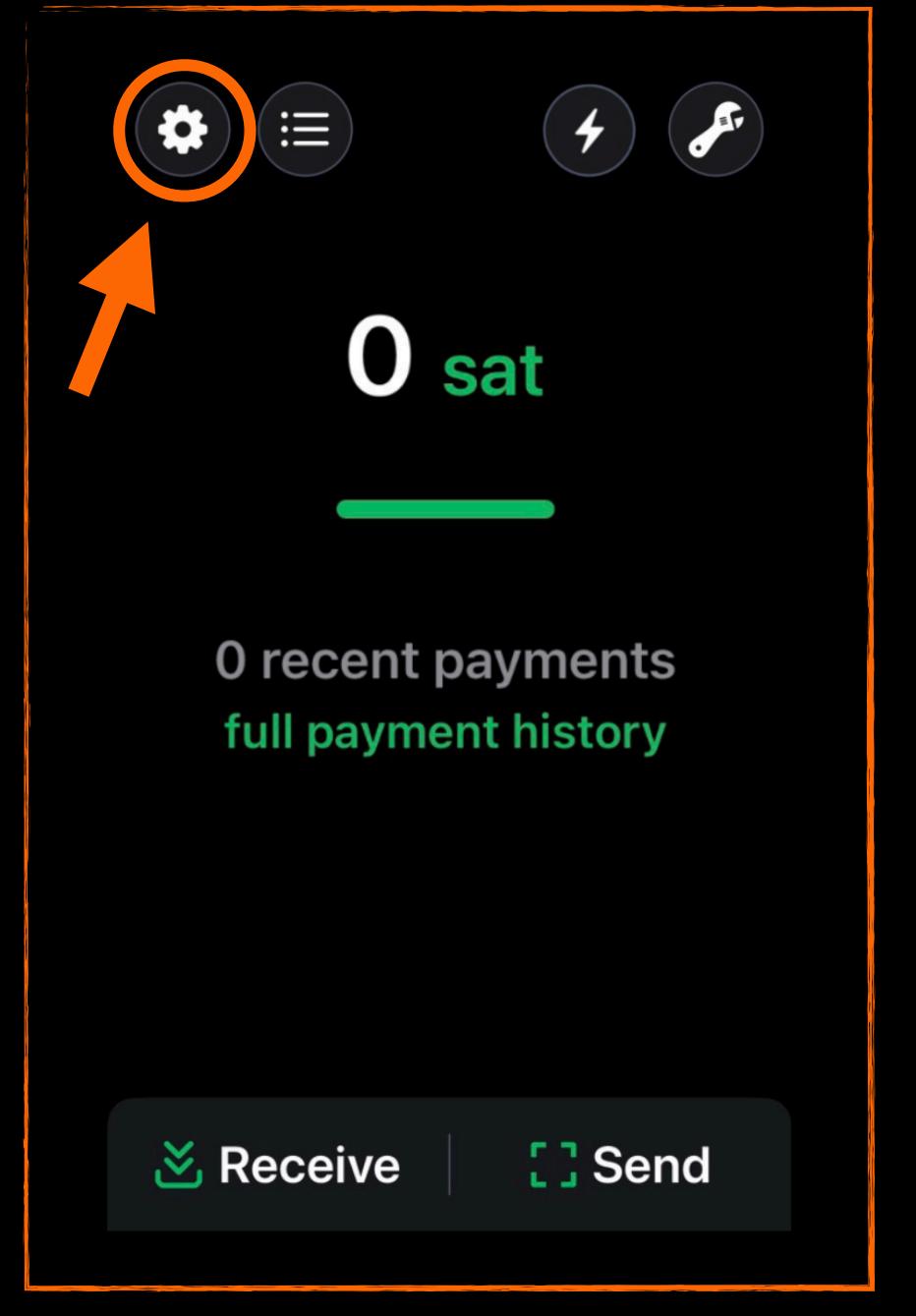

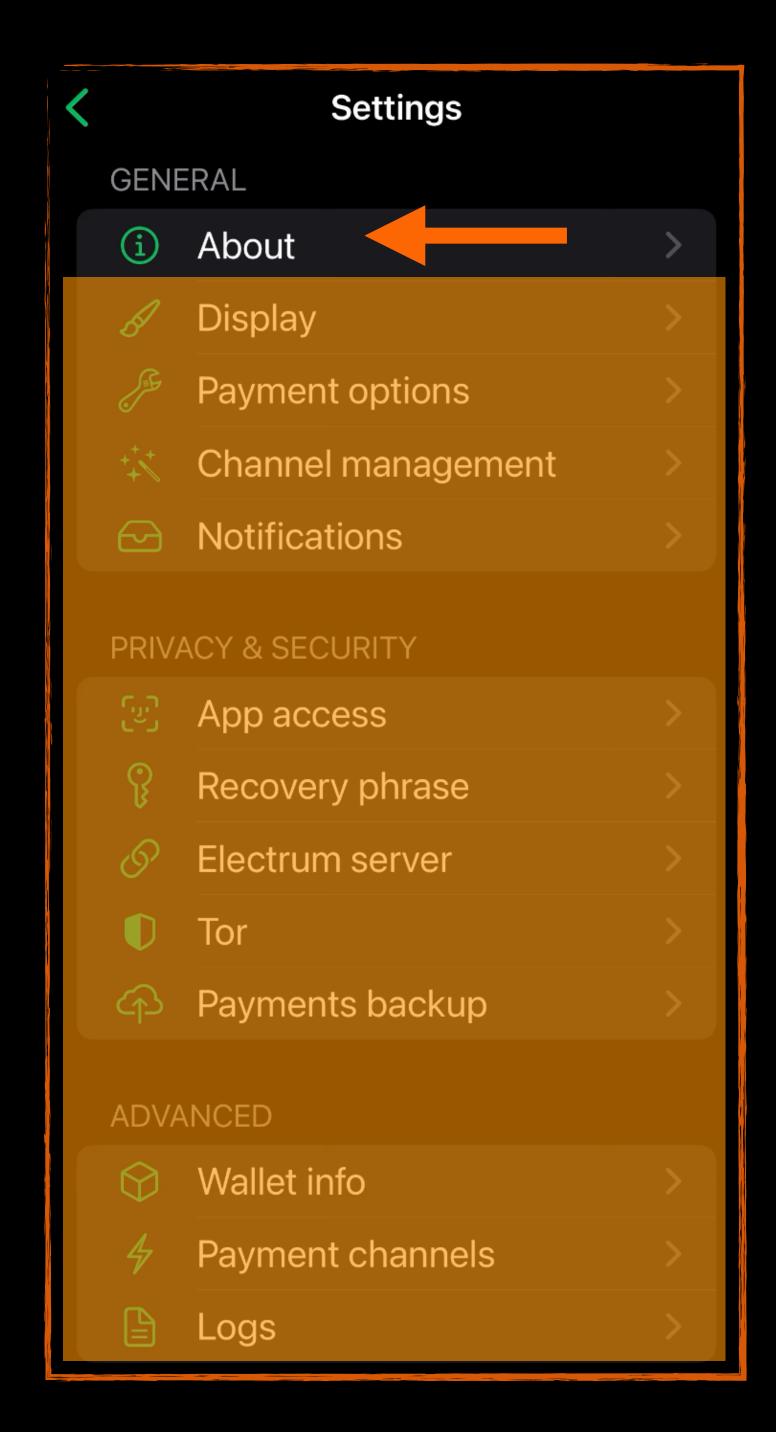

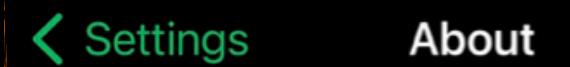

Phoenix is a Bitcoin wallet using the Lightning network for sending and receiving payments.

It is a free open source software, developed by <u>ACINQ</u> under the <u>Apache 2.0 License</u>.

Note that this wallet is non-custodial: you have sole custody of the wallet's 12-word seed. Do not give this seed to anyone, and beware of phishing.

If you have questions, consult the FAQ. You can also contact support for help.

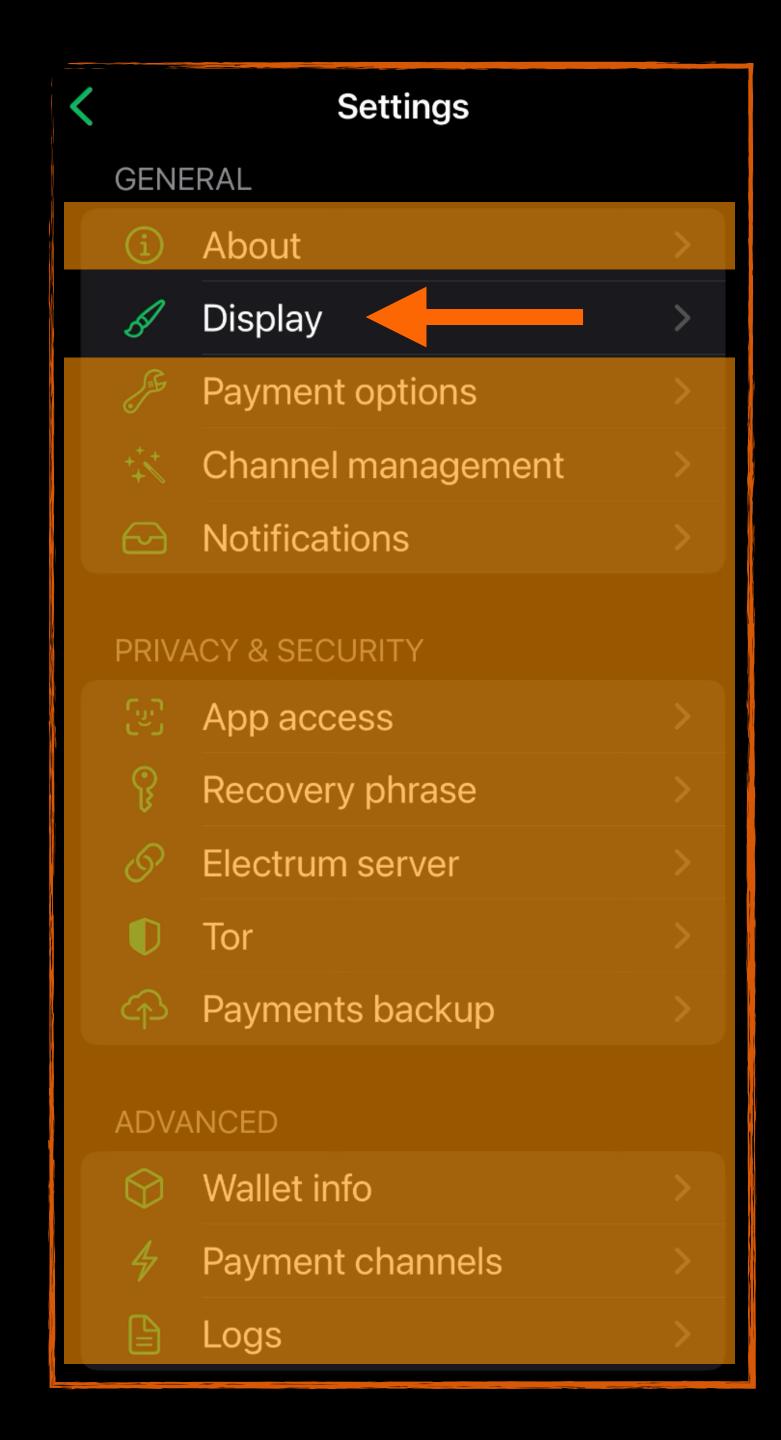

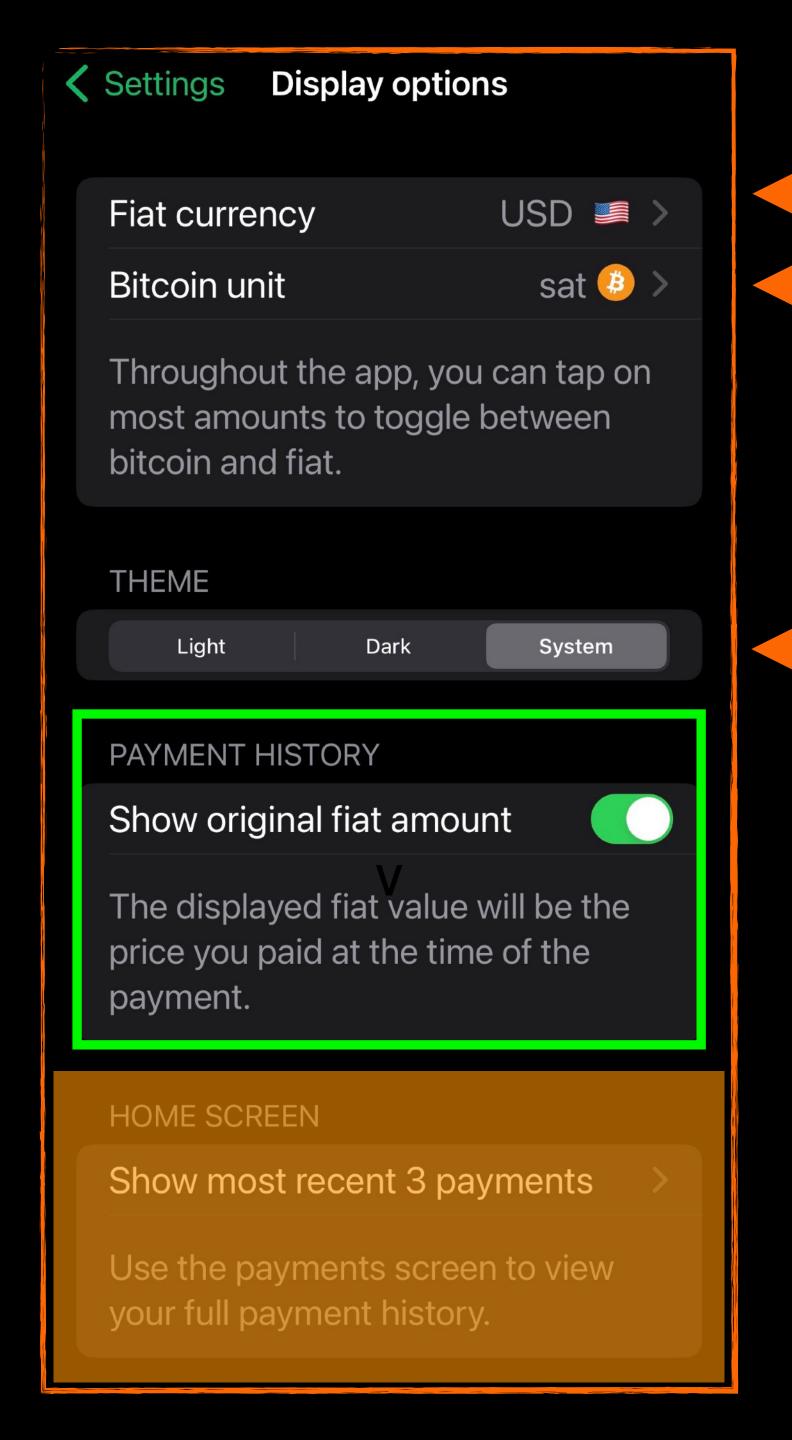

Click to make your selections.

Click to select theme.

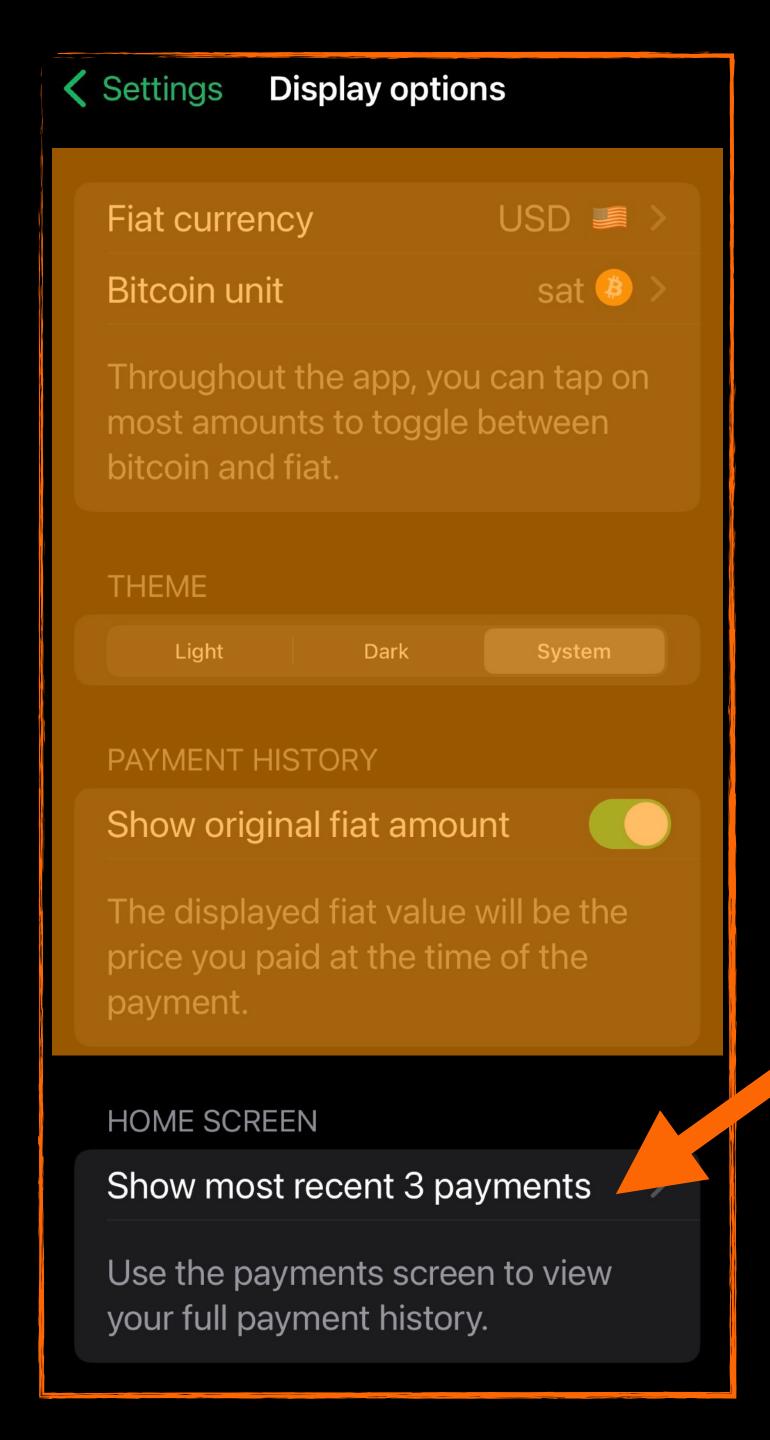

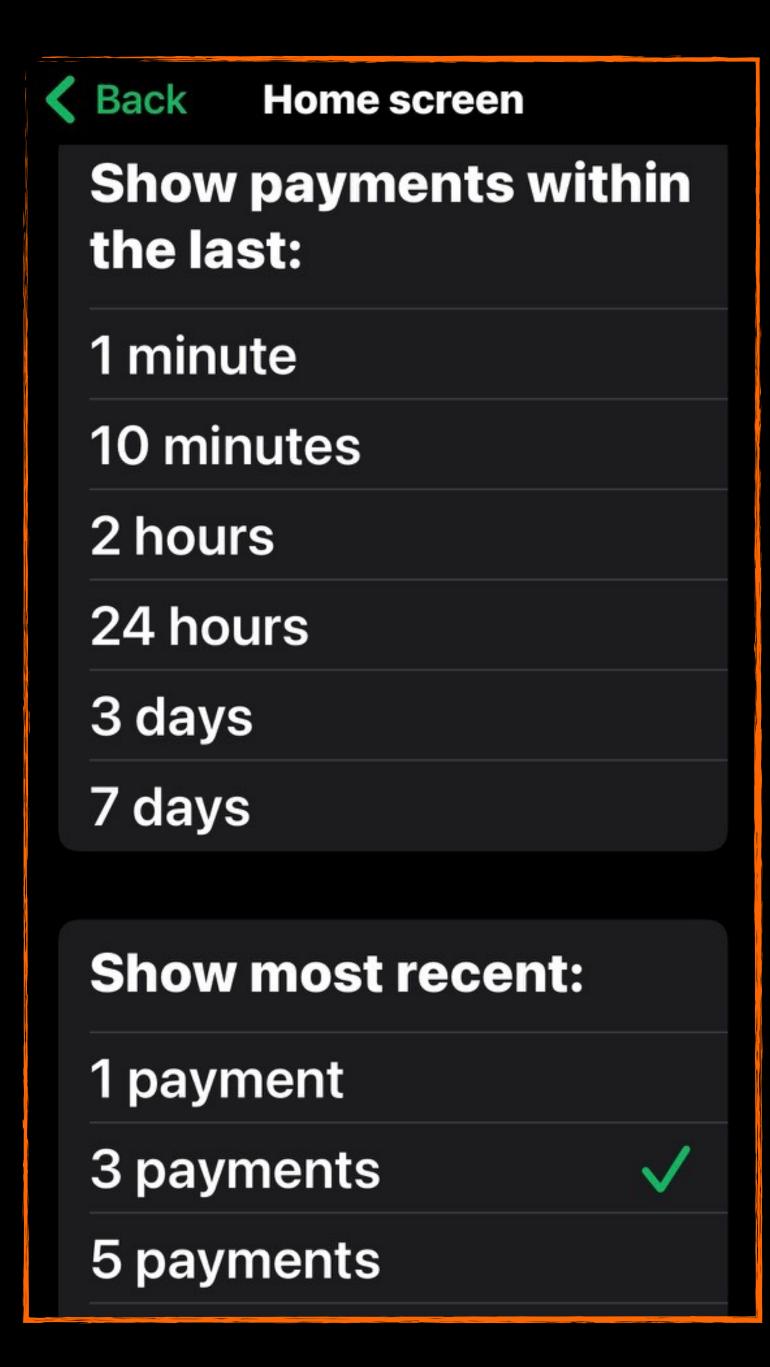

Click just one of the options on this screen to make your selection.

You can always change it later.

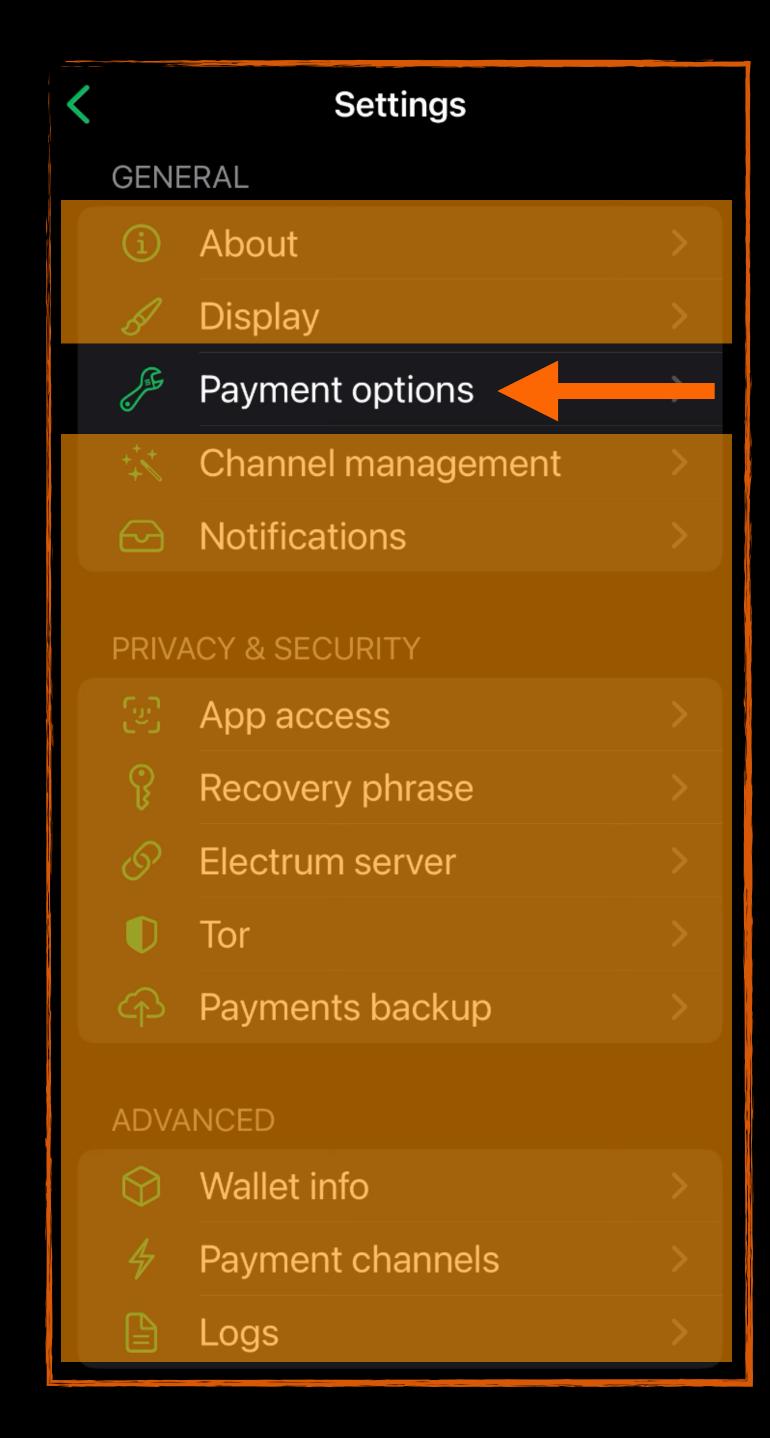

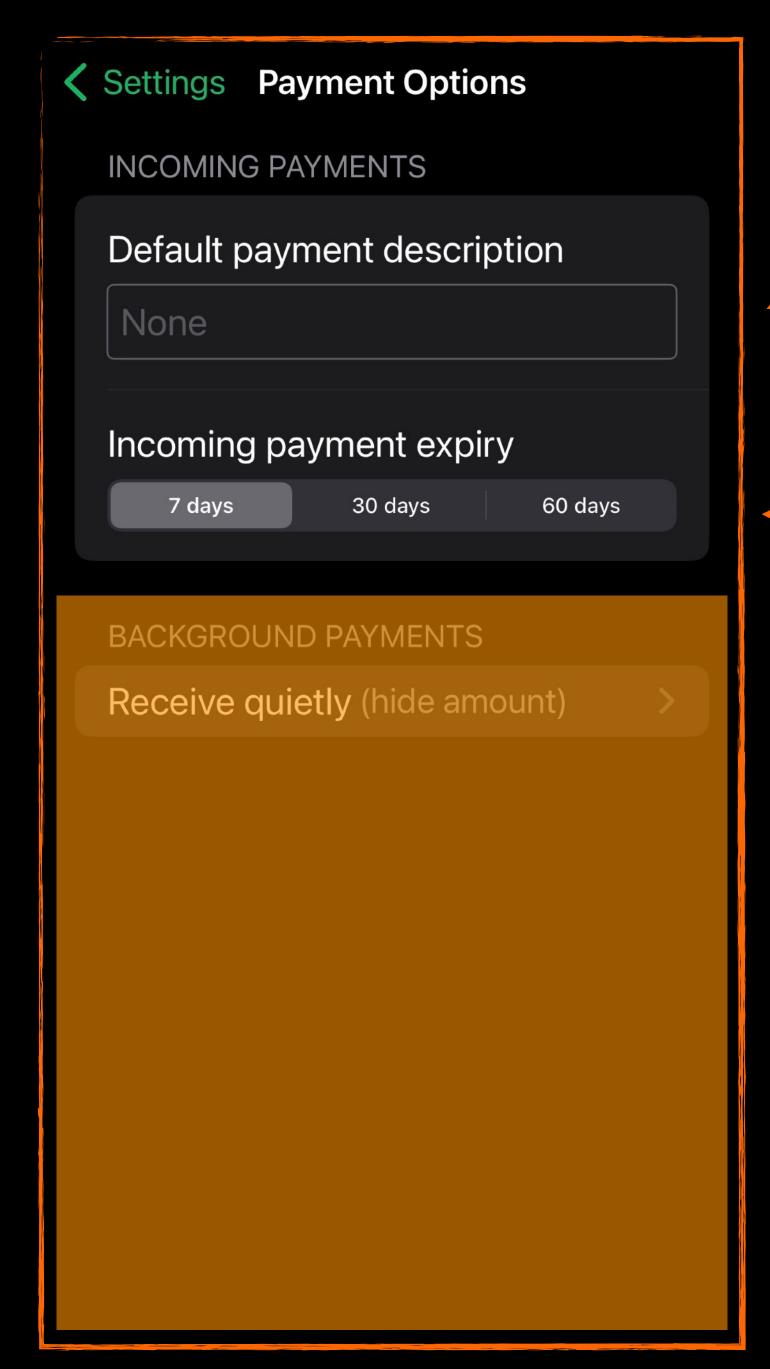

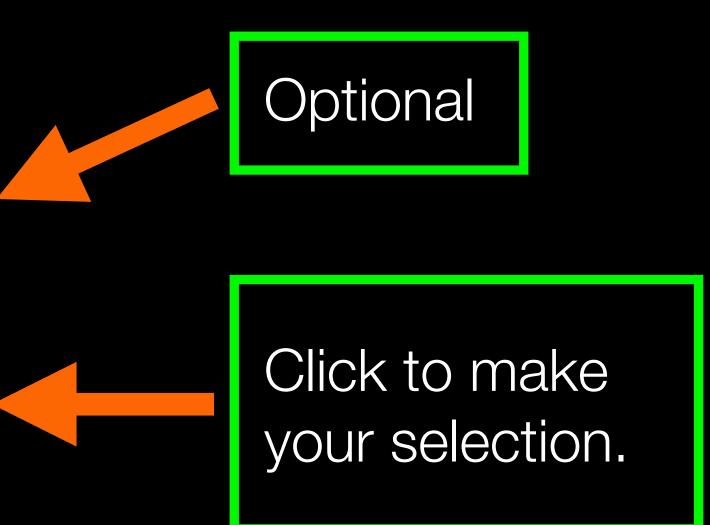

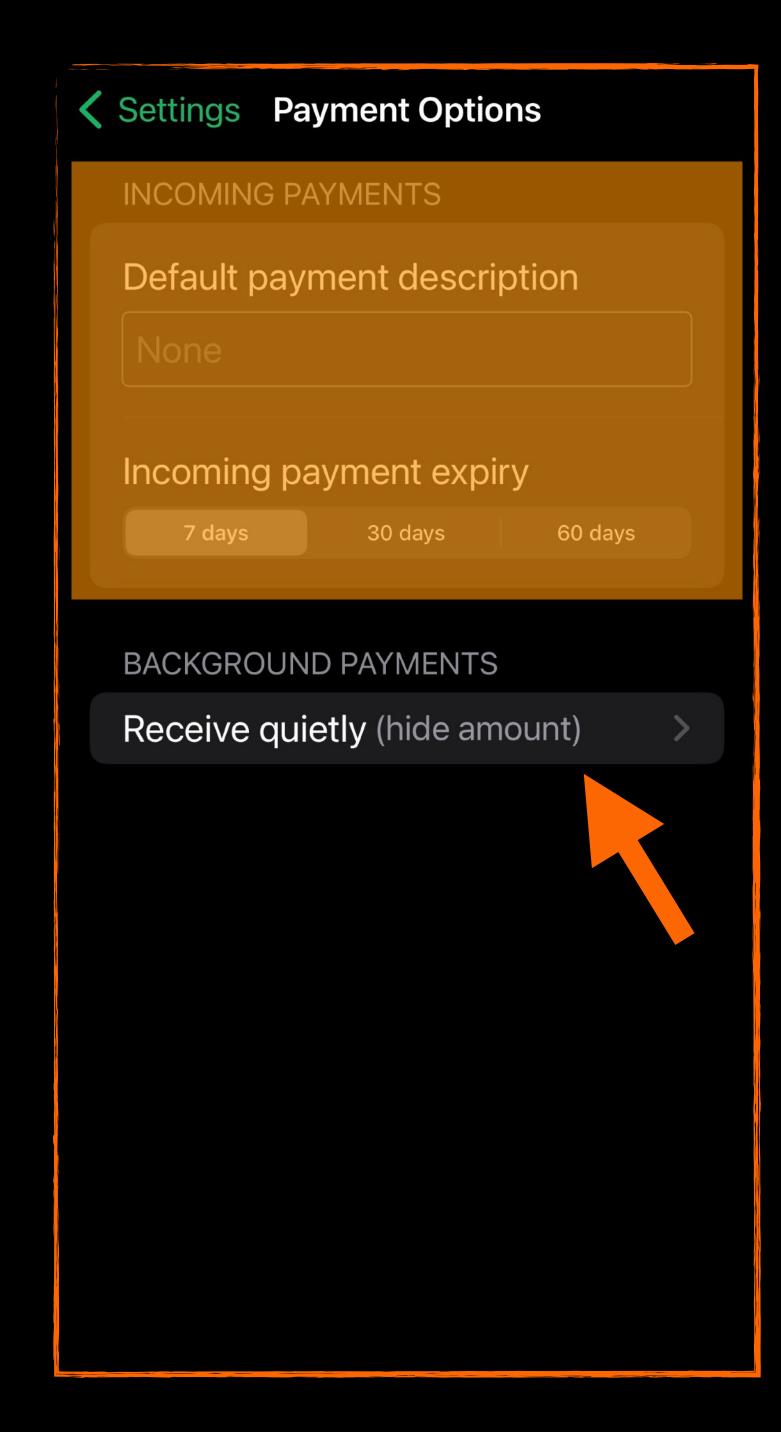

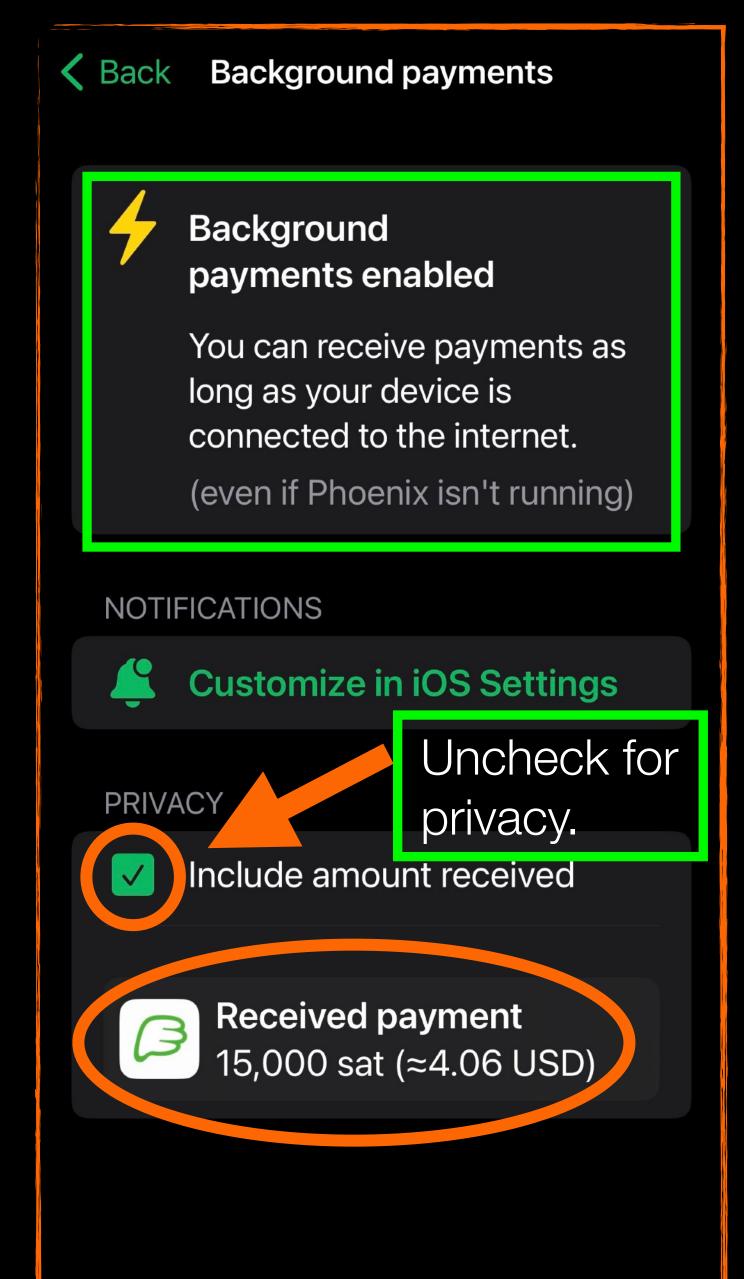

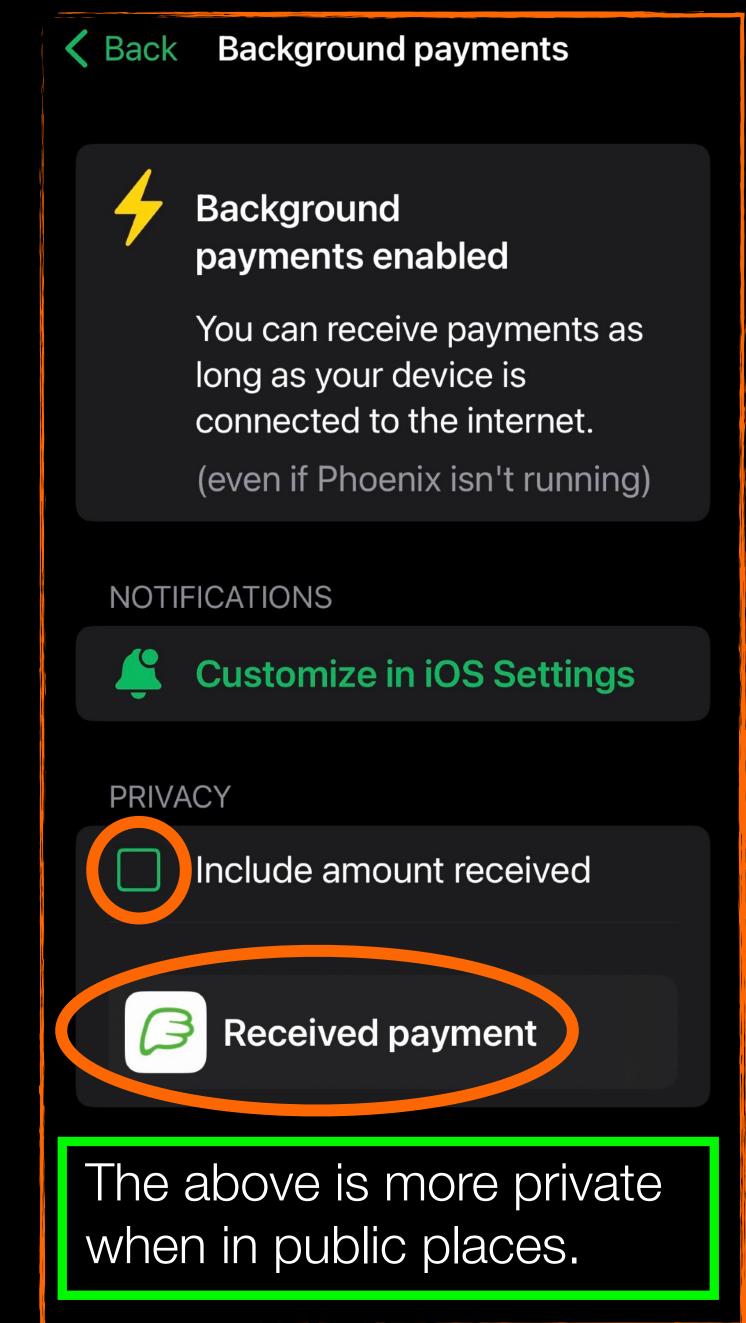

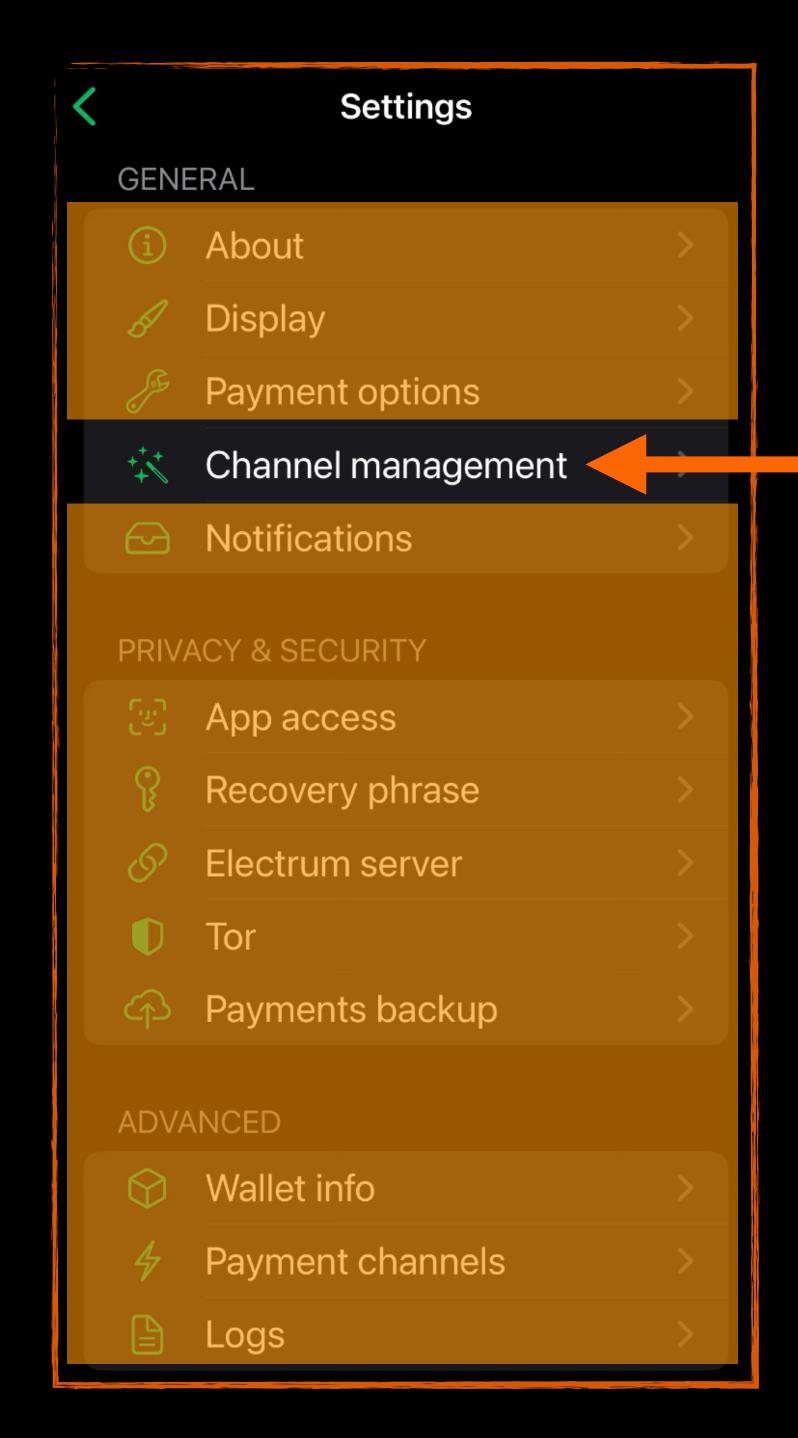

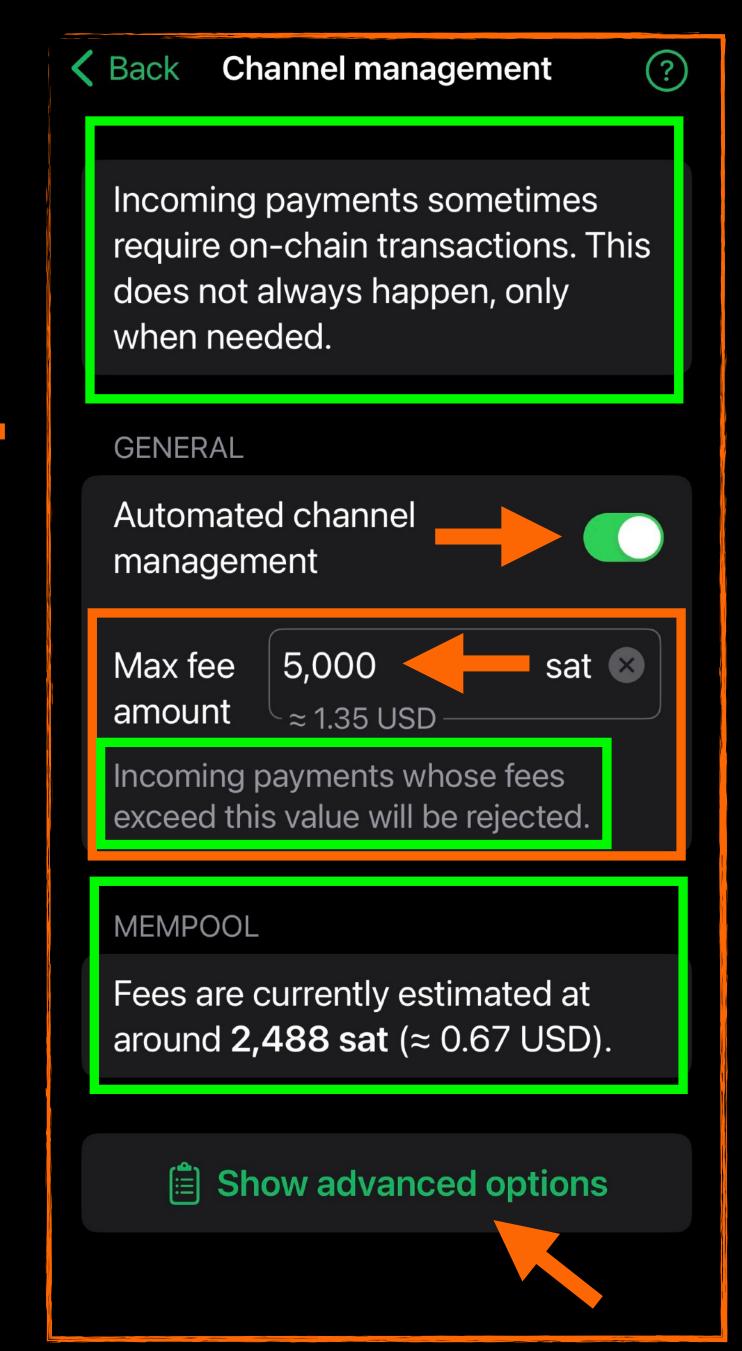

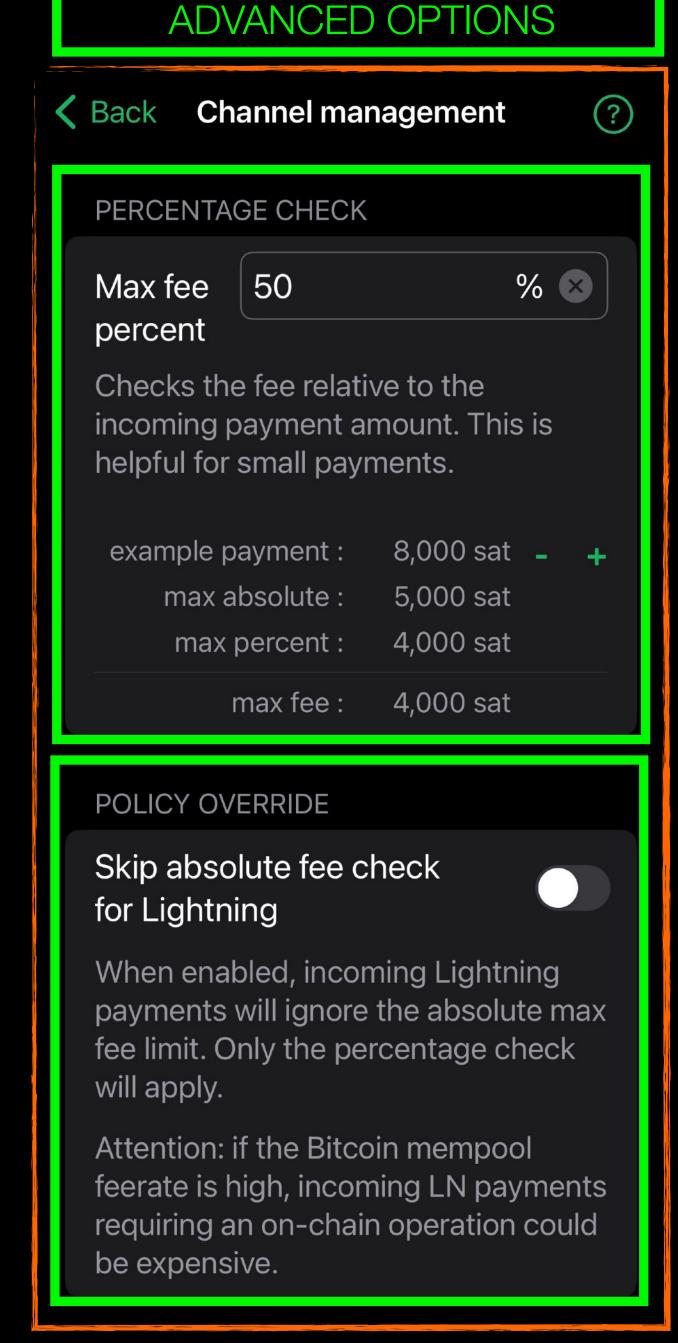

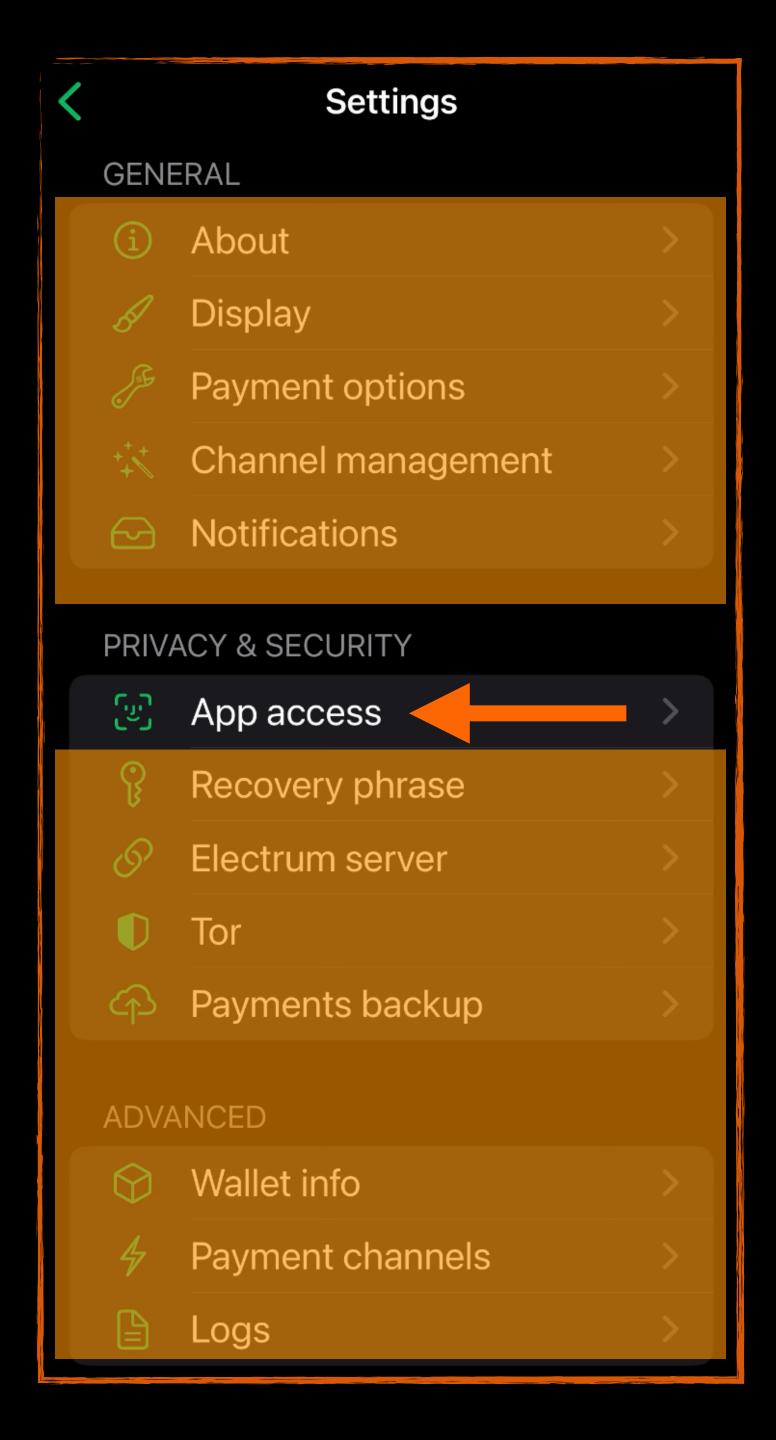

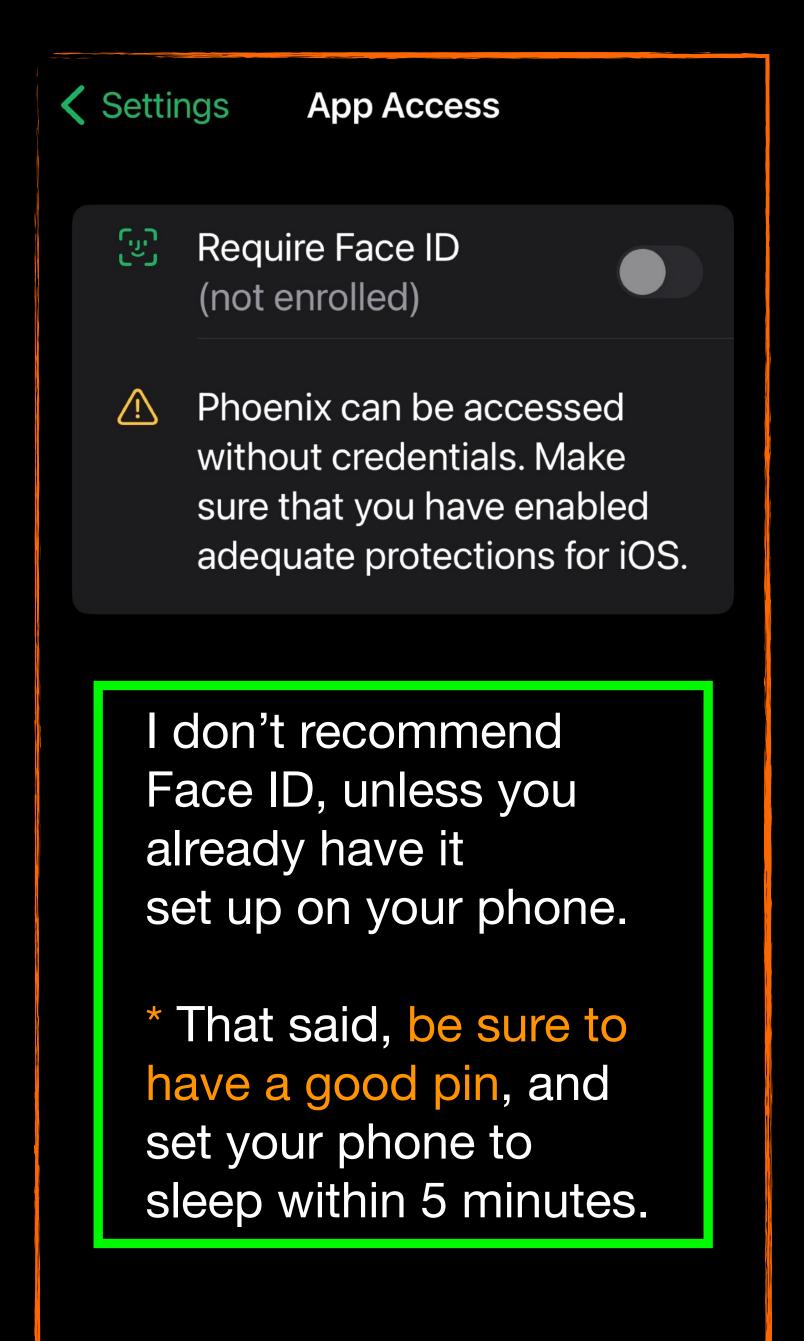

# Settings **GENERAL** About Display Payment options Channel management Notifications **PRIVACY & SECURITY** App access Recovery phrase Electrum server Tor Payments backup **ADVANCED** Wallet info Payment channels Logs

# WALLET RECOVERY BACKUP - CRITICAL!

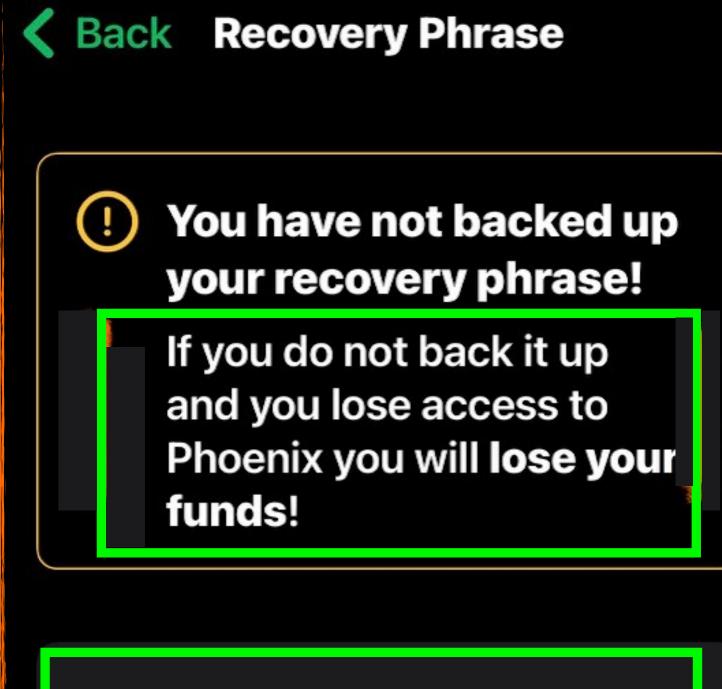

The recovery phrase (sometimes called a seed), is a list of 12 English words. It allows you to recover full access to your funds if needed.

Only you alone possess this seed. Keep it private.

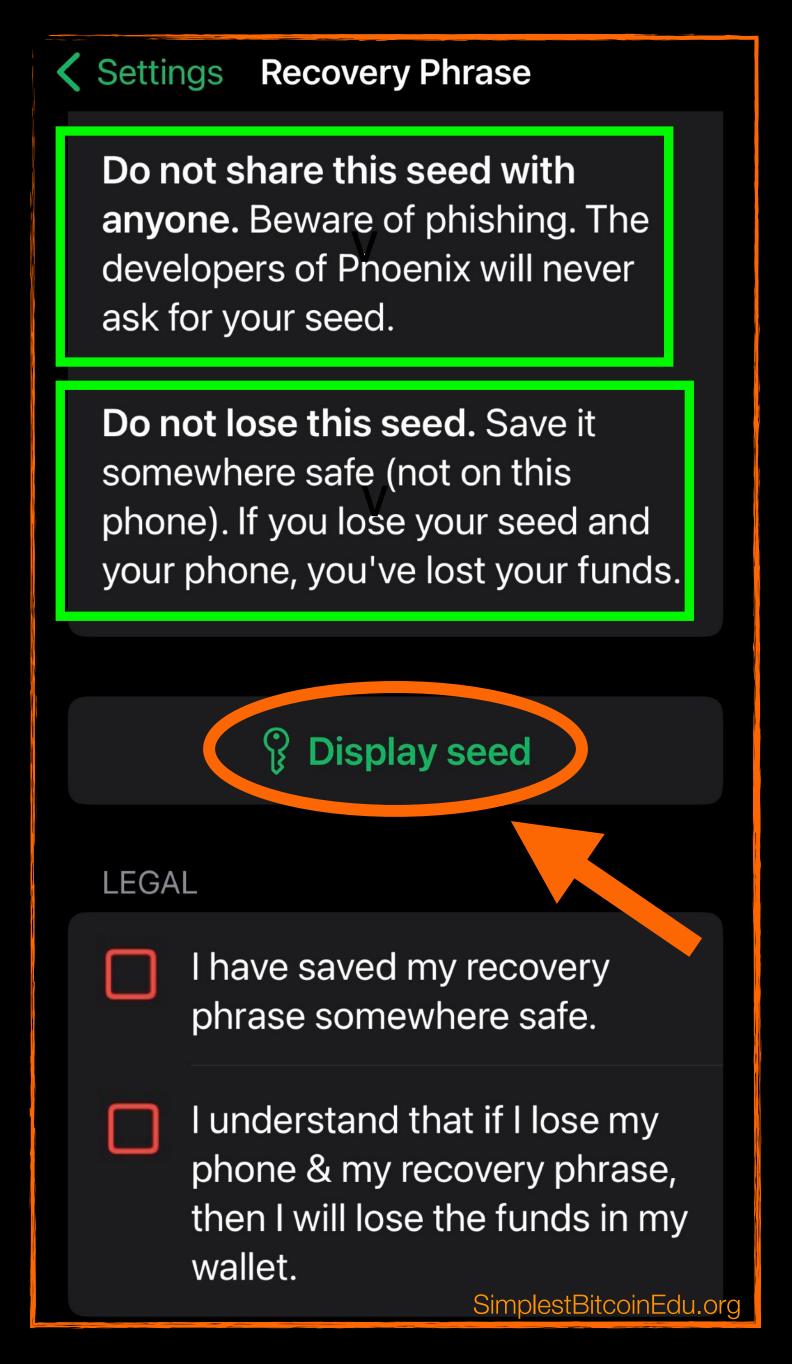

# KEEP THIS SEED SAFE. DO NOT SHARE.

#1 wave #7 rival

#2 grass #8 purse

#3 heart #9 settle

#4 chunk #10 net

#5 cup #11 rack

#6 smoke #12 pumpkin

BIP39 seed with standard BIP84 derivation path

Write these 12 words, down on paper and put clear packing tape over them for protection, until you get a steel plate to stamp them in.

Make two copies.

HIDE THEM VERY,
VERY WELL IN TWO
PLACES.

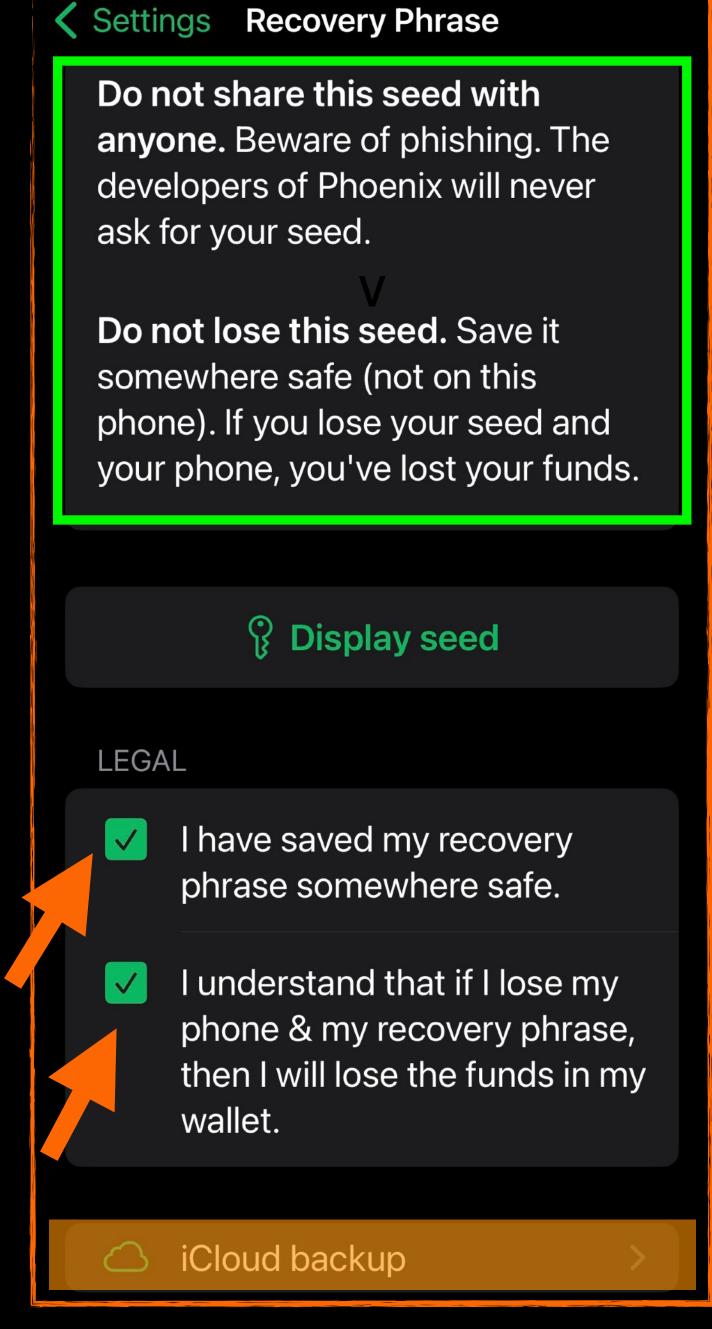

## Settings Recovery Phrase

Do not share this seed with anyone. Beware of phishing. The developers of Phoenix will never ask for your seed.

Do not lose this seed. Save it somewhere safe (not on this phone). If you lose your seed and your phone, you've lost your funds.

P Display seed

#### LEGAL

- I have saved my recovery phrase somewhere safe.
- I understand that if I lose my phone & my recovery phrase, then I will lose the funds in my wallet.
- iCloud backup

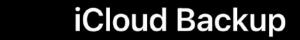

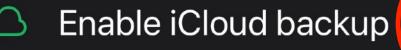

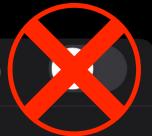

Your recovery phrase will be stored in iCloud, and Phoenix can automatically restore your wallet balance.

#### **LEGAL**

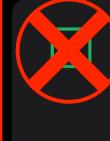

I understand that certain Apple employees may be able to access my iCloud data.

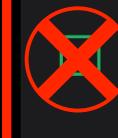

I understand that Apple may share my iCloud data with government agencies upon request.

NAME

Wallet name (optional)

Naming your wallet makes it easier to manage multiple wallets.

I do not recommend backing up to iCloud!

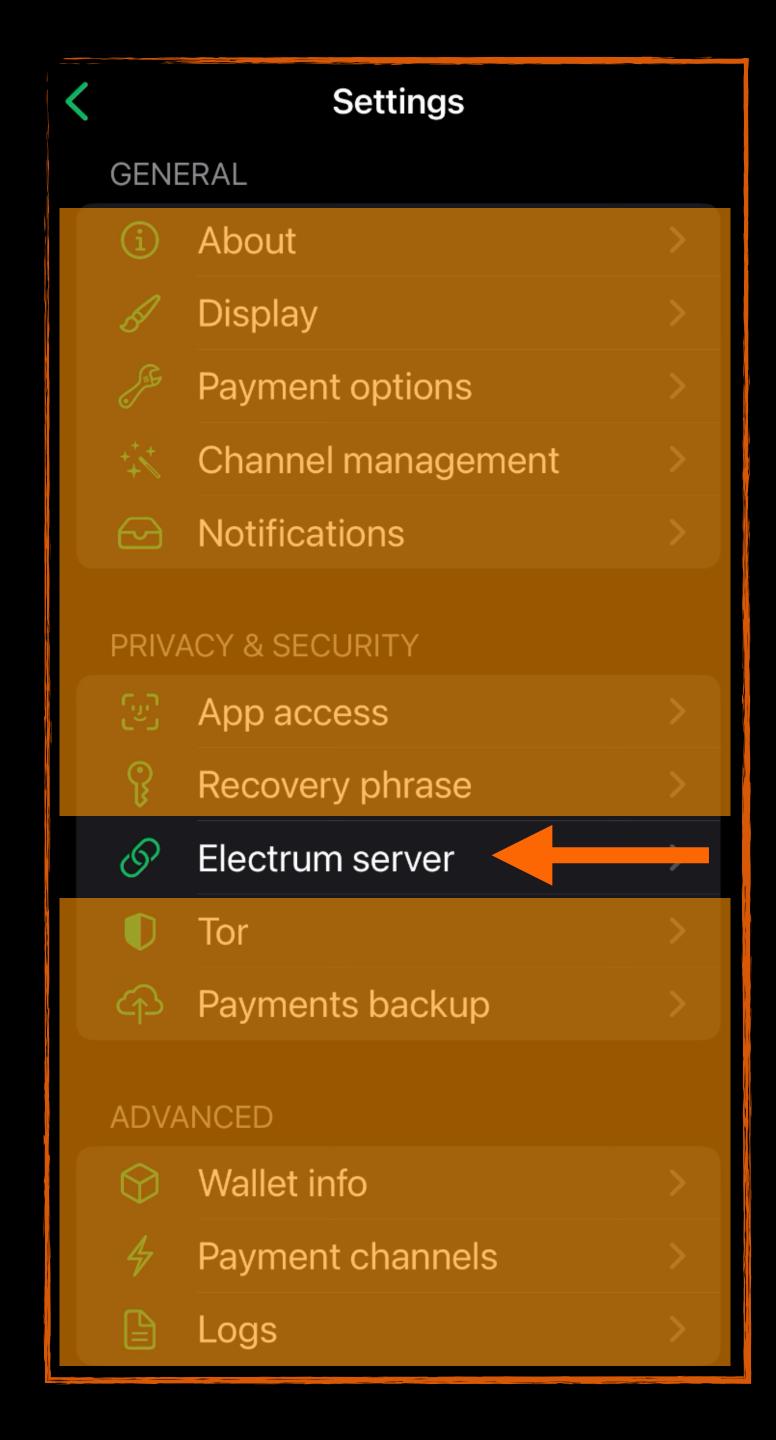

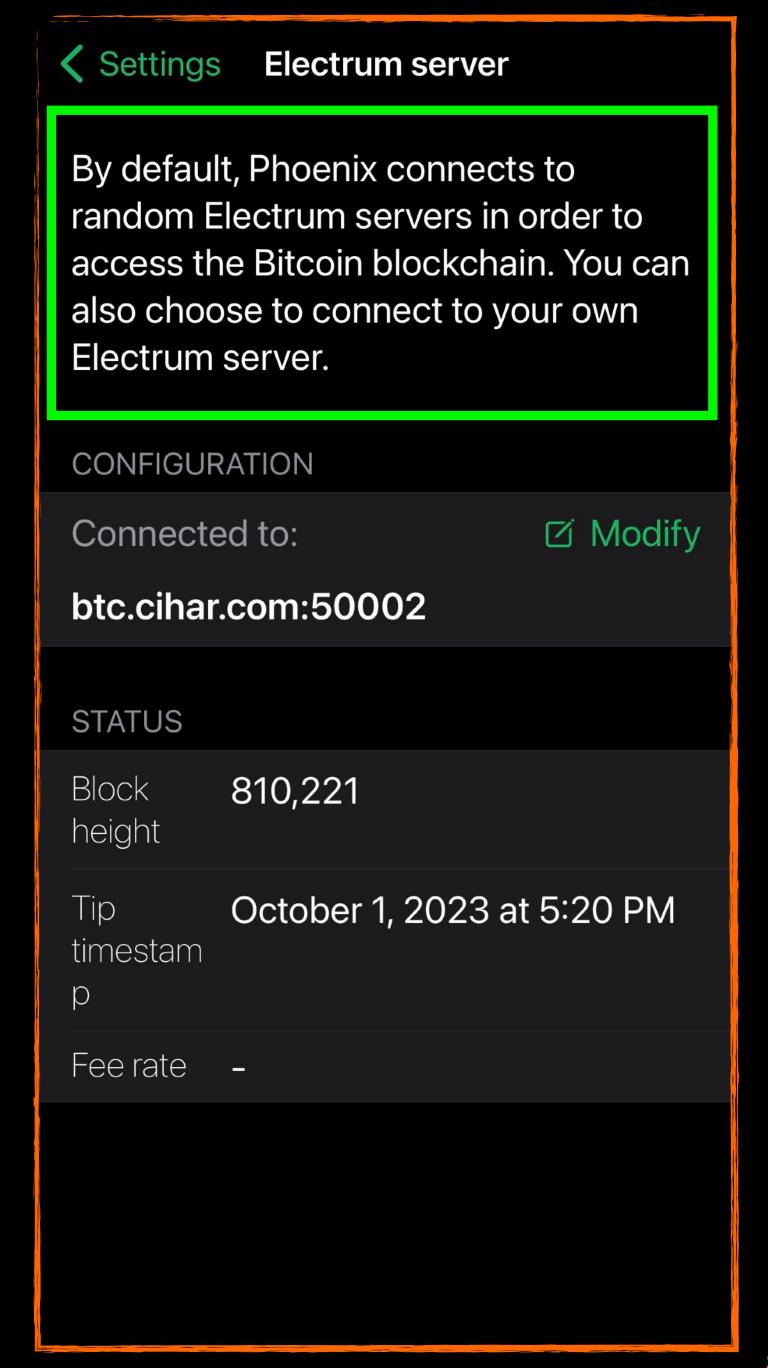

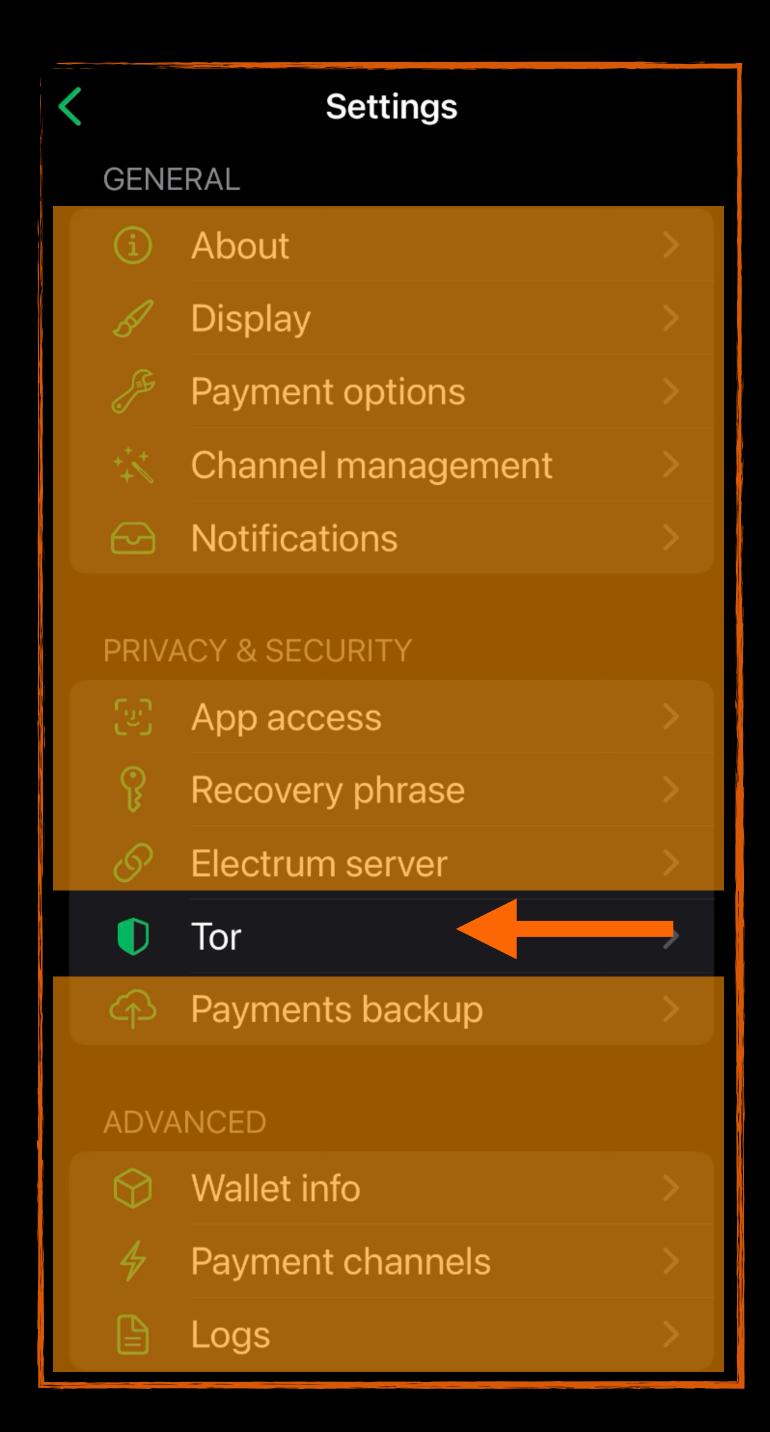

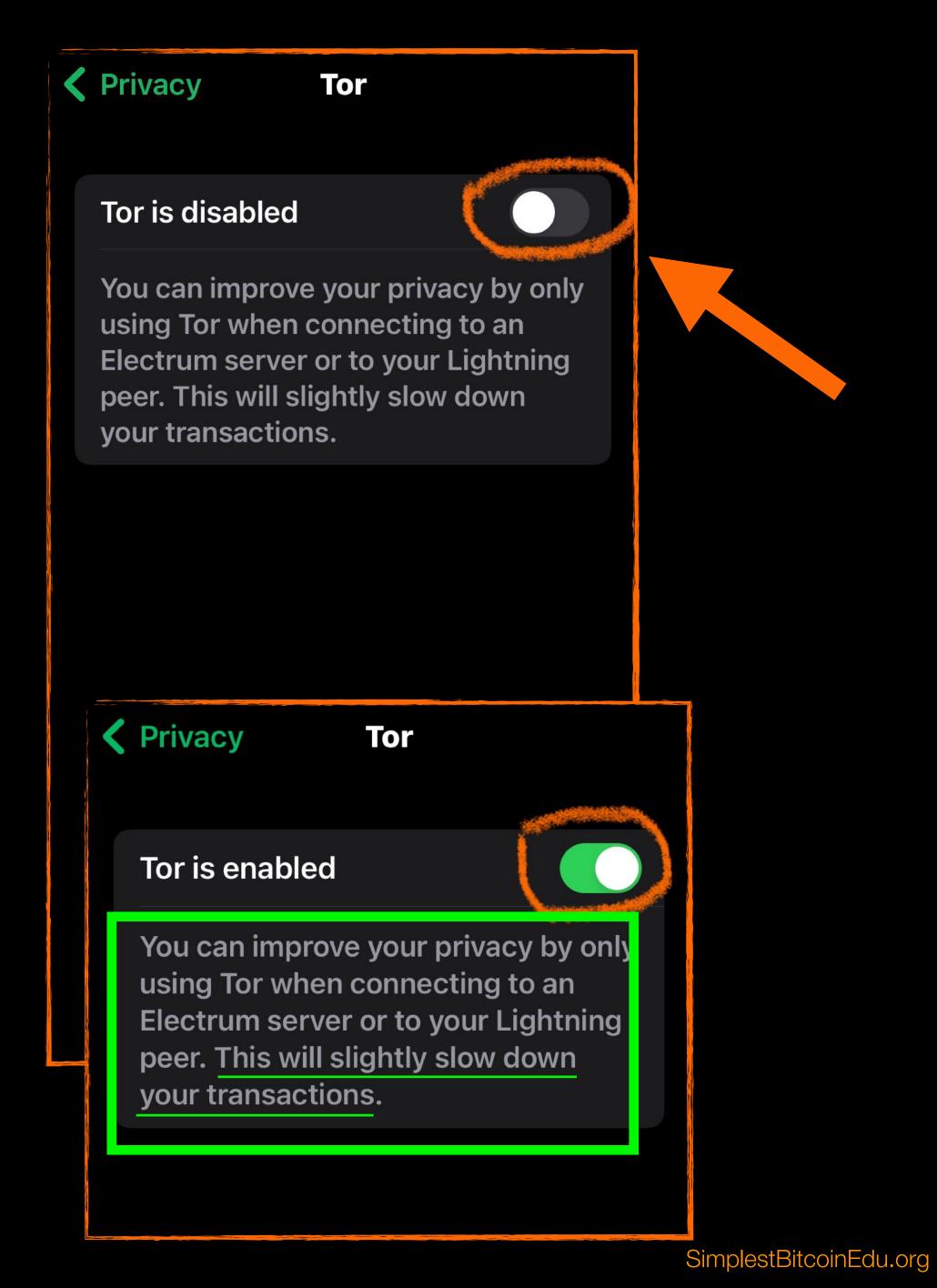

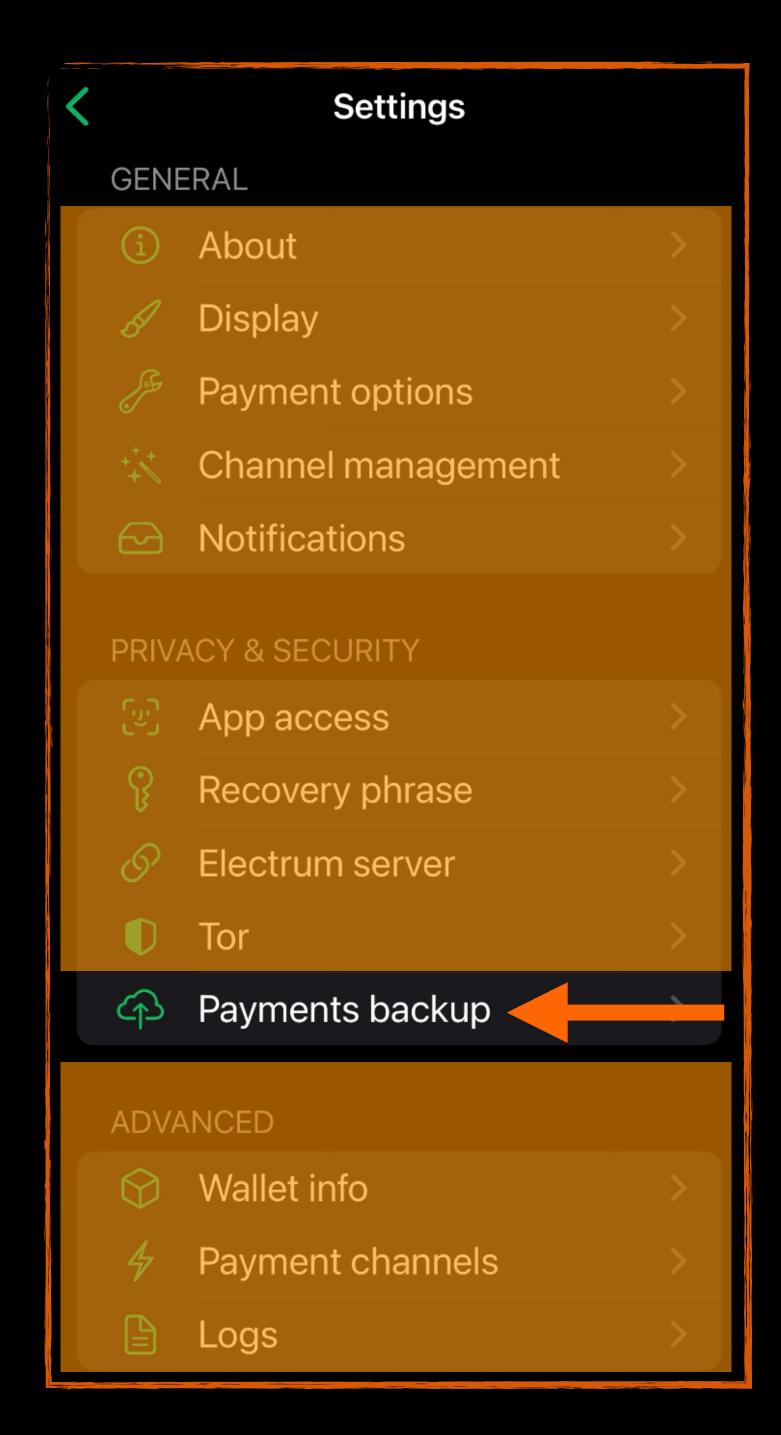

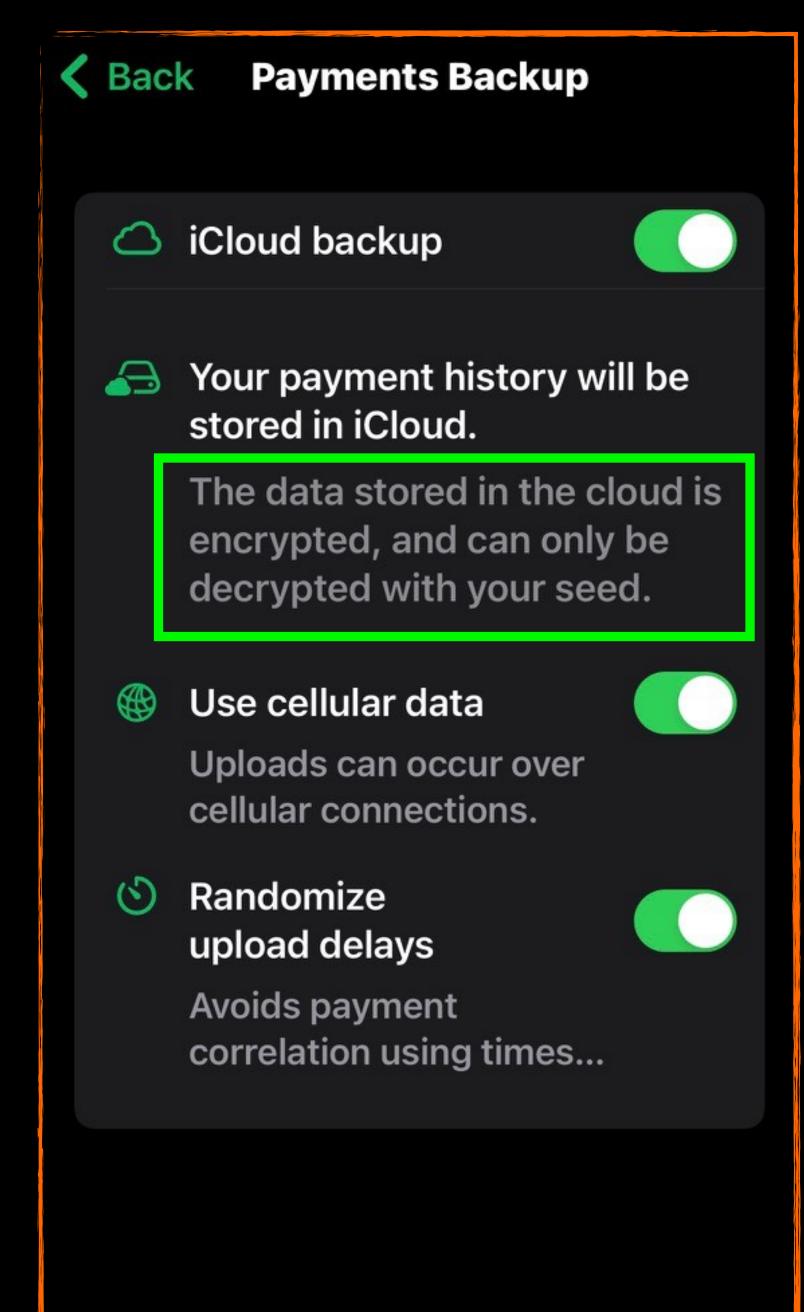

Check these are all enabled.

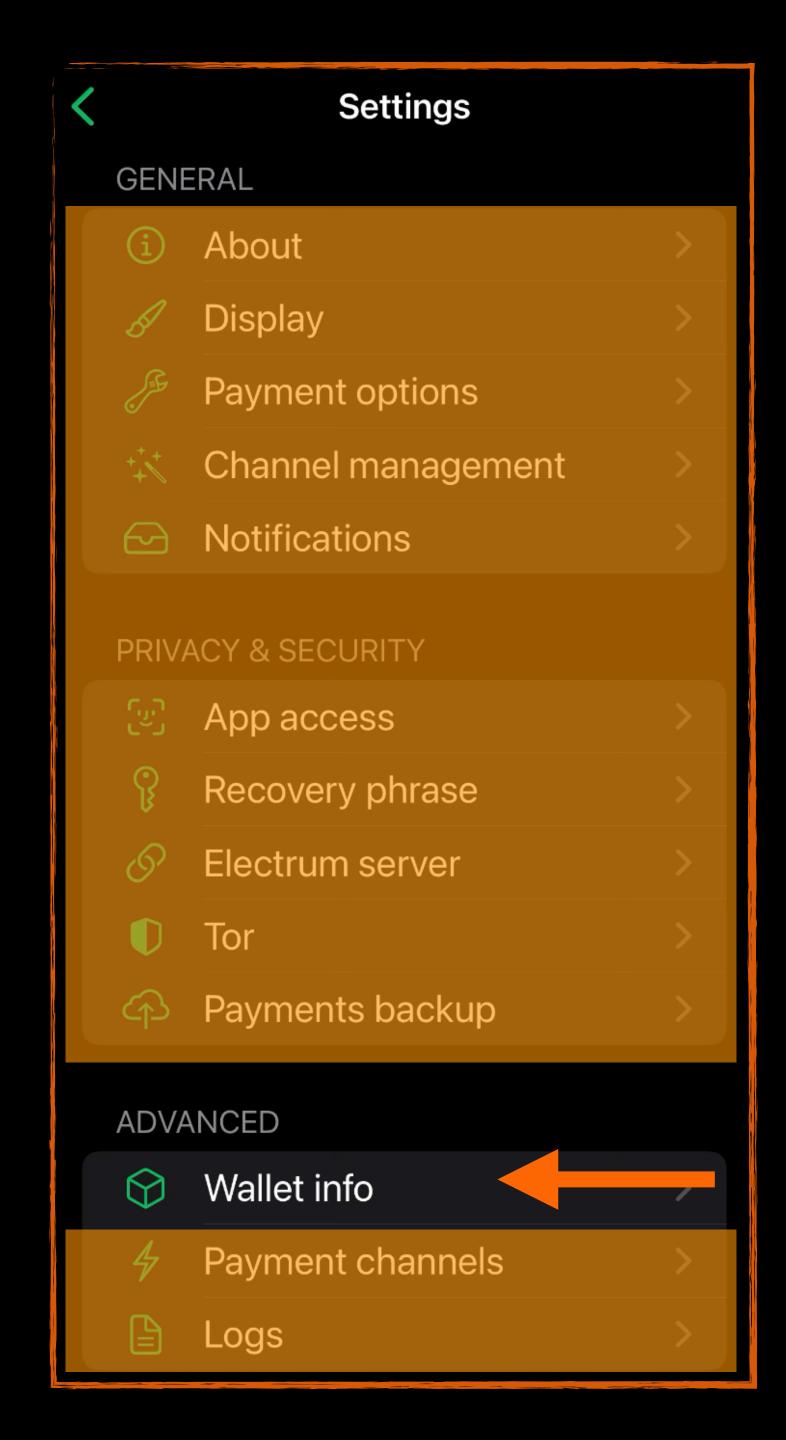

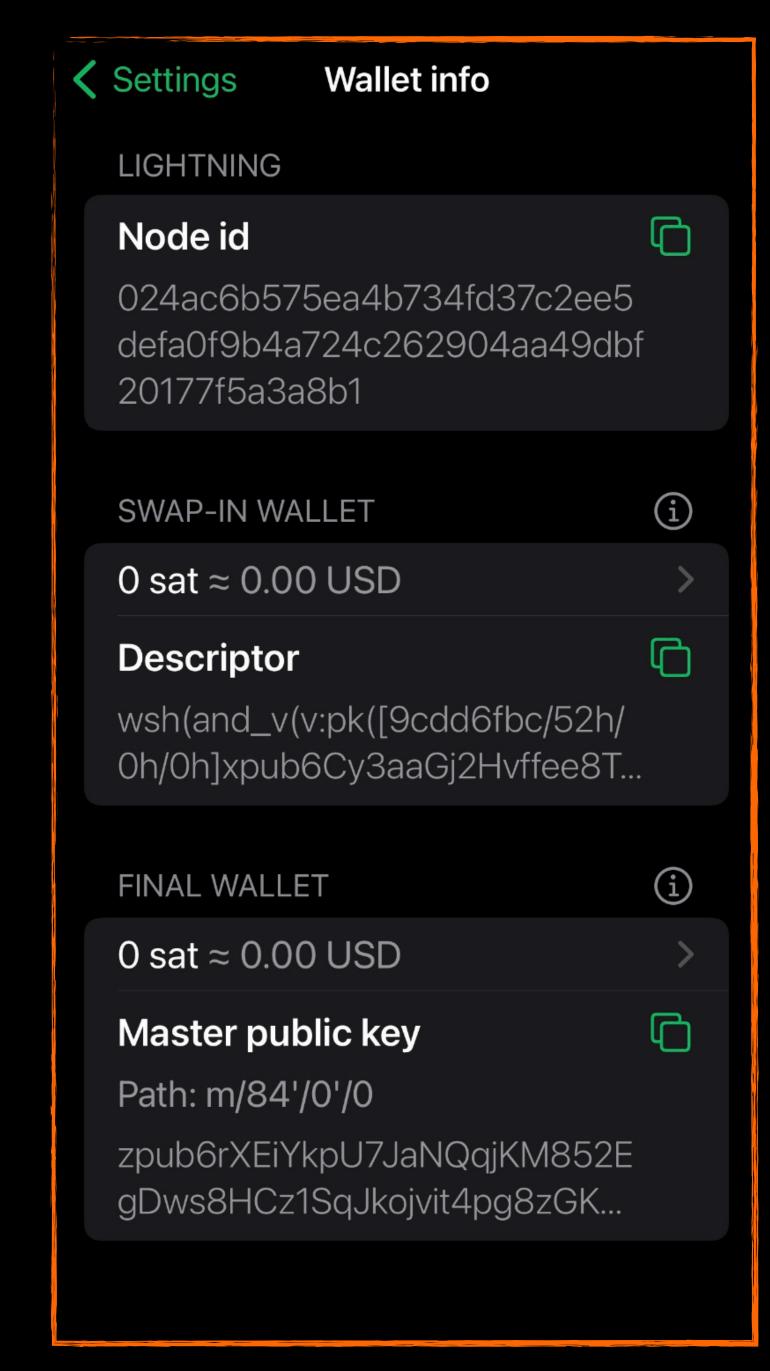

Copy and save each of these backups.

While the seed alone is generally all you need to restore the wallet, having all this info ensures you will be able to restore it, in the event new types of wallets become the norm in the future.

W

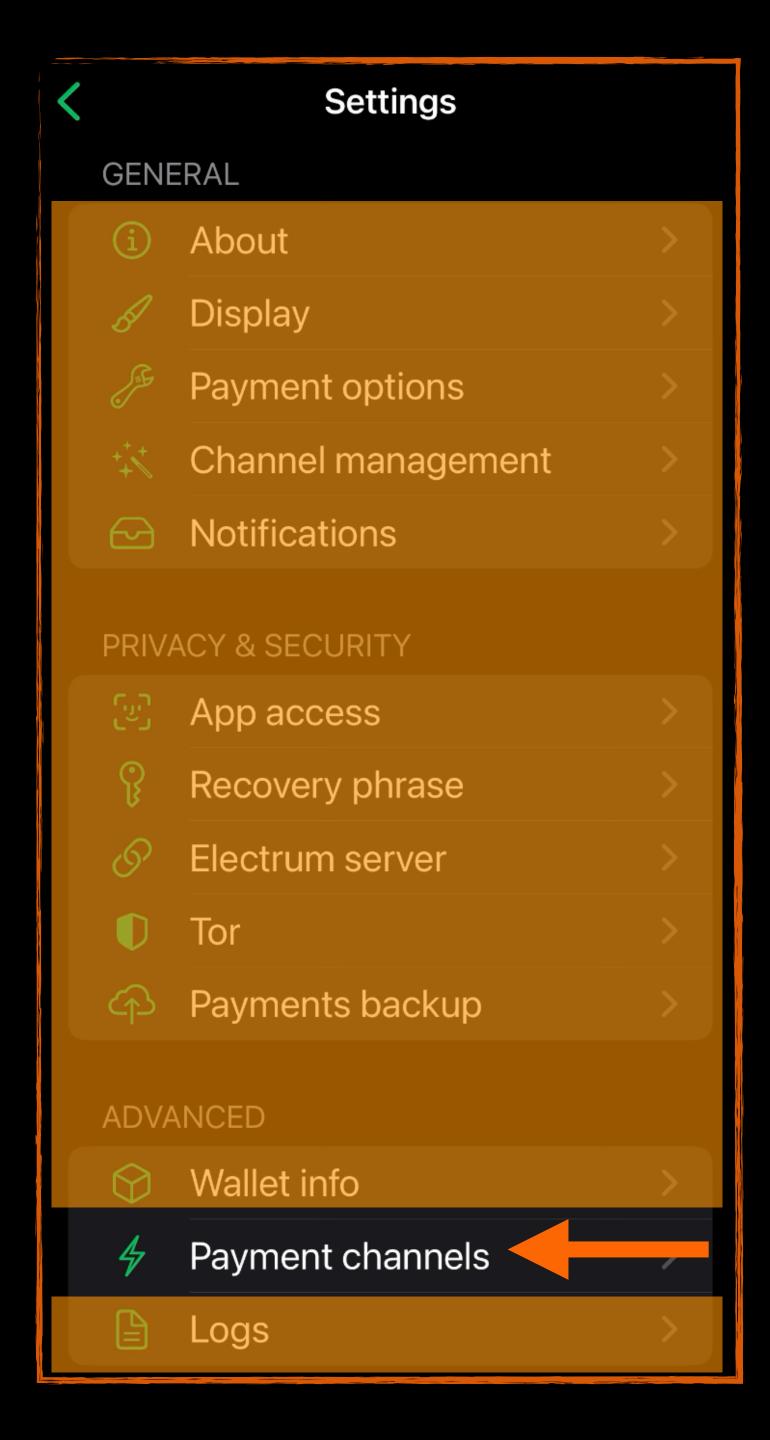

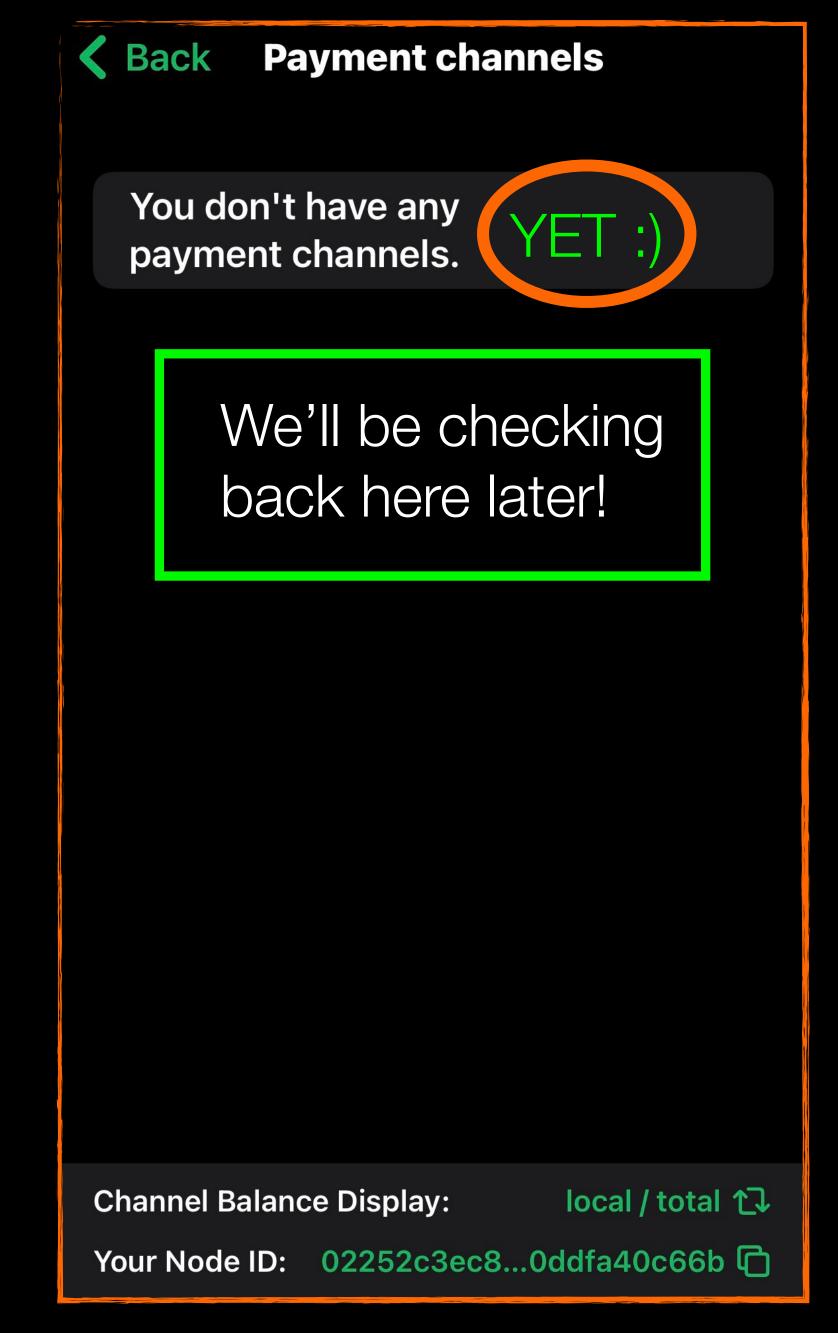

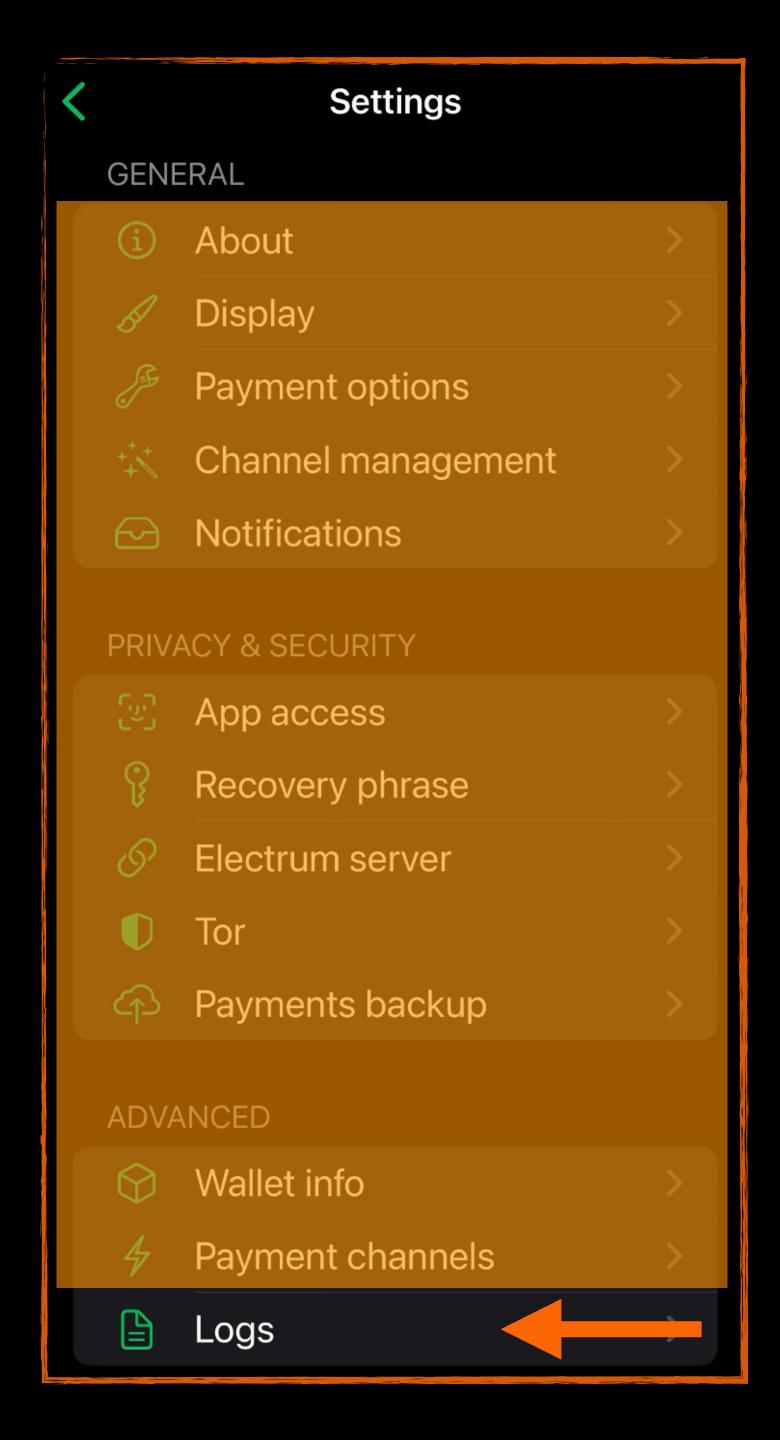

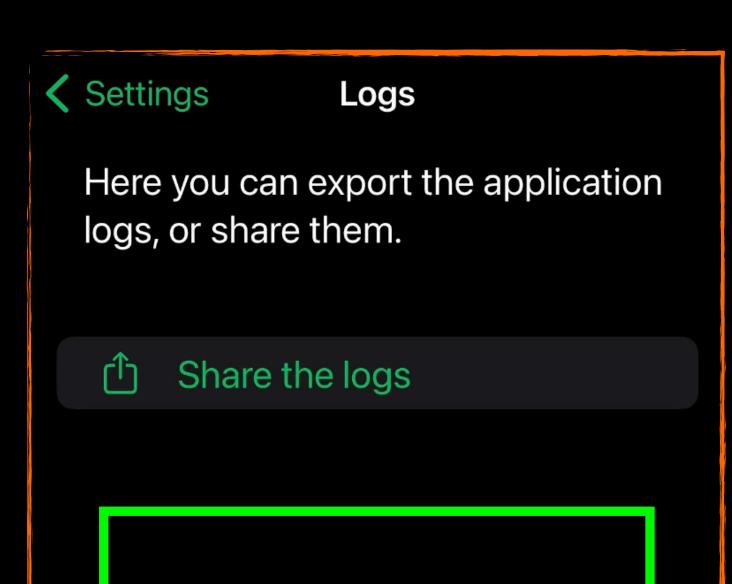

It is unlikely you will ever need these, but good to know they are here, in case you ever have an issue and support at Phoenix asks for the logs.

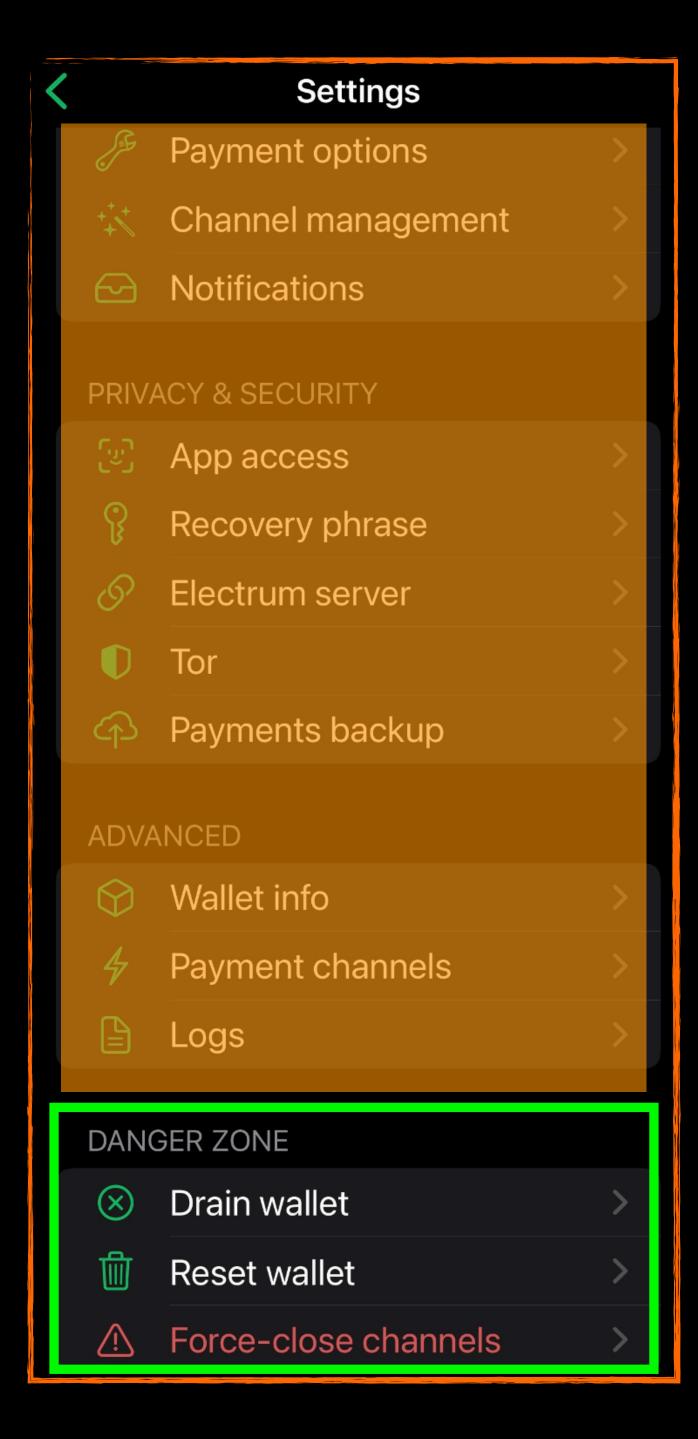

# DANGER ZONE

These areas are best left alone.
If you need to take any of these actions, please read carefully, and research further before proceeding.

0 sat 0 recent payments full payment history

Receive

[] Send

**Payments** September 2023 This is where you can view your payment history once you start using the wallet.

Click to view

payment

history.

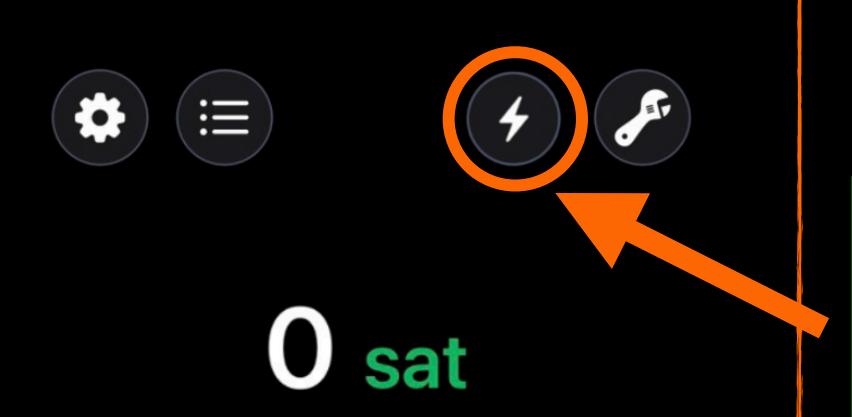

O recent payments full payment history

Receive

[] Send

Click to view connection status

These must all be green to be able to send payments.

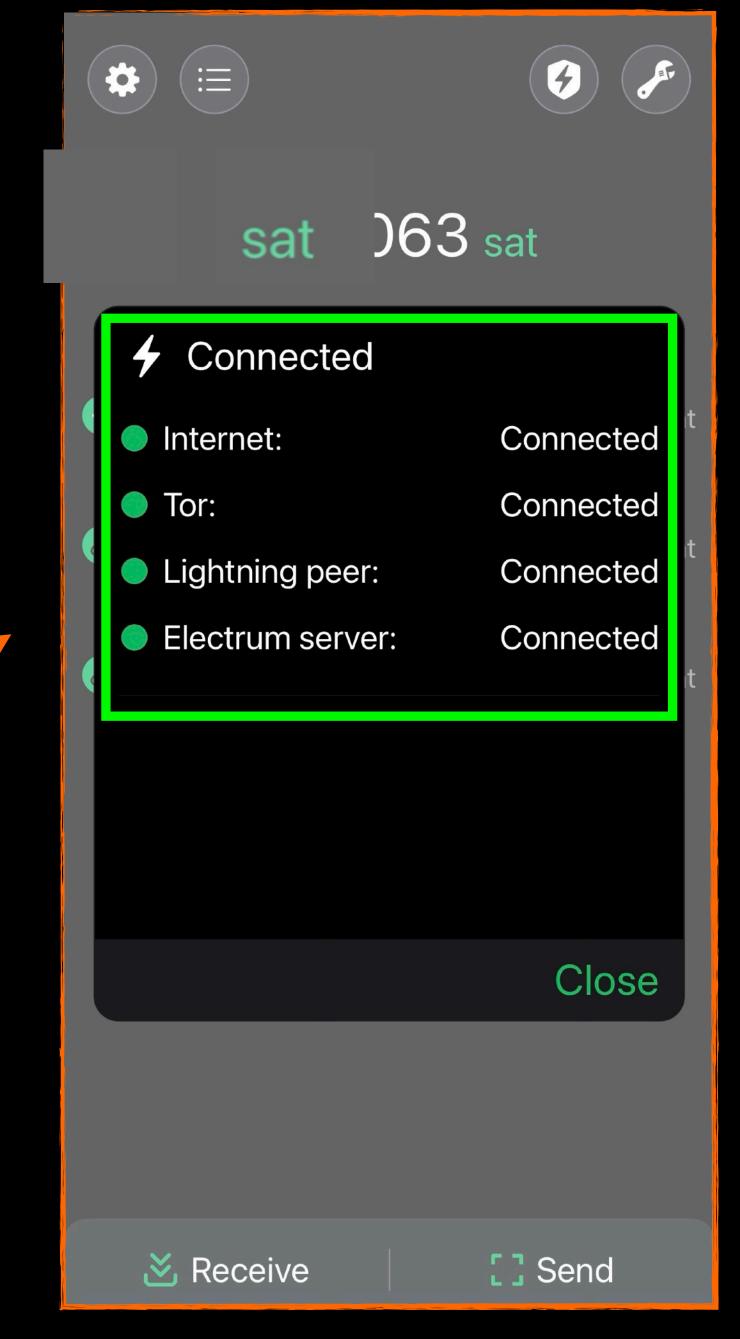

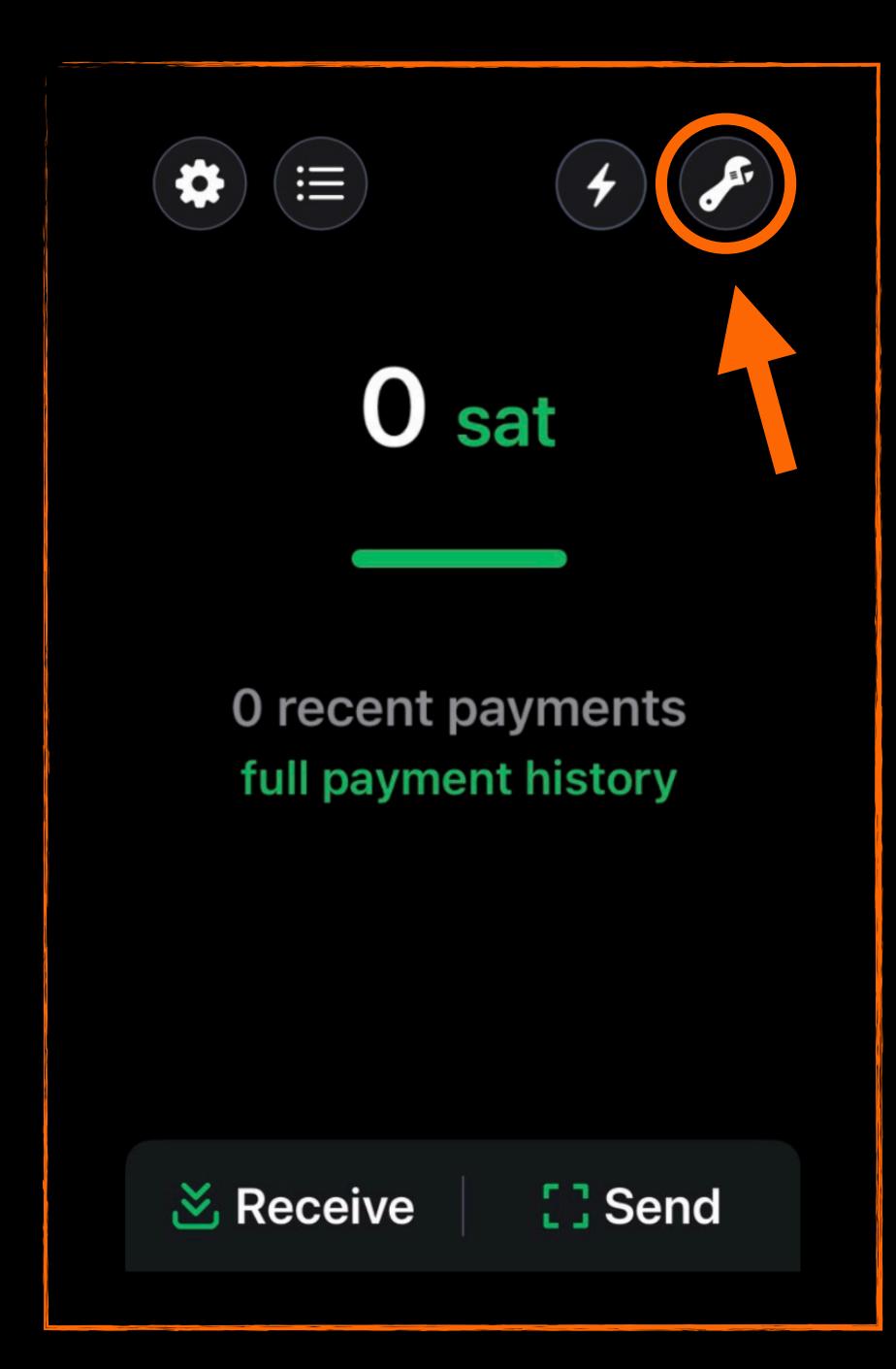

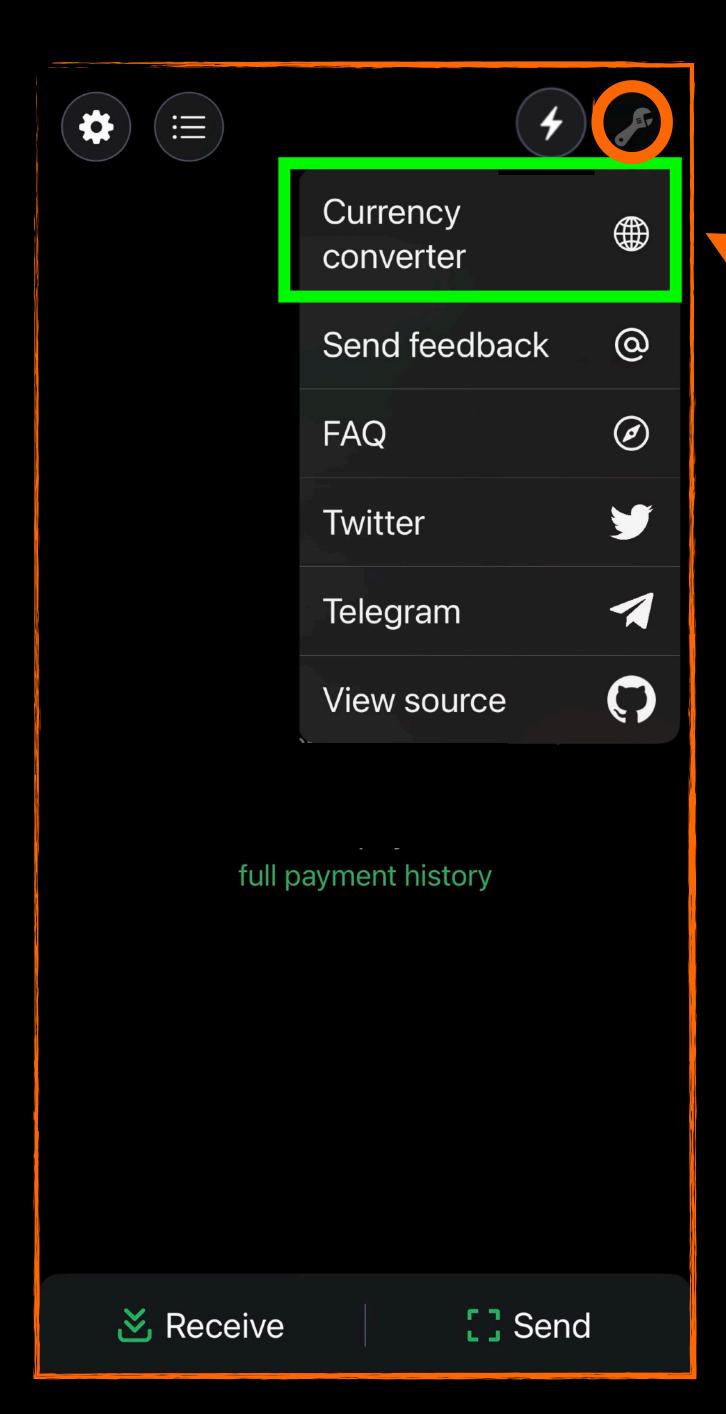

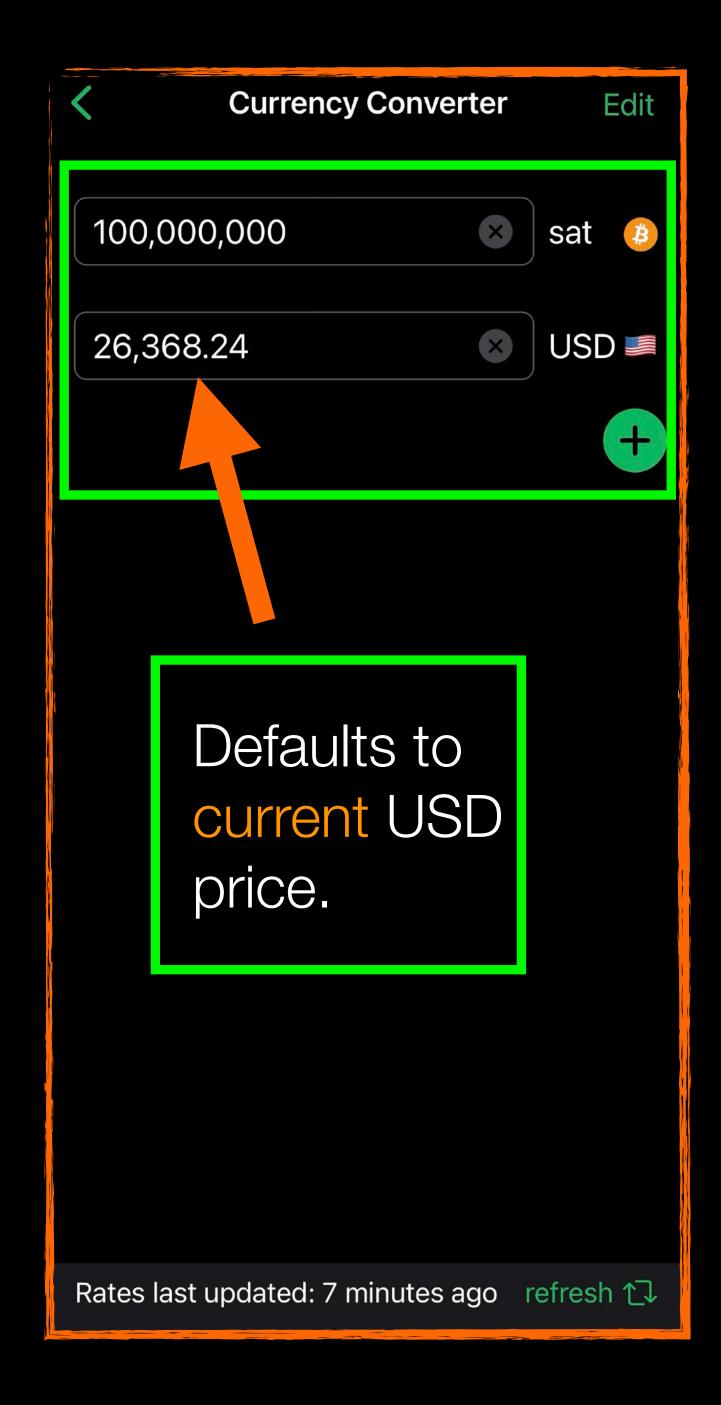

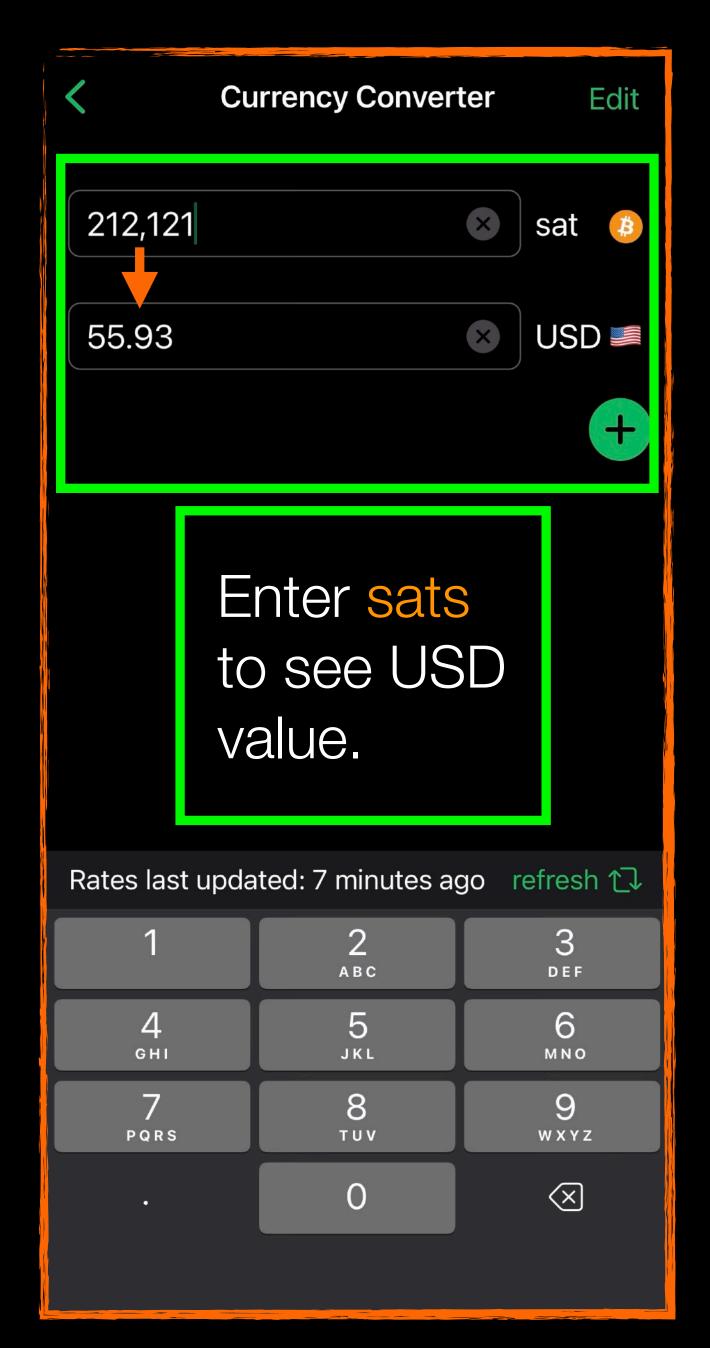

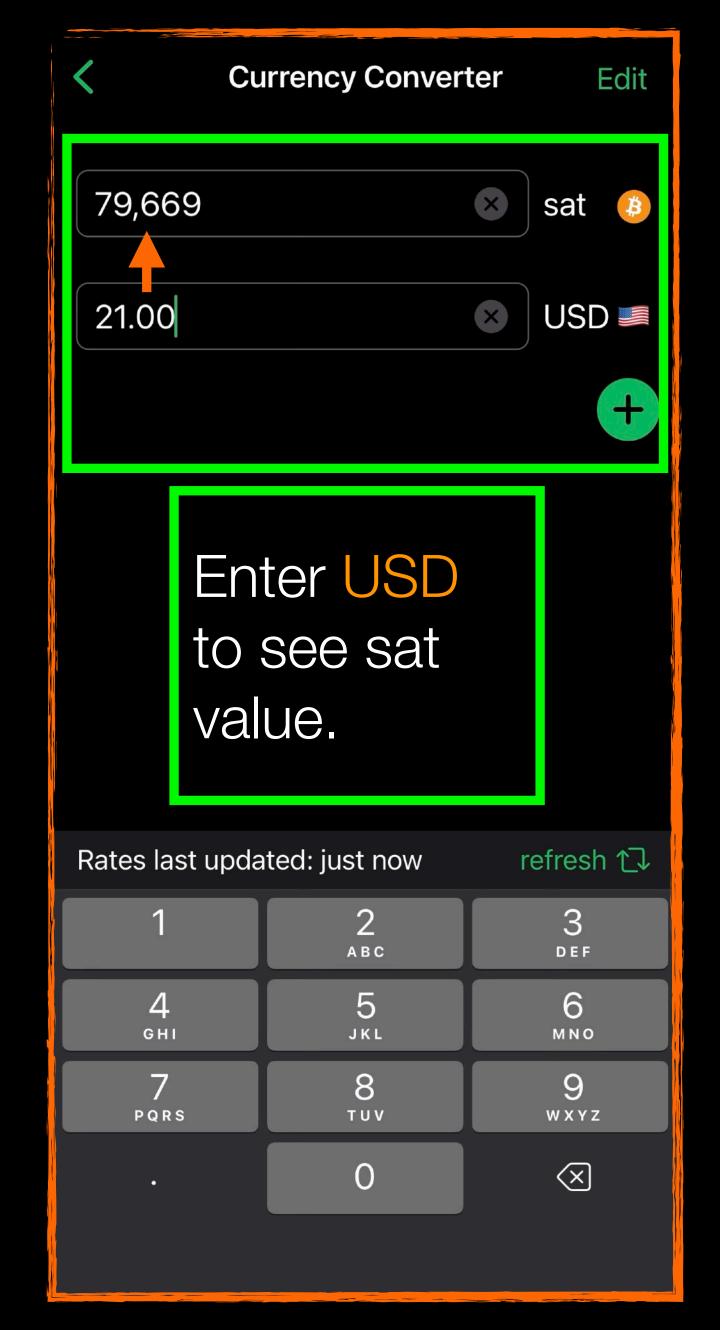

S

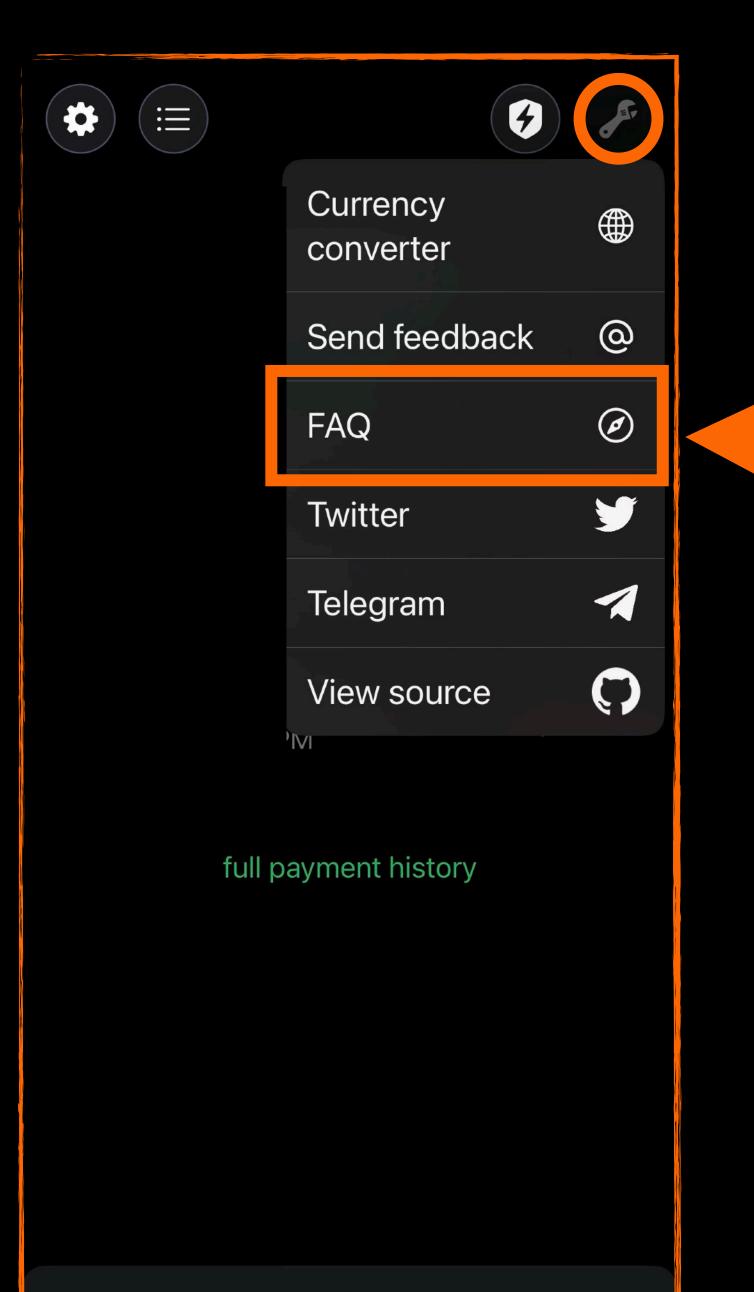

Receive

[] Send

Click FAQ to learn more at <a href="mailto:phoenix.acinq.co/faq">phoenix.acinq.co/faq</a>

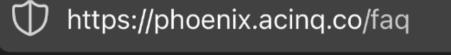

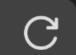

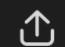

# Beware of scammers asking for your 12-words seed!

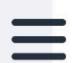

Phoenix is self-custodial: you (and only you) have the key controlling the funds in the wallet.

This key is made of a 12-words mnemonics, known as a "seed". You can find it in the app settings. Make a backup, and keep it safe. If you lose your seed, we can't help you.

Do not enter your seed in any websites or Google forms. Our support team will never ask for it.

Check our Support page if you need help.

#### Phoenix FAQ

#### General

- What's new in Phoenix 2.0?
- Migrating from Phoenix 1.x
- Which version of iOS is supported by Phoenix?
- Which version of Android is supported by Phoenix?
- Is there a 'Testnet' version of Phoenix?

#### Trust and privacy

- Is Phoenix a real Lightning node?
- Is Phoenix trustless?
- How private are my payments on Phoenix?
- What happens if ACINQ disappears?

# HOWTO RECEIVE A PAYMENT

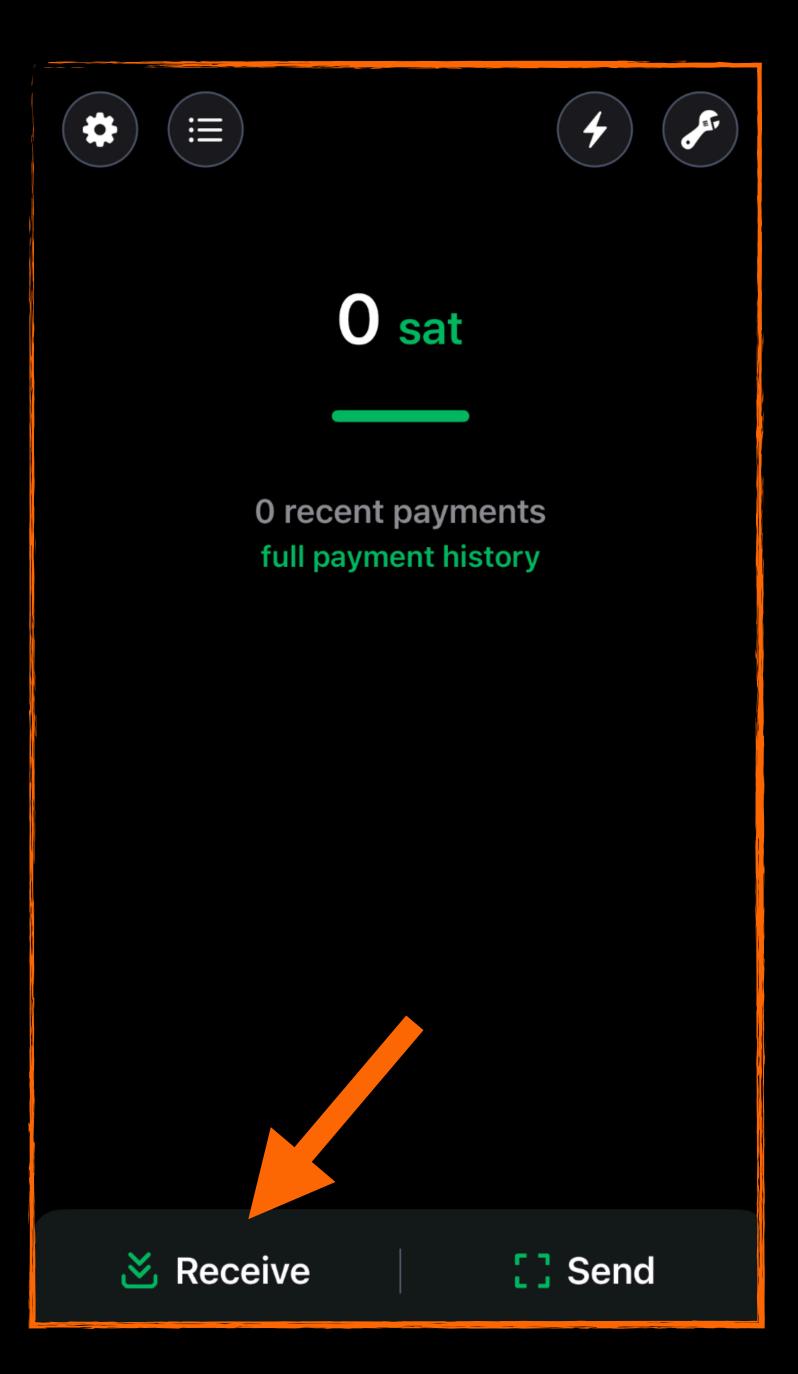

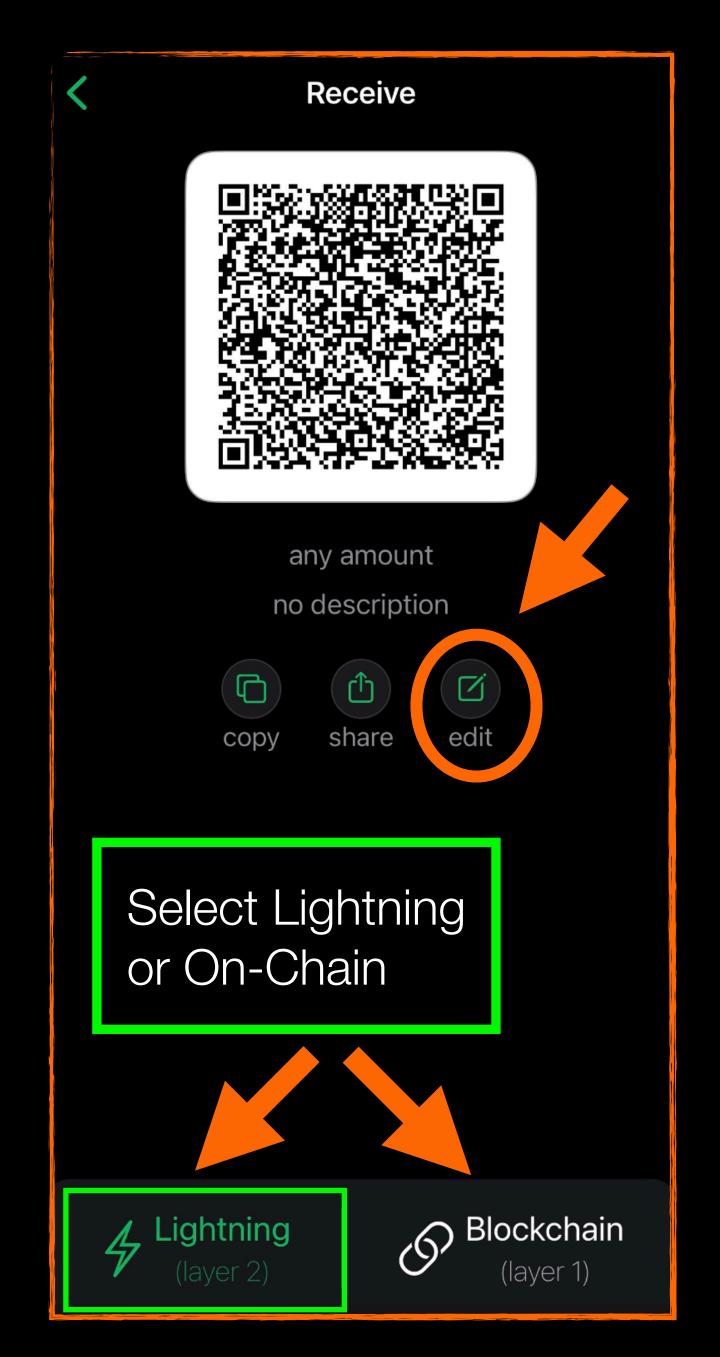

In this example, we are using Lightning

For general daily spending, especially when under \$1000 of fiat value, Lightning is faster and usually cheaper than on-chain.

Recommended to enter an amount.

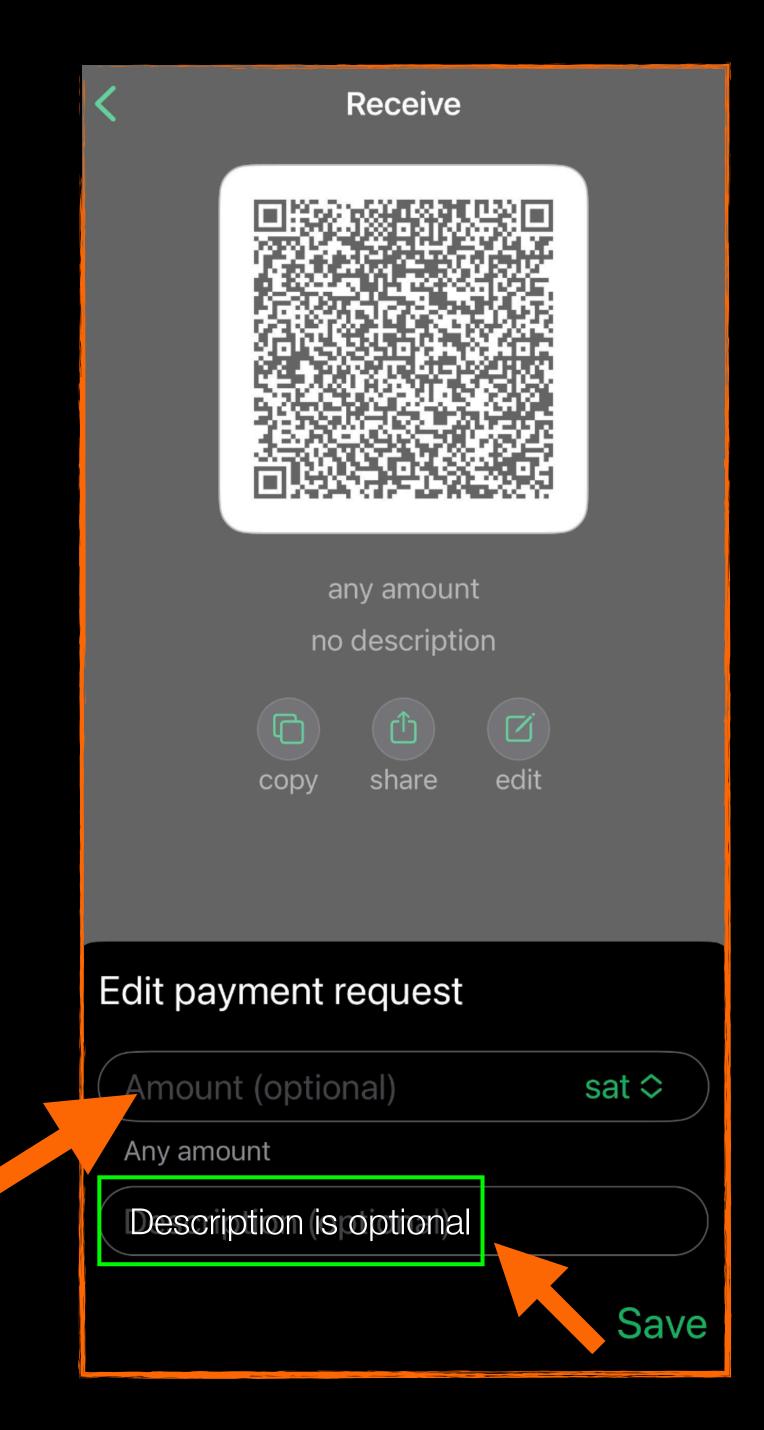

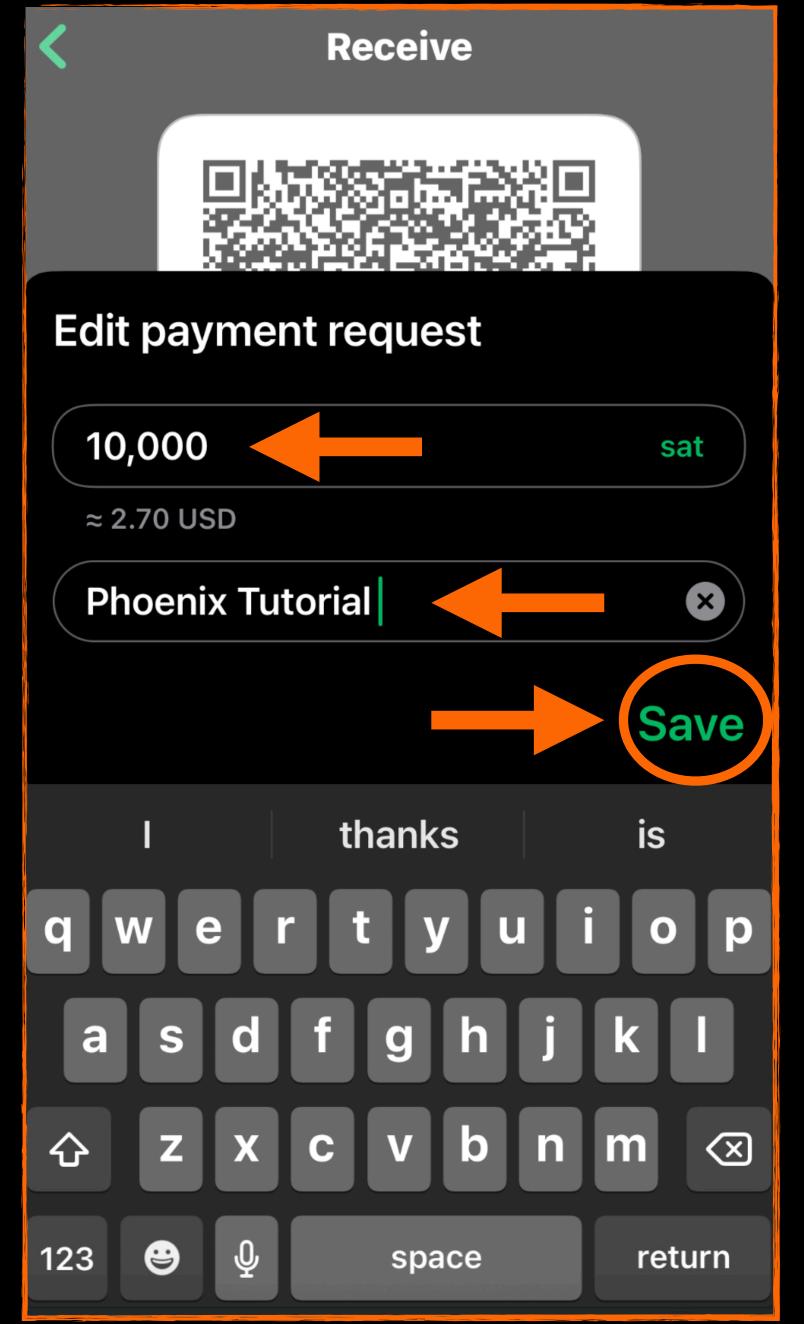

SimplestBitcoinEdu.org

This is your invoice, aka payment request.

This fee is because a channel needs to be opened.

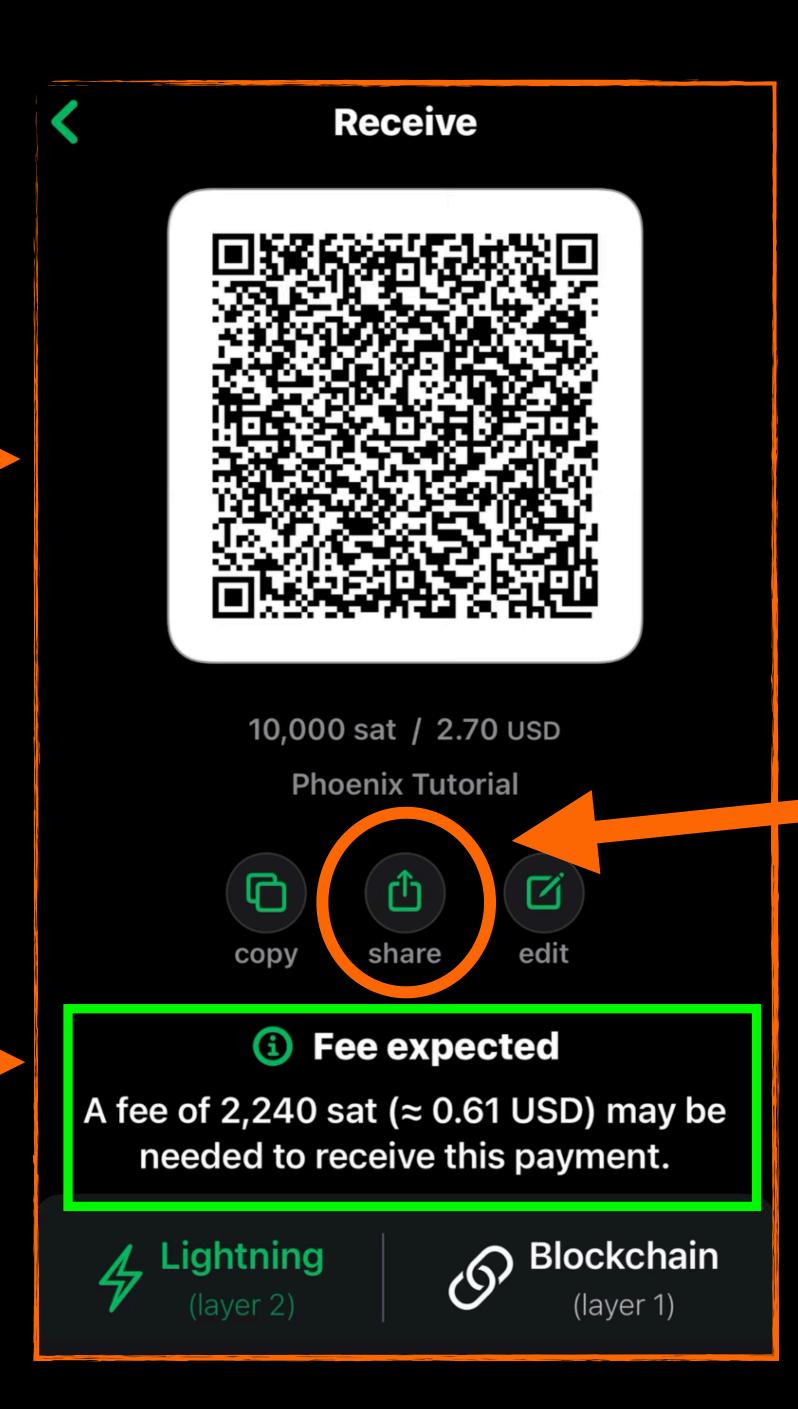

# In Person:

If you are with the payer, let them scan the QR code to pay you.

# Remote:

If it is a remote payment, click 'Share' to send the invoice/payment request.

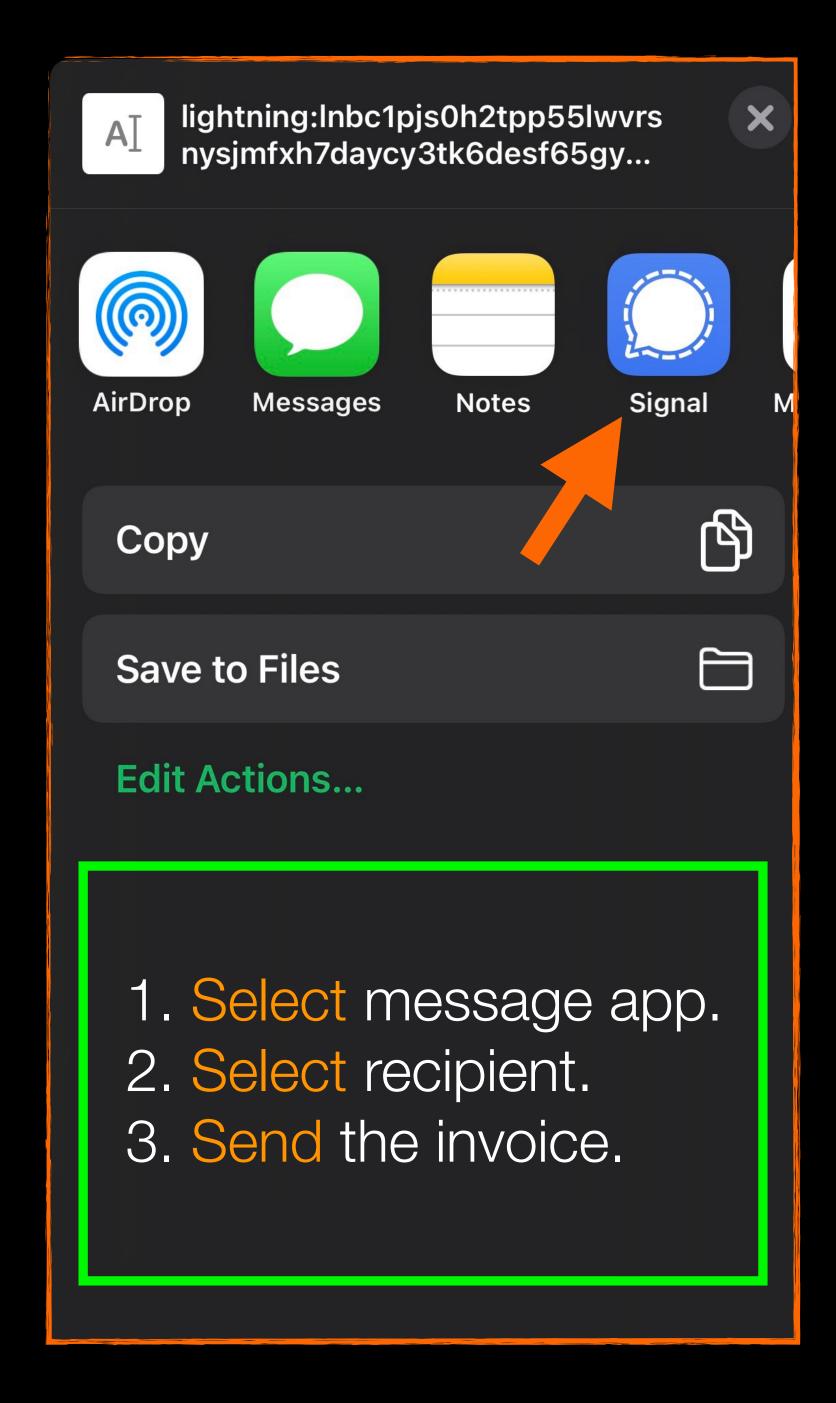

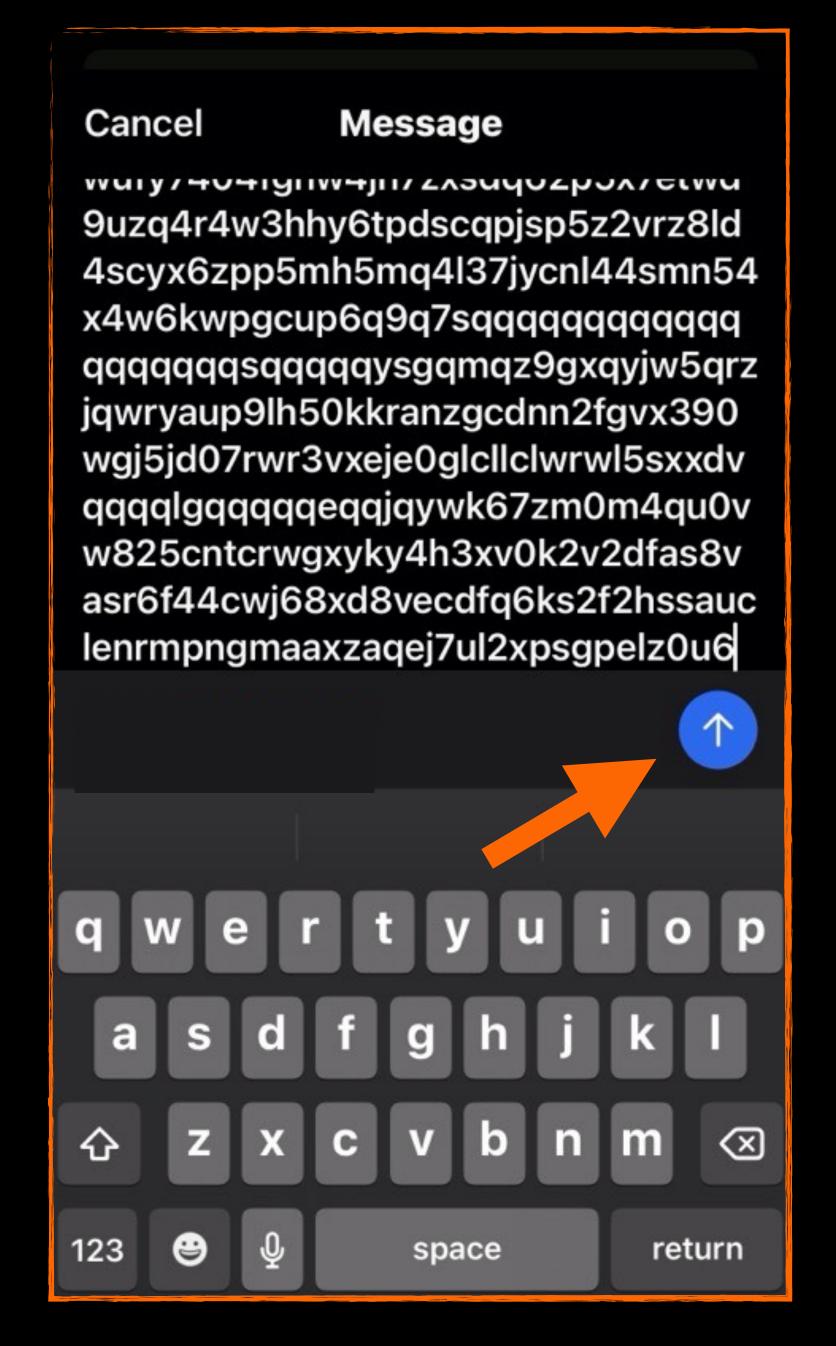

# HOWTO SEND A PAYMENT

# If in Person:

- Scan the QR code of the invoice the payee shows you.
- Check the amount is correct.
- Tap 'Pay'.

## If Remote:

- Open the text message they sent.
- Copy the long string of numbers and letters, which is the invoice.

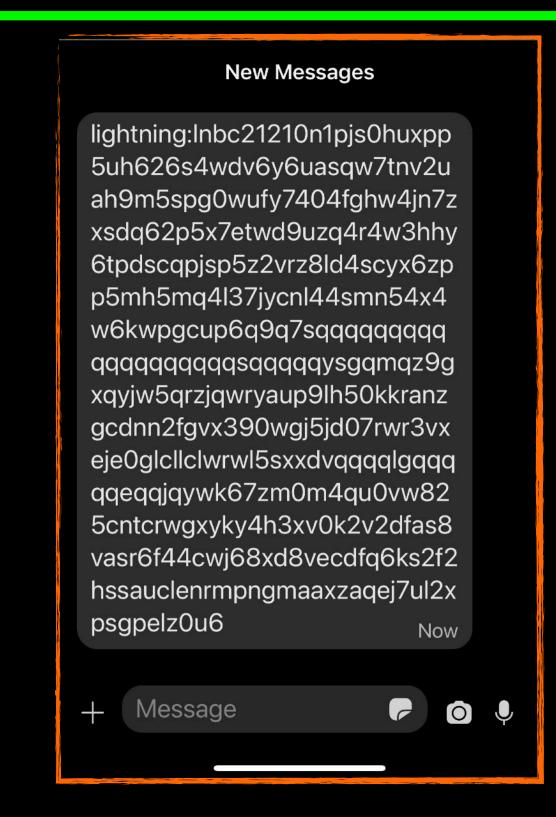

lightning:Inbc100u1pj336ndpp5 zlyud0lqhnz8492nxe24507psad ctmfu6xmh0sgs30nl9fx9f2zqcq pjsp5yj3vmxtf5e523t9q842srqh pmp73ahgqwr5q558kwl4ftv97z szs9q7sqqqqqqqqqqqqqqq qsqqqqysgqdq62p5x7etwd9uz q4r4w3hhy6tpdsmqz9gxqyjw5q rzjqwryaup9lh50kkranzgcdnn2f gvx390wgj5jd07rwr3vxeje0glclll 30cg7rufqpvqqqqlgqqqqqqqqqjq qtlv8g3ls0tjcmyxde07jz23e980 yqjm80l38m32emgpzs4s7hkykr mde490pvlctct90sldwx90qy6c 560ayvhp8z3f42ckm3rnm8cpj3 34yd Now Reply Forward Copy  $\bigcirc$ Select Info (<u>i</u>) ⑩ Delete

- Open Phoenix wallet,or another lightningwallet
- Tap 'Send'.
- Tap 'Paste from Clipboard'
- Tap'Allow Paste'.

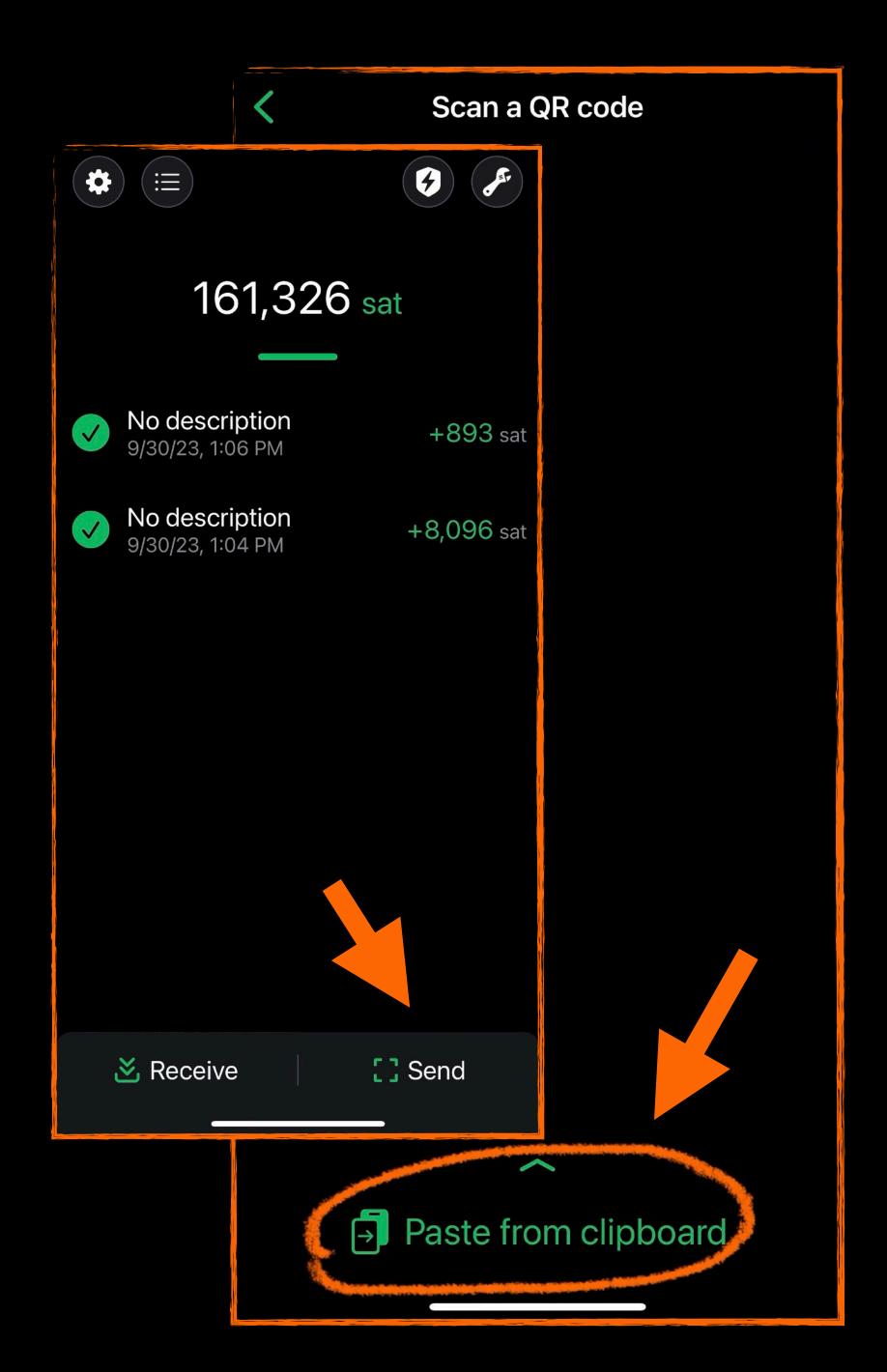

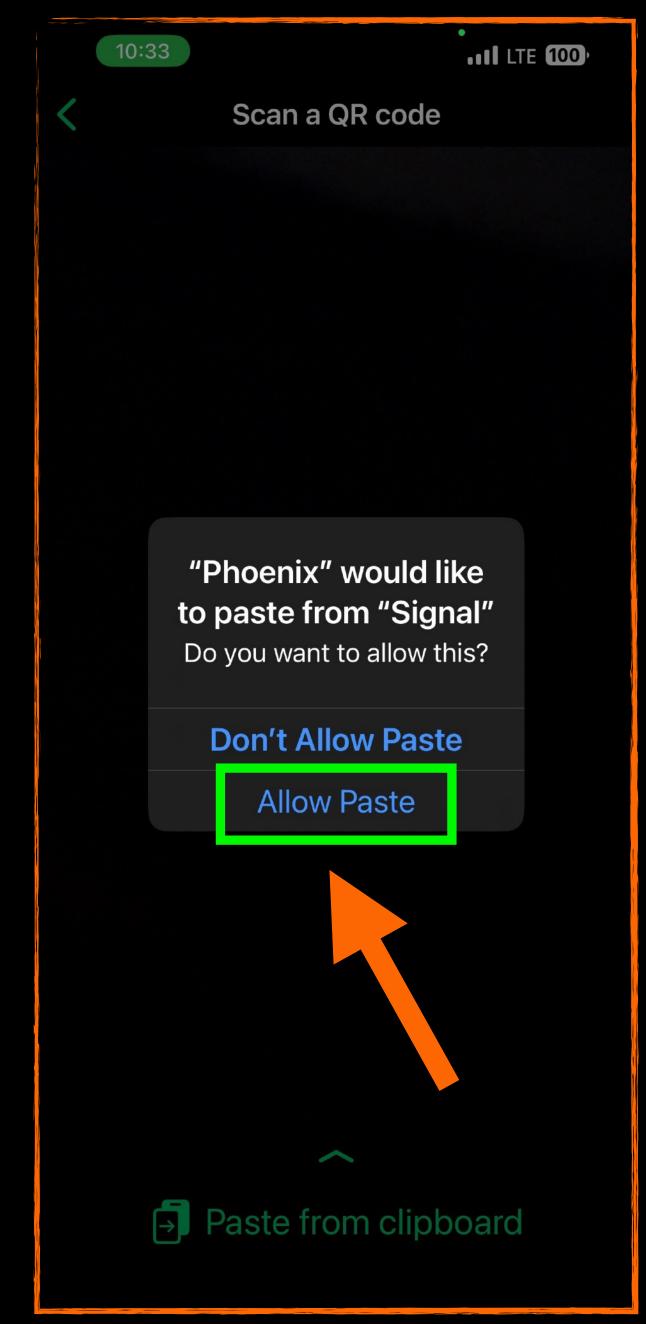

- Check the amount is correct.
- Note that the total amount will include a fee of 0.4% to send a payment.
- Tap 'Pay'.
- After a few seconds it will show as 'Sent'.

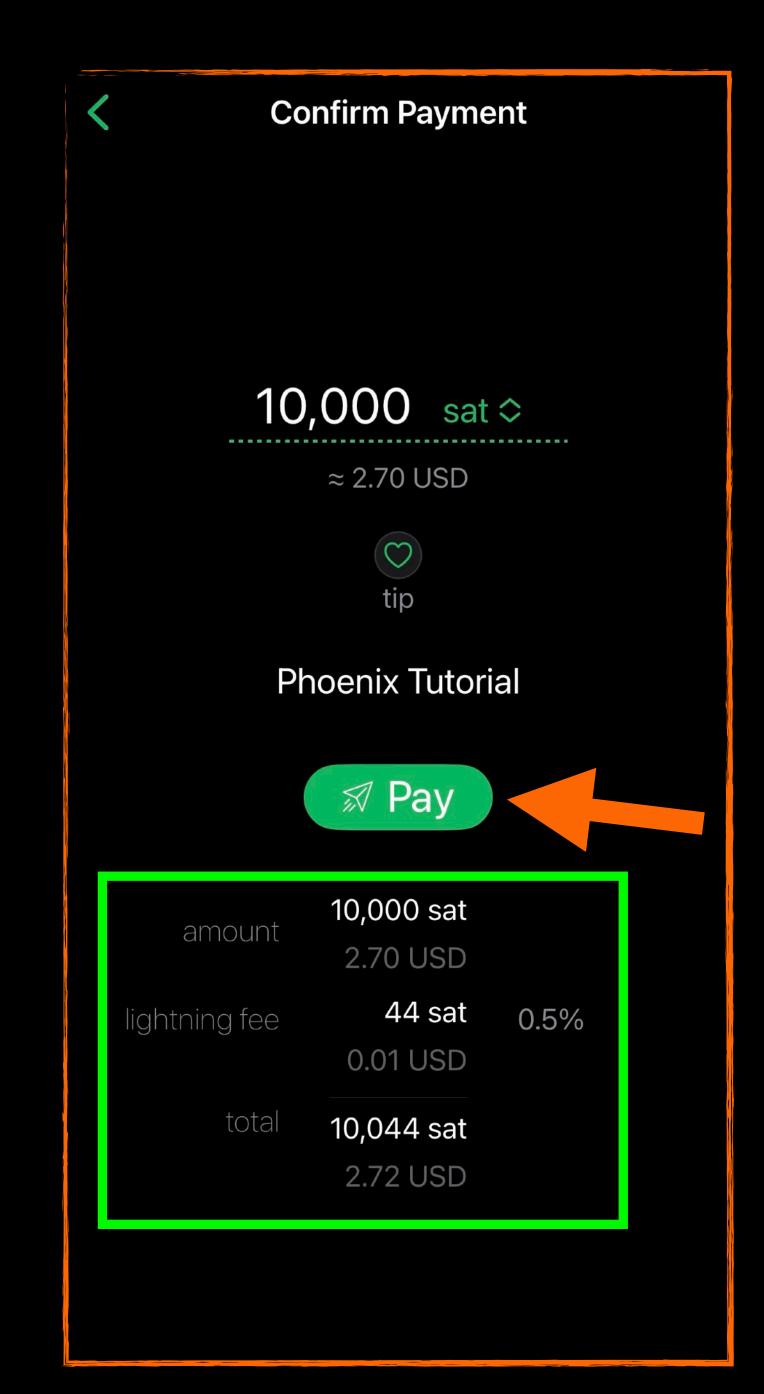

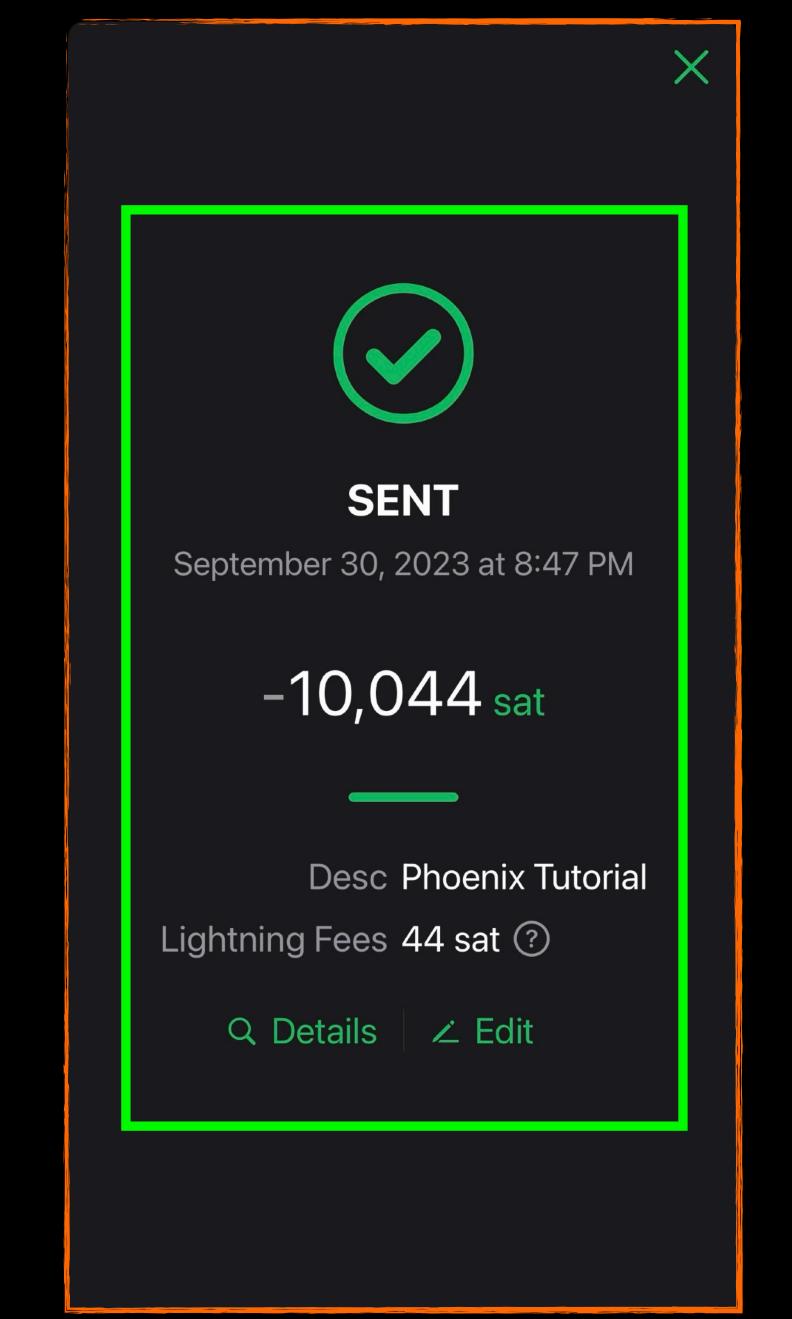

Once the payment is complete it will reflect in your payment history, at the top of the list.

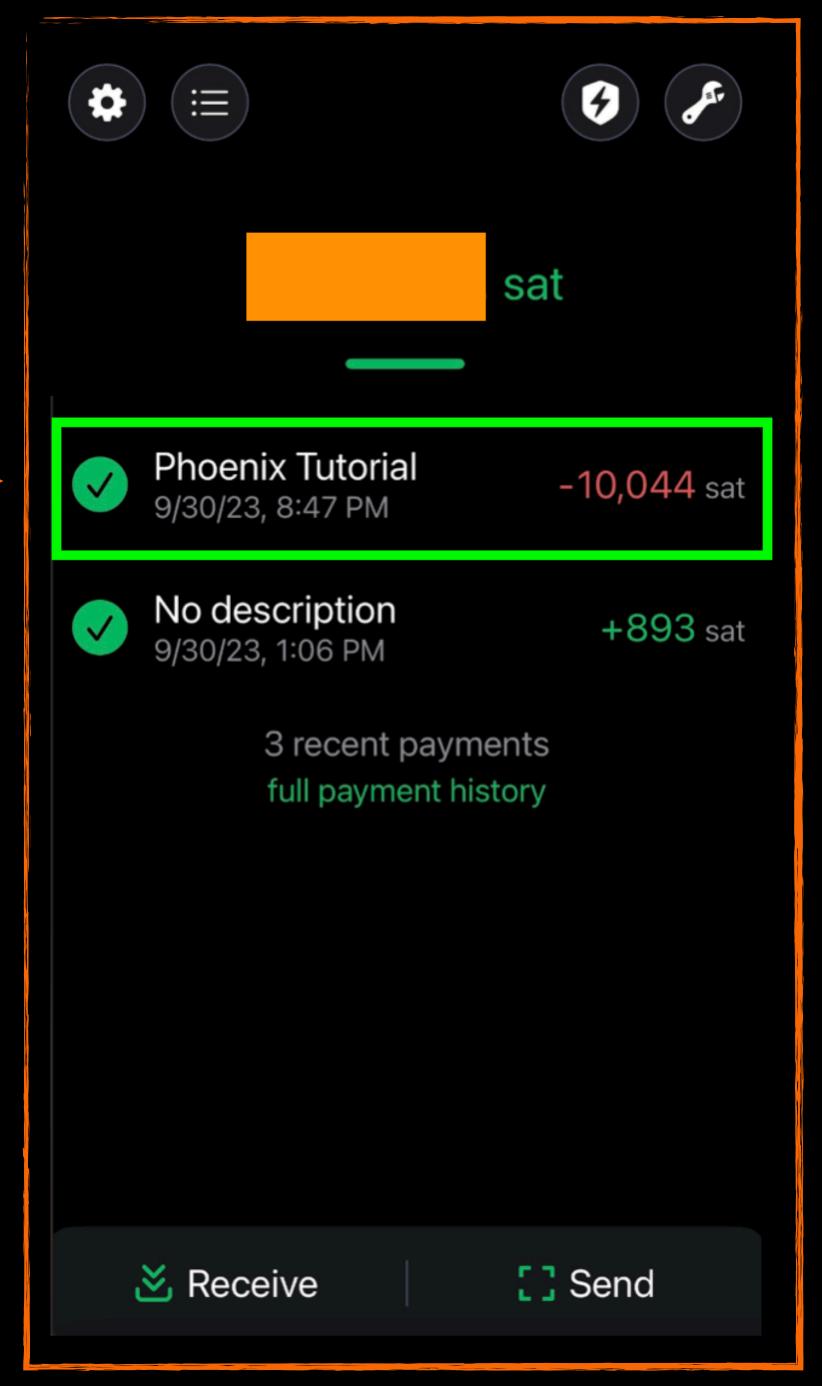

SimplestBitcoinEdu.org

## RECEIVING

A PAYMENT cont.

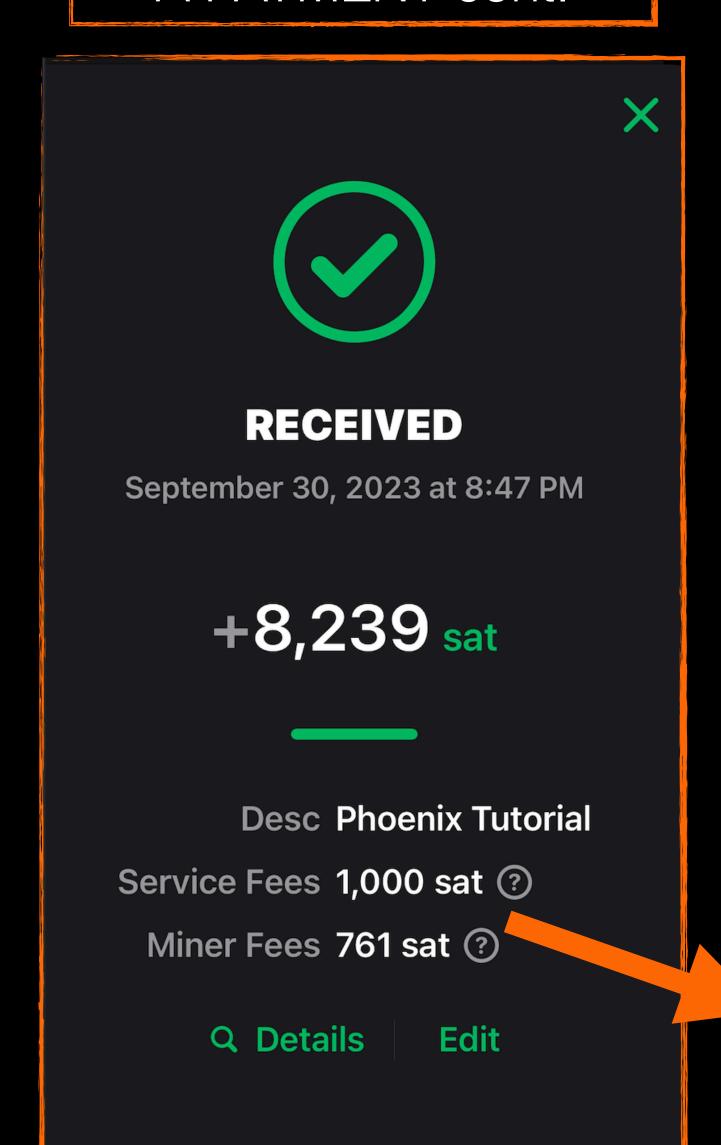

This wallet received 8,239 out of a 10,000 sat payment, because a channel had to be opened.

The cost was a 1,000 sat Service Fee (one time) and a 761 sat Miner Fee (which will vary if splicing is needed to add liquidity in the future).

In order to receive this payment, a new payment channel was opened. This is not always required.

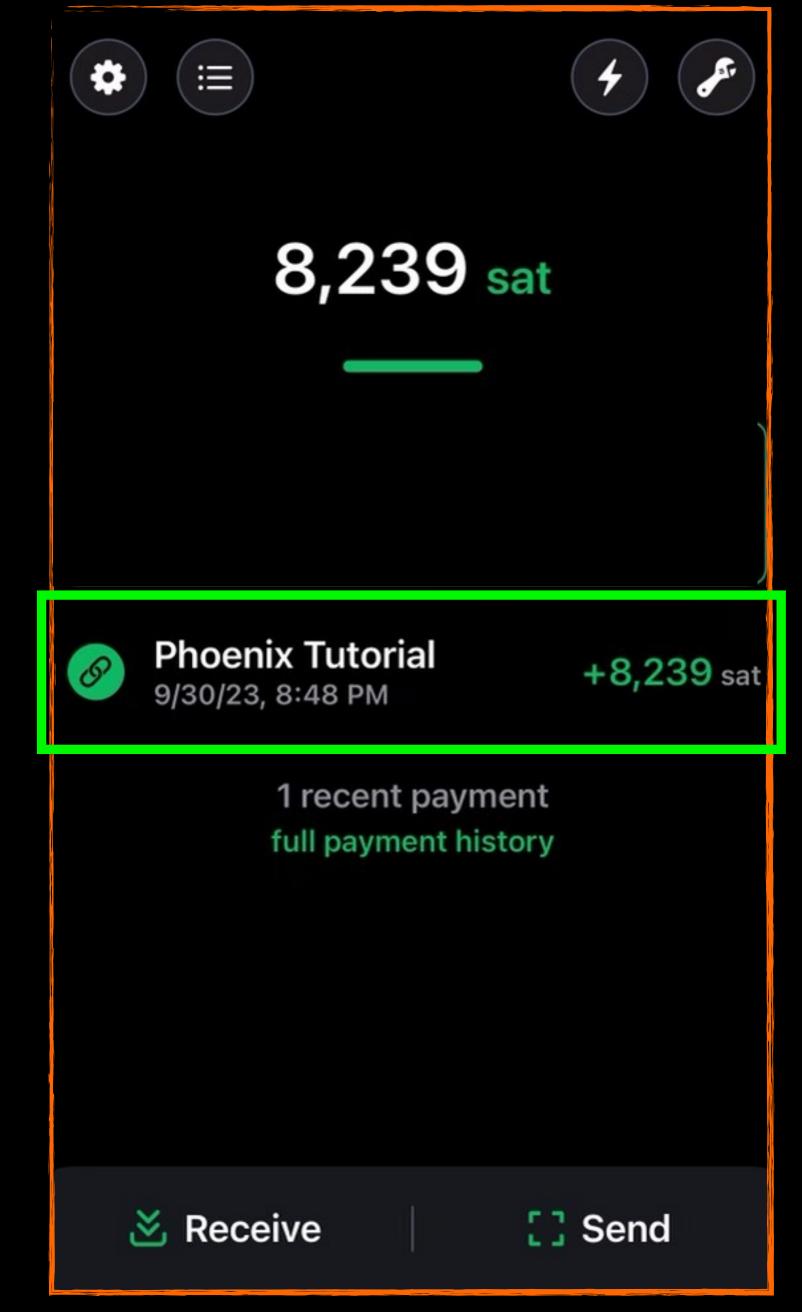

| PHOENIX WALLET                                            | FEES                                 |
|-----------------------------------------------------------|--------------------------------------|
| Sending via Lightning                                     | 0.4%                                 |
| Receiving via Lightning                                   | No Fees                              |
| Sending On-chain                                          | Mining Fees                          |
| Receiving On-Chain (swap-in or to add Lightning liquidity | Mining Fees (+<br>1000 sat one time) |

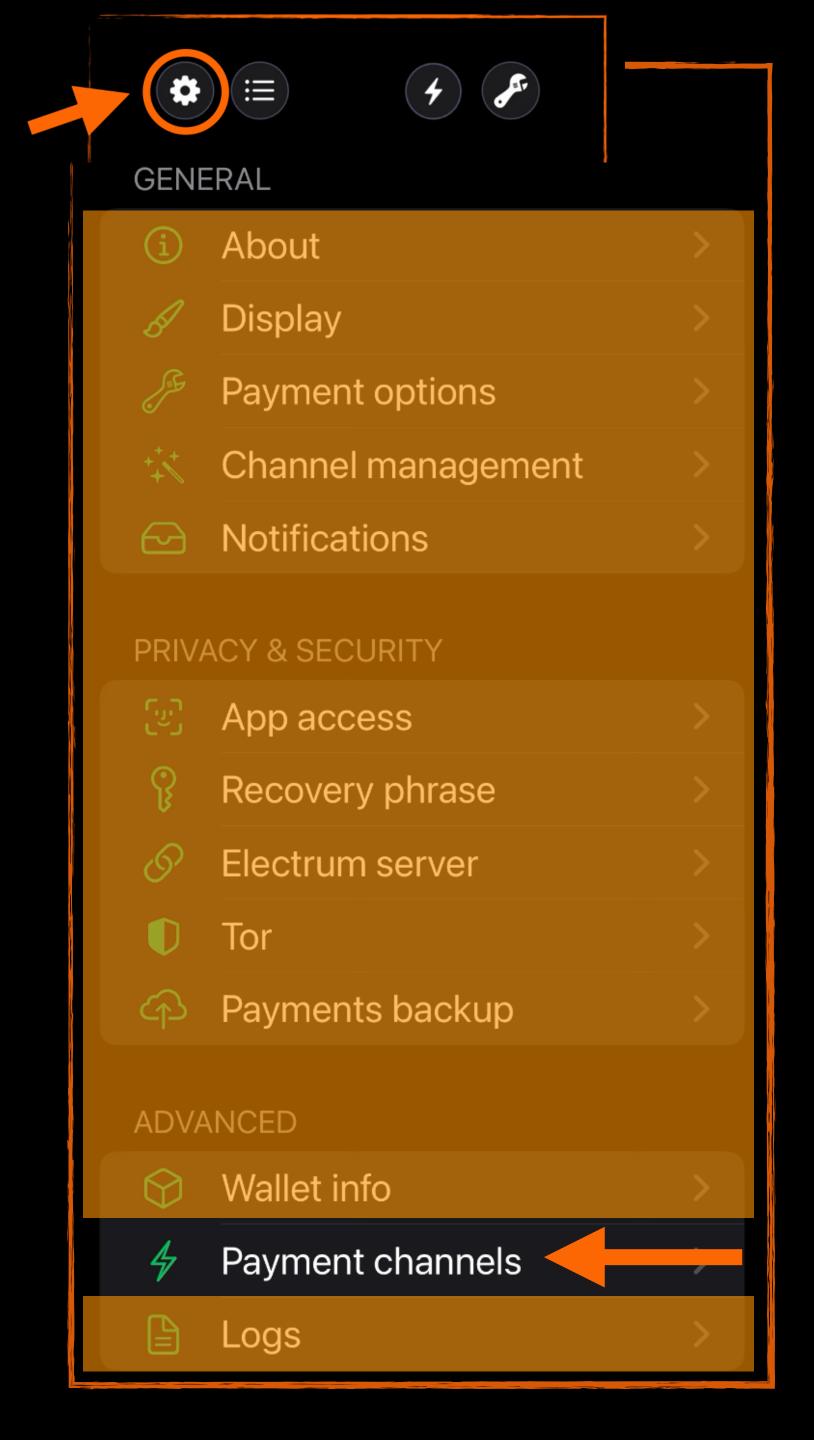

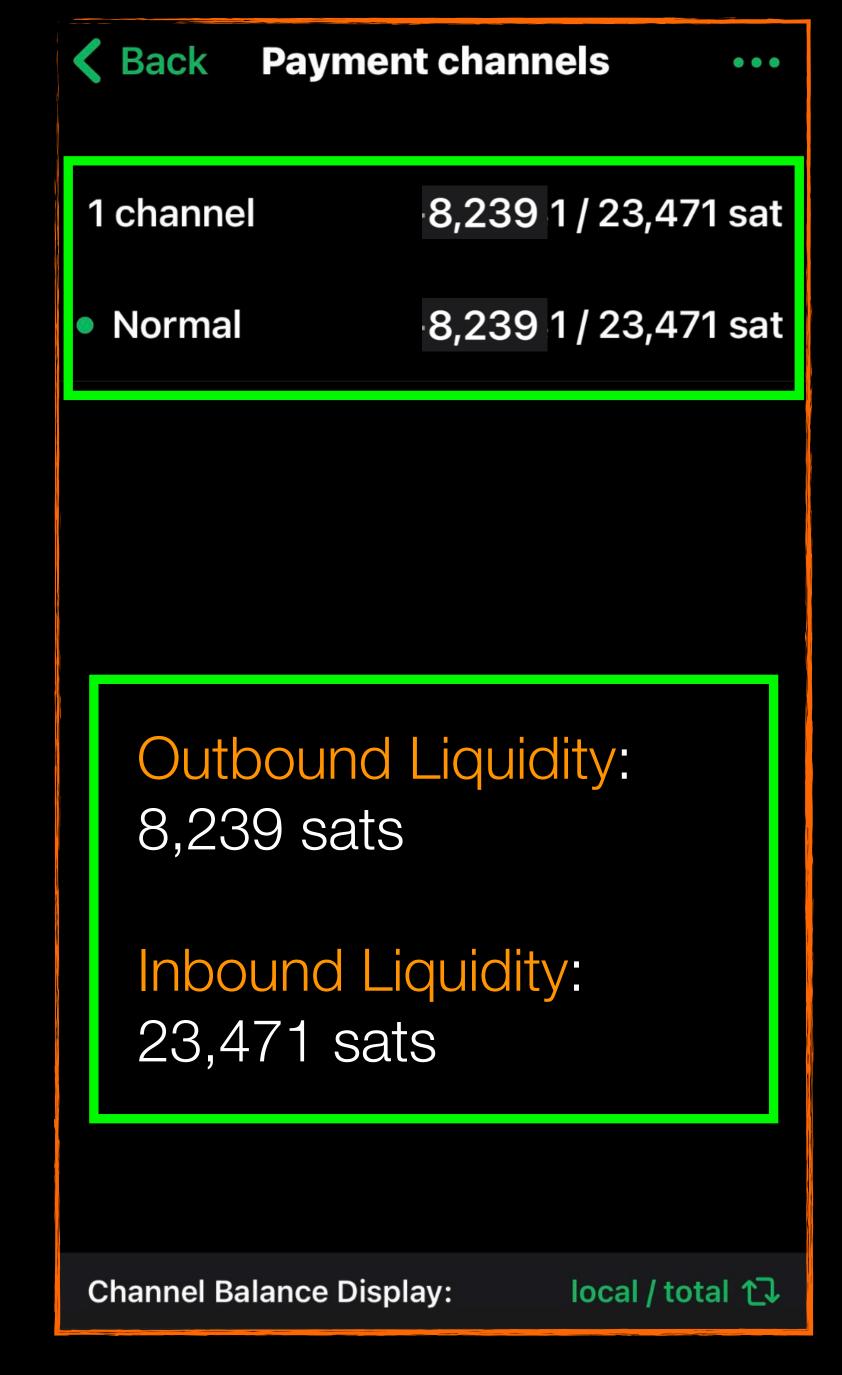

# ON LIQUIDITY:

This means you can receive up to almost 23,471 sats and you can send up to almost 8,239 sats (a little less to leave room for fees).

If you need to receive more, extra liquidity will be spliced in, for which you will pay the miner's fee.

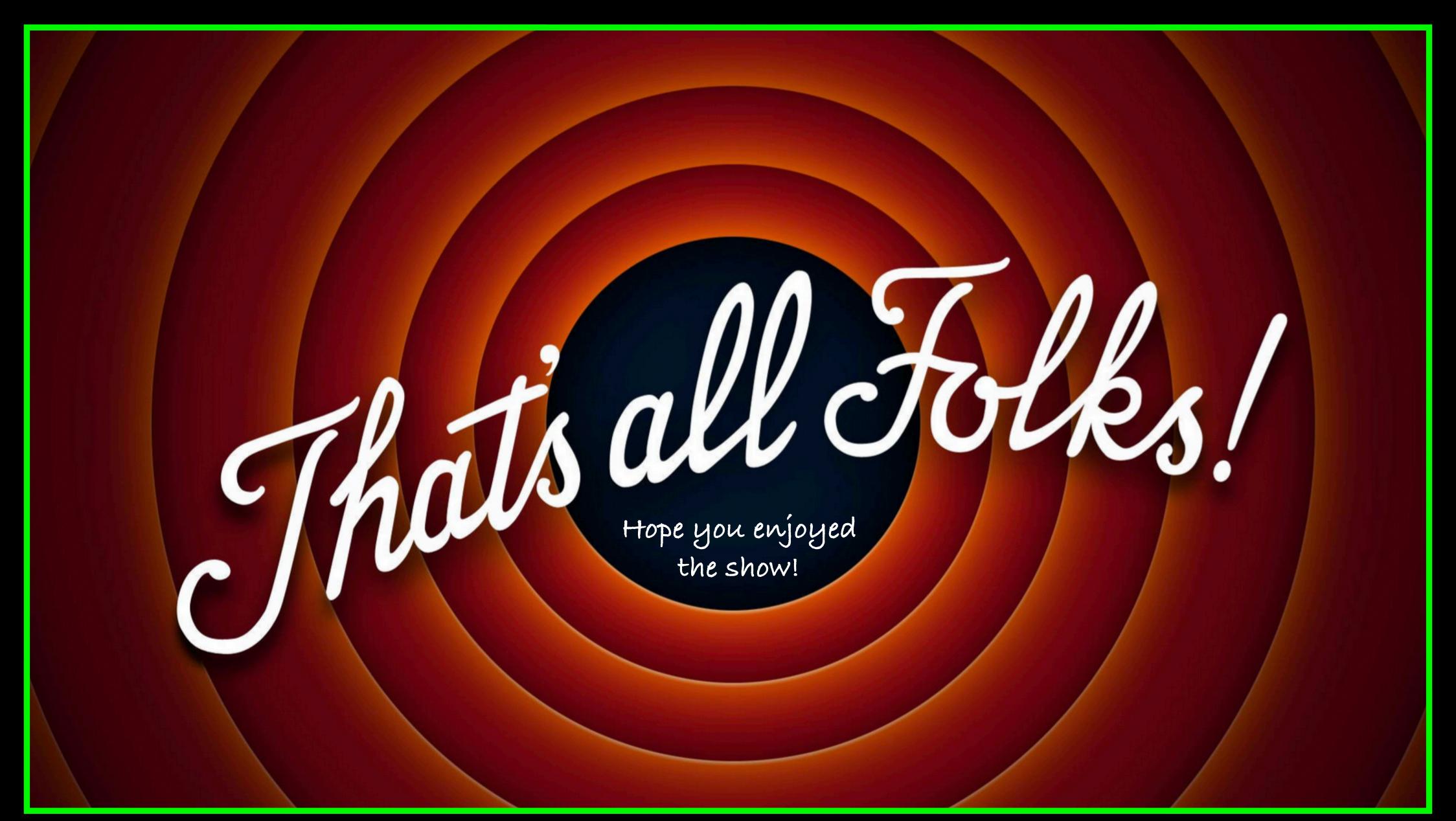

Free PDF of The Simplest Bitcoin Book Ever Written @ thesimplestbitcoinbook.net